# *Dragon NaturallySpeaking™ Creating Voice Commands*

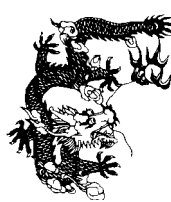

*Dragon Systems®*

August 1998. Version 3.0

This publication may not include some last-minute technical changes and/or revisions to the program. Changes are periodically made to the information described here. Future editions of this manual will incorporate these changes. For last-minute changes that are not incorporated in this edition, refer to the Readme file included in your program.

Dragon Systems® may have patents or pending patent applications covering subject matter in this document. The furnishing of this document does not give you any license to these patents. The software is subject to one or more of these U.S. patents: 4,783,803; 4,803,729; 4,805,218; 4,805,219; 4,829,576; 4,829,578; 4,837,831; 4,866,778; 4,903,305; 4,914,703; 5,027,406; 5,202,952; 5,428,707; 5,526,463.

© Copyright 1998 Dragon Systems, Inc. All rights reserved.

No part of this manual or software may be reproduced in any form or by any means, electronic or mechanical, including photocopying, recording, or by any information storage and retrieval systems, without the express written consent of Dragon Systems, Inc.

**Many of the designations used by manufacturers and sellers to distinguish their products are claimed as trademarks. Where those designations appear in this book, and where Dragon Systems is aware of the trademark, the first occurrence of the designation is printed with a trademark (™) or registered trademark (®) symbol.**

Dragon Systems and the Dragon Systems logo are registered trademarks and BestMatch, BestMatch 64K+, NaturallySpeaking, NaturalText, NaturalWord, NaturallyMobile, MouseGrid, Select-and-Say, Vocabulary Builder, and Vocabulary Editor are trademarks of Dragon Systems, Inc.

The Dragon Systems, Inc., Text-to-Speech utility uses the Elan Text-to-Speech engine, which is licensed from Elan Informatique.

Corel and WordPerfect are registered trademarks of Corel Corporation.

Microsoft, Visual Basic, Windows, and Windows NT are registered trademarks of Microsoft Corporation.

03-021-25-01

## **Contents**

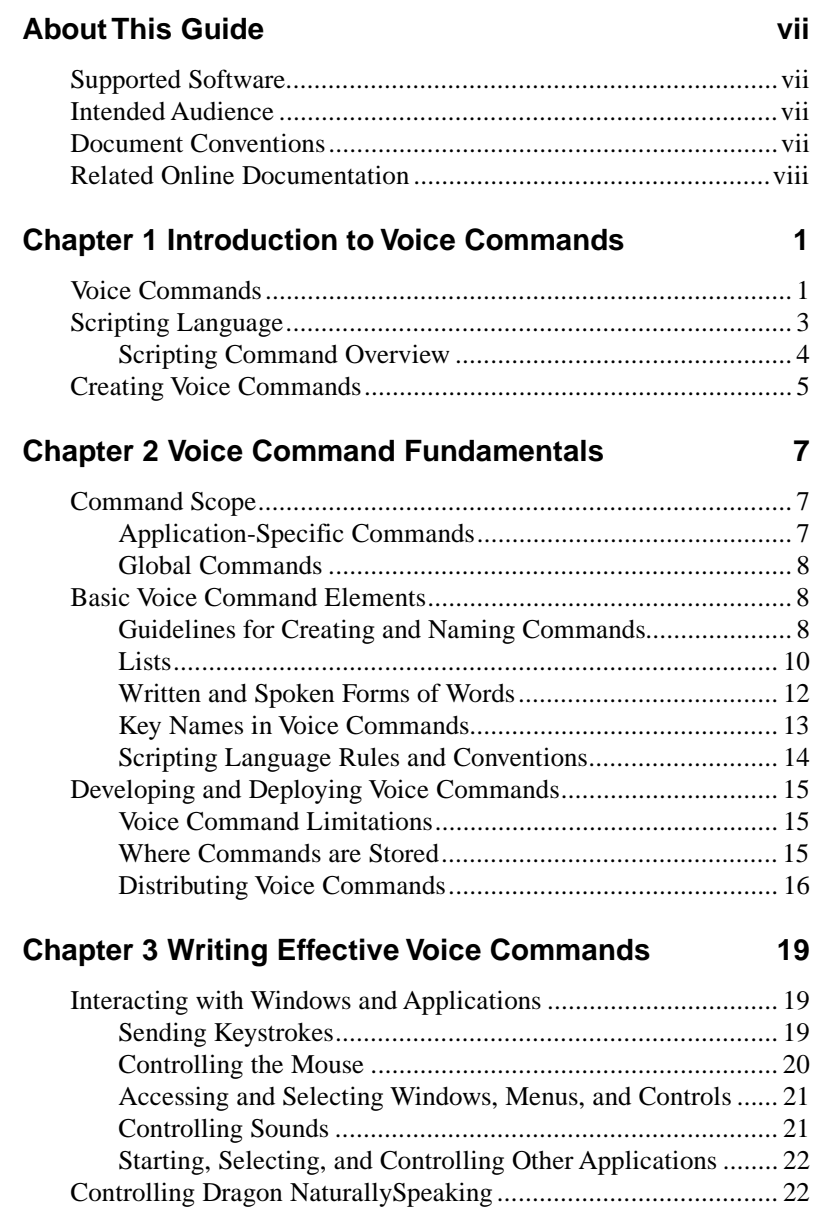

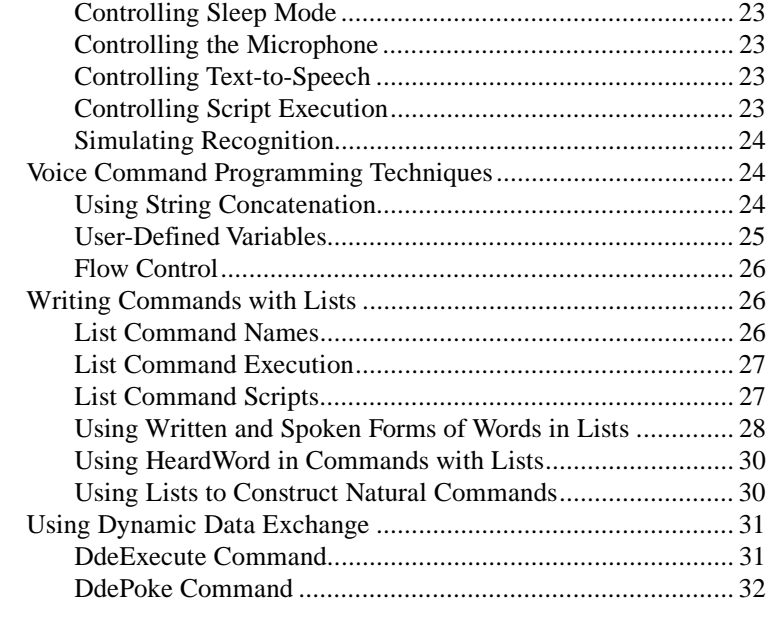

### **[Chapter 4 Using the Global.dvc File 33](#page-39-0)**

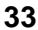

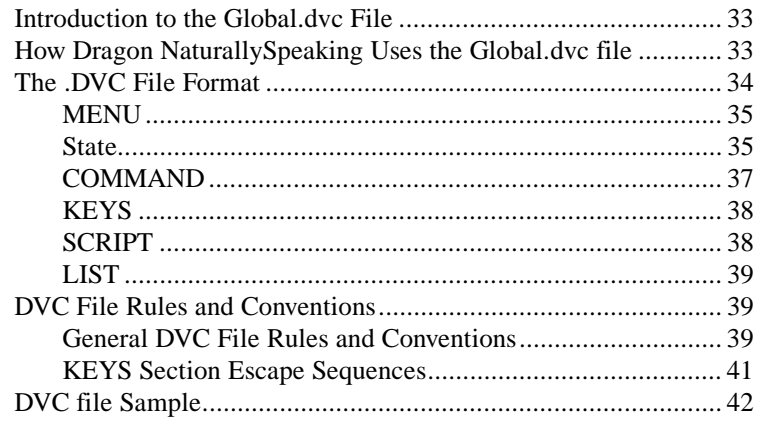

#### **Chapter 5 Scripting Language Reference**

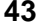

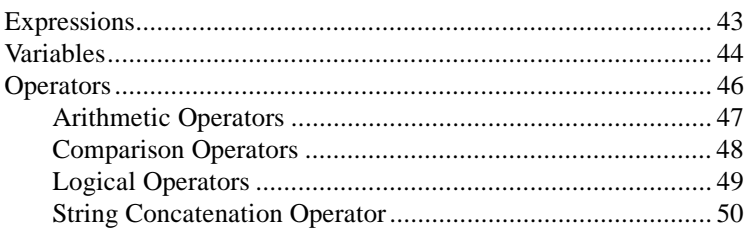

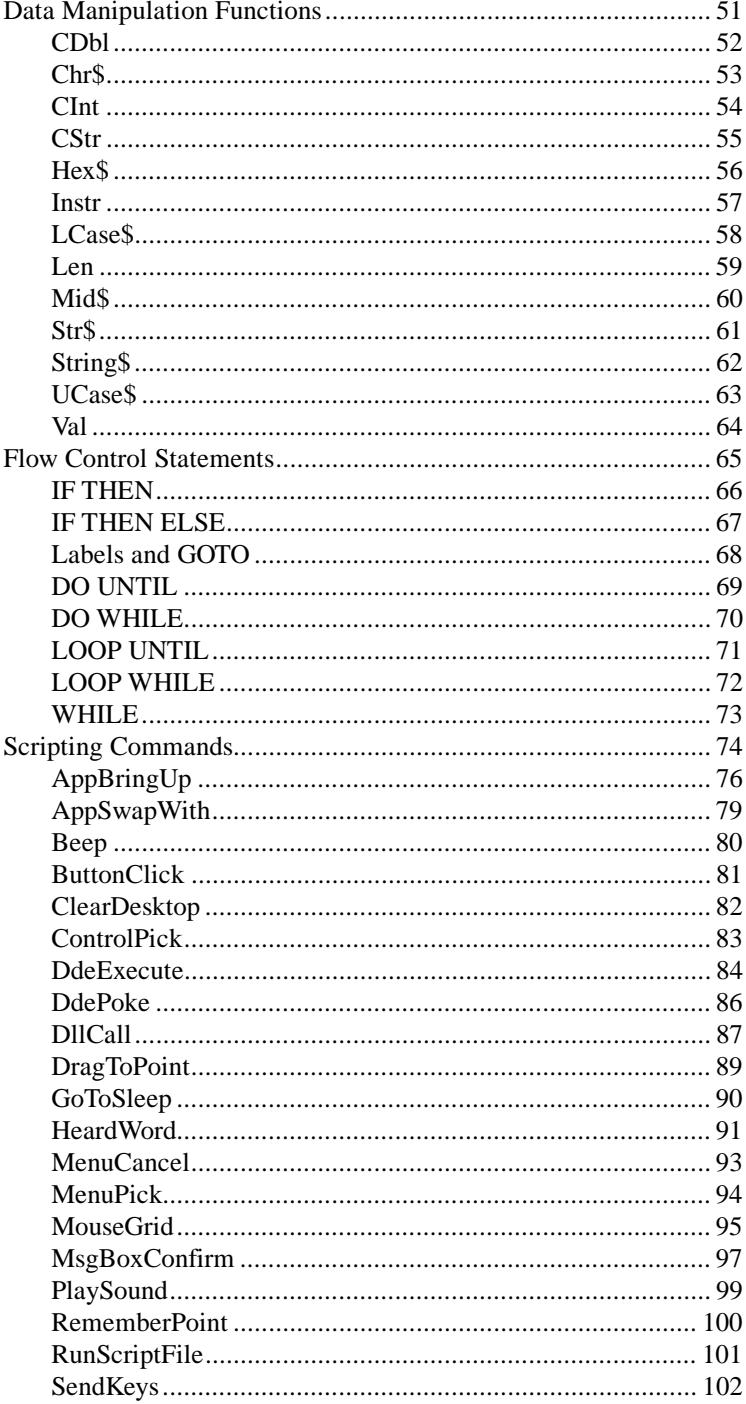

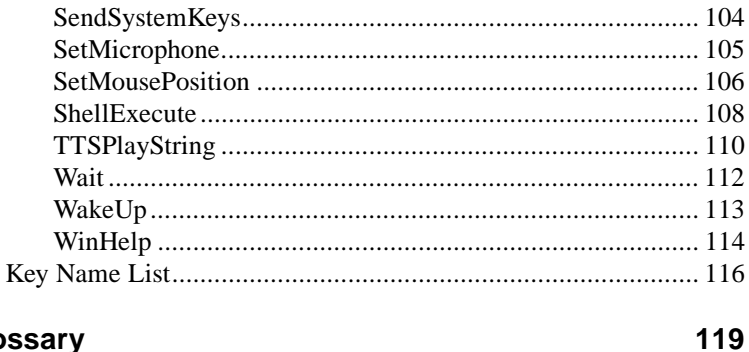

## Glossary

#### **Index**

## <span id="page-6-0"></span>**About This Guide**

## **Supported Software**

This guide describes how to create voice commands and use the scripting language of Dragon NaturallySpeaking Deluxe 2.*x* or Dragon NaturallySpeaking Professional 3.*x*. This manual applies to Dragon NaturallySpeaking editions in all supported languages. If you have a Dragon Systems® product released after August 1998, consult your product's documentation to determine whether this document also applies to your product.

## **Intended Audience**

This guide is for experienced Dragon NaturallySpeaking users. It assumes that you are already familiar with Microsoft®Windows® 95, Windows 98, or Windows NT®. It also assumes that you are familiar with Dragon Naturally Speaking and any applications that you are using.

This guide does not tell you how to use the New Command and Edit Command wizards. It assumes that you are familiar with these tools. The guide can be used either with these wizards or to edit command definition (.dvc files) directly. Unless otherwise indicated, syntax and examples in this manual are in the format used in the wizards.

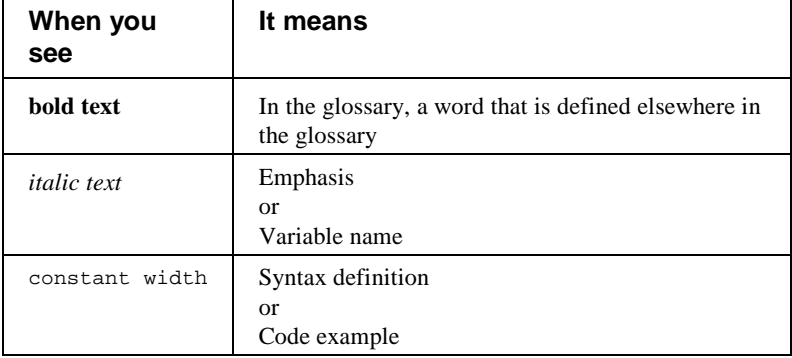

## **Document Conventions**

## <span id="page-7-0"></span>**Related Online Documentation**

The Dragon NaturallySpeaking Help system contains reference information on the scripting language. This document, however, includes significant additional information and corrections not available at the time the online documentation was created.

The Dragon NaturallySpeaking SDK Help system, part of the Dragon NaturallySpeaking Developer Suite, provides information on using scripting language commands in application programs.

## <span id="page-8-0"></span>**Chapter 1 Introduction to Voice Commands**

This chapter provides a description of voice commands and their elements. It includes the following topics:

- Voice commands
- Scripting language

## **Voice Commands**

A Dragon NaturallySpeaking voice command is a word or phrase that causes Dragon NaturallySpeaking to take some action other than type the text you just spoke. Voice commands that you create are sometimes called macros. Each voice command has three elements:

- name
- action
- scope

#### **Voice Command Name**

The voice command name is the word or phrase that you say to run the voice command, such as:

What Can I Say

You say the phrase "What Can I Say" to run the voice command.

A voice command name can include the names of one or more lists of words. Dragon NaturallySpeaking recognizes any command that matches the words in the command name and a word (or phrase) from each list. For example, when you use the command:

Set Font <FontFace>

you say the words "Set Font" followed by a word from the FontFace list, such as "Arial". The full spoken command can be "Set Font Arial", or "Set Font Times New Roman", and so on.

Voice command names should consist of two or more words. This makes for a more natural command set and limits confusion with dictation words.

#### **Voice Command Action**

The voice command must tell Dragon NaturallySpeaking what to do. This command action can be either of the following:

- A set of keystrokes that performs a specific action, called a keystroke command. You can write a keystroke command as a shorthand for a commonly used phrase such as a return address or a salutation. For example, you can create a Dictated With Dragon voice command that types "This letter was written entirely by speech using Dragon NaturallySpeaking™."
- You can also use a keystroke command to control an application. For example, the global Copy All to Clipboard command is a keystroke command that generates the Ctrl+a and Ctrl+c key combinations, which select all the text in an application and then copy the selection to the clipboard.

Each keystroke command can send only a single, fixed, keystroke sequence.

• A script consisting of one or more commands in the Dragon NaturallySpeaking scripting language. In this case, the voice command is called a script command. Script commands provide significantly more power and flexibility than keystroke commands. The scripting language enables a script command to perform operations that keystrokes cannot do, such as putting Dragon NaturallySpeaking to sleep or activating a message box. Script commands can use lists. They can also use programming constructs such as variables and conditional processing. This book focuses on using the scripting language.

#### **Voice Command Scope**

A voice command can be either global or application-specific. If it is global, Dragon NaturallySpeaking recognizes it in all applications. If it is application-specific, Dragon NaturallySpeaking only recognizes it when a specific window or dialog box is active in a specific application. For example, you can create a "Full Date" command that is only recognized in the WordPad Date and Time dialog box.

#### **Simple Command Examples**

The following keystroke sequence inserts the text "Today's date is: " followed by the current date at the insertion point location in WordPad:

Today's date is: {Alt+i}d{Down 7}{Enter}

<span id="page-10-0"></span>That is, it sends:

- The character keystrokes "Today's date is: "
- The Alt+i key combination to select the WordPad Insert menu
- d to select the date and time option
- Seven down-arrows to select the desired format from the date and time control box
- Enter to complete the operation and close the dialog box

The following voice command script has an action that consists of two scripting language commands:

```
MsgBoxConfirm "Take a break now?", 35, "Break Time"
GoToSleep
```
The first command displays a message box with the message "Take a break now?" and Yes and No buttons. If you press the No button, the script exits. If you press the Yes button, the script runs the GotoSleep command and puts Dragon NaturallySpeaking in sleep mode.

### **Scripting Language**

The Dragon NaturallySpeaking scripting language is the programming language for Dragon NaturallySpeaking voice commands. It provides a set of commands that Dragon NaturallySpeaking can interpret and execute. It also provides a set of standard program elements such as data manipulation functions and flow control statements.

A script is a sequence of scripting commands and program elements. A script automates a task that controls Dragon NaturallySpeaking and Windows. Many Dragon NaturallySpeaking commands run scripts.

The scripting language supports the following elements:

- Expressions
- Variables
- **Operators**
- Data manipulation functions
- Flow control statements
- Scripting commands

The scripting language expressions, variables, operators, data manipulation functions, and flow control statements are modeled after <span id="page-11-0"></span>the BASIC computer language. They provide the programming language framework for writing powerful voice command scripts. See chapter 5 for detailed descriptions of all programming language elements.

The scripting commands let you control Dragon NaturallySpeaking and use Dragon NaturallySpeaking to control applications. The remaining scripting language elements, such as variables and flow control statements, affect script execution.

#### **Scripting Command Overview**

Dragon NaturallySpeaking scripting commands provide you with a powerful set of tools for controlling Dragon NaturallySpeaking, the Windows environment, and your applications. With them, a voice command script can:

- Launch and control applications on the desktop, including changing the active application.
- Control applications by using DDE commands and DLL calls, sending keystrokes to an application, selecting a window control, and selecting a menu item.
- Control Dragon NaturallySpeaking by putting it into and out of sleep mode and turning the microphone on and off.
- Control script execution by displaying a confirmation box, running another voice command script, and making the script pause.
- Control the mouse, including clicking the mouse buttons, dragging the mouse, controlling mouse motion, and controlling the MouseGrid™ .
- Tell Dragon NaturallySpeaking to behave as if it recognized a specific word or set of words.
- Play beeps and .wav files.
- Control dictated text by sending keystrokes to the active window and "pressing" modifier keys such as Shift, Alt, and Ctrl.

You can build powerful voice commands by combining these operations. For example, you can write a single voice command to copy text from one application into the clipboard, bring up another application, and paste the text into the application.

Chapter 2 describes the fundamentals of voice commands, including scripting language rules and conventions. Chapter 3 gives more

<span id="page-12-0"></span>information on using scripting commands, and chapter 5 describes each scripting command in detail.

## **Creating Voice Commands**

There are two ways to create a voice command:

- Use the Dragon NaturallySpeaking New Command wizard and Edit Command wizard. The Dragon NaturallySpeaking online Help documents how to use these wizards. Unless otherwise indicated, syntax and examples in this manual are in the format used by these wizards.
- Use a text editor or word processor to edit the Global.dvc file. The Global.dvc file defines all voice commands; chapter 4 describes the .dvc file structure and syntax in detail.

Most Dragon NaturallySpeaking built-in commands are voice commands, and many of them run scripts. You may want to look at these commands in either the Edit Command wizard or the Global.dvc file to better understand scripts and scripting commands.

#### **Note**

If running a script causes an error, Dragon NaturallySpeaking displays an error message box and the script quits. You must fix the programming error before you can run the script.

## <span id="page-14-0"></span>**Chapter 2 Voice Command Fundamentals**

This chapter describes some of the fundamentals of voice commands. It includes the following topics:

- Command scope and how it affects the structure of your command set
- Basic voice command elements and rules
- Voice command limitations, where the commands are stored, and information on deploying the commands you create.

## **Command Scope**

The following sections describe how Dragon NaturallySpeaking determines which voice commands it can recognize and how you can control a command's scope. It also describes what makes an effective global command.

#### **Application-Specific Commands**

Dragon NaturallySpeaking uses the active application and window to determine the valid application-specific commands.

When you create an application-specific command you specify the application to which it applies. Dragon NaturallySpeaking only recognizes the command when the application is active. (The application corresponds to a menu in the Global.dvc file that contains the command. See chapter 4 for more information on the Global.dvc file structure.)

You must also specify the application-specific command's target window or dialog box title. The command will only work in windows or dialog boxes whose title bars include the target title text. Target window titles can contain up to 32 characters and are case sensitive. The target title must uniquely identify the window and can consist of any part of the text that appears in the window title bar. For example, if the window title bar includes the words "Turbo TextEdIt, you could use "Turbo TextEd" as the window title. (The target title corresponds to a state in the Global.dvc file.)

<span id="page-15-0"></span>If you want a command to work whenever the application window is active, use the application window title, for example, "WordPad".

If you want the command to work only when a particular document is active, use the document name, for example, "WordPad - Report.txt" or "Report.txt".

If you want the command to work only when a particular dialog box is active, select the dialog box title, for example, "Font". See page [36](#page-42-0) for more examples of using window names.

#### **Global Commands**

Global commands are almost always active. They are not active in sleep mode, and you can tell Dragon NaturallySpeaking to deactivate them in specific application windows if you edit the Global.dvc file directly (see chapter 4 for more details).

Because they are nearly always active, you should not make a voice command global unless you must have the command active at all times. Also, your command's action should have the same result everywhere. For example, do not create a global command that sends a set of keystrokes that may have different effects in different applications.

In most cases, you only need to use your command at specific times, such as when a particular application or window is active. In these cases, create an application-specific command. By doing so, you ensure that the command gets recognized only at the right times. You also save processing time because Dragon NaturallySpeaking does not waste time determining whether speech matches the voice command name each time it recognizes a word.

## **Basic Voice Command Elements**

Before you can write a voice command you must understand basic elements of the commands, including the rules for voice command names, how to specify words with different written and spoken forms, how to specify lists and list contents, how to specify keystrokes in voice commands, and the elements of a voice command script.

#### **Guidelines for Creating and Naming Commands**

You can use any word or phrase as a voice command name. You should keep the following guidelines in mind whenever you create commands:

- Create commands sparingly. In particular, create global commands only if they must be recognized in all applications.
- Enclose each list name in angle brackets  $\langle \langle \rangle$ ). For example, in the command Format That <FontFace>, <FontFace> is the name of a list.
- Use a small set of easily distinguished words at the start of the command(s). For example, Change Color To  $\langle$ Color $\rangle$  instead of Red Text, Blue Text, Green Text, etc.
- Make your commands imperative, for example, Move <Message> To Outbox. Doing this improves the likelihood of Dragon NaturallySpeaking recognizing the phrase as a command.
- Use a descriptive phrase as the voice command name. This helps you remember what function it performs. For example, use Type My Address for a voice command that types your address.
- Do not make a voice command name so long that it is hard for you to say or remember. However, Dragon NaturallySpeaking usually recognizes longer names more easily, so the name should not be too short. For example, you should not have a Convert The Last Things I Said From Standard to Outline Format command. You should also not have a Fix It command.
- Do not include punctuation in voice command names. If you include them, you will have to say the punctuation characters.
- If you use a word combination frequently in dictation, do not use it as a command name. This will limit the likelihood that you will accidentally run a command when you intend to dictate, or viceversa. (If you say the combination as a complete utterance, that is, with a pause at the beginning and end but no pause in the middle, Dragon NaturallySpeaking interprets it as a command. If you say the combination as part of a larger utterance, Dragon NaturallySpeaking interprets it as dictation.)
- As a general rule, you should follow the Dragon NaturallySpeaking convention of capitalizing all words in the command name. This ensures that command names are readily distinguished from dictation words in the results box.
- All global voice commands must have different names. Each voice command name must be unique for a particular window, but you can use the same name for multiple application-specific commands for different applications and windows. For example, if you have two applications that use different keystroke combinations to copy a

■ **9**

table, you can create a separate Copy Table command for each application that sends the keystrokes it requires.

- <span id="page-17-0"></span>• You can have a global command that has the same name as a window-specific command. Dragon NaturallySpeaking will recognize the application-specific command when its window is active and will recognize the global command at all other times.
- Do not create voice command names for a window that differ only in their capitalization. You cannot be sure which voice command Dragon NaturallySpeaking will recognize.
- Do not create commands with the same name in different states that are active at the same time. It is unpredictable which takes precedence. (You cannot do this if you are using the command wizards.)

#### **Lists**

Each application and window can have one or more lists you can use in creating commands for the window. Each list has a name, such as FontFace, and consists of a number of entries that can be recognized interchangeably in a command. Each entry can be a single word or a phrase and must be on a separate line. Lists enable a single voice command to handle multiple utterances, with results that can vary based on the word recognized from the list.

For example, the FontFace list for the Dragon NaturallySpeaking window contains the following entries:

"Times" "Times New Roman" "Courier" "Courier New" "Arial"

Dragon NaturallySpeaking uses this list in many commands, such as Set Font <FontFace> and Set Font <FontFace> <FontSize>. If you say "Set Font Times New Roman" the Set Font <FontFace> command changes the current font to Times New Roman; if you say "Set Font Arial" the same command sets the font to Arial. The following scripting command does this work:

```
SendKeys "{Alt+o}f{Alt+f}" + arg1 + "{Enter}"
```
In the script, arg1 represents the word recognized from the list. The scripting command opens the Dragon NaturallySpeaking word

processor, selects the font name text box, enters the font name, and then sends an Enter keystroke to complete the operation.

#### <span id="page-19-0"></span>**Guidelines for Lists**

Keep the following guidelines in mind whenever you create lists:

- Each (nonglobal) list is window-specific and is not available to commands for other windows. However, you can define lists with the same names for multiple windows, and each list can contain either the same or different words.
- List names can include alphabetic characters, numbers, spaces, hyphens, apostrophes, and underscores (\_). You cannot include any of the following characters:  $* = |$   $| \cdot |$   $| \cdot \cdot \cdot$ . As a general rule it is best to limit the name to numbers and letters. The name should be easy to remember.
- The list name, including the angle brackets, counts toward the maximum length of a command name (127 characters). Keeping list names below 20 characters is a good rule.
- The list name is never spoken or recognized, only the words in the list. Therefore, you can use words in the list name that are not in the Dragon NaturallySpeaking backup dictionary.
- Each list entry can consist of one or more words (a phrase).
- Lists cannot contain other lists (that is, lists cannot be nested).
- Do not use a list's name as one of its items.
- The case of list items is usually not important for recognition. However, if you capitalize names of commands (which is recommended), you should also capitalize list items for consistency.
- List items can be in any order.
- Do not include punctuation in list entries. If you include them, you will have to say the punctuation characters.

#### **Written and Spoken Forms of Words**

You can specify both the written and spoken forms of words in lists (and in the argument to the HeardWord scripting command). To do so in the New Command and Edit Command wizards use the form:

*written-form*\*spoken-form*

For example, all words in the ICAlphabet list that defines the letters in the International Communications Alphabet are of the form "a\alpha".

The Dragon NaturallySpeaking dictation commands, such as New-Paragraph, which you can say without pause during dictation, are

<span id="page-20-0"></span>actually dictation words with no written form. Therefore, in a command script, you must precede them with a backslash.

In the Global.dvc file, use a double backslash  $(\langle \rangle)$  instead of a single backslash between the two forms. This format is required because the backslash is the .dvc file format escape character.

#### **Key Names in Voice Commands**

Use the following syntax to specify key names in keystroke commands and command scripts:

- Use printable keys exactly as they appear when typed. For example, use a, A, &, and so on.
- Enclose the names of nonprintable keys and key combinations in braces  $(\{\})$ .
- Use  $\{\}$  to get an open brace character in cases where it could be confused with the beginning of a key name. For example, use {{}Shift} to send the characters "{Shift}" instead of pressing the Shift key.
- Use the names that appear on most keyboards for special key names. For example, use{Enter}, {Esc}, {F3}, {BackSpace}, {PgUp}, {Tab}, and so on. If you can get a function (such as Home and PgDn) by pressing a key on the extended keypad or on the numeric keypad, use the name that appears on the numeric keypad. The Key Name List starting on page [116](#page-122-0) lists all special key names.
- Use uppercase and lowercase if you wish, since special key names are not case sensitive. For example, you can use {esc}, {Esc}, or  ${ESC}$ .
- Identify a key if there is more than one key with the same name. Use the "Right" prefix to refer to Shift keys that are to the right of the spacebar. The "Ext" prefix means extended and refers to the keys that are on the extended keypad between the main section of the keyboard and the numeric keypad. For example, {RightShift} specifies the Shift key to the right of the keyboard, and {ExtInsert} specifies the Insert key between the main keyboard and the numeric keypad.
- Spell the names of special keys that do not have names on them, such as  $\{Space\}, \{Up\}, \{Left\}, \{Number\}, \text{and } \{NumKey+\}.$
- Use the modifier key name, a plus sign  $(+)$ , and another key to combine the Shift, Control, and Alt modifier keys with other keys. For example, use {Shift+Enter}, {Ctrl+Left}, {Ctrl+Shift+@}, and

{RightAlt+a}. You can also generate uppercase letters with the Shift key. For example, A and {Shift+a}are the same.

- <span id="page-21-0"></span>• Generate multiple keystrokes by following a key (or key combination) name with a space and the number of keystrokes. For example, {Right 5} generates five right arrow keystrokes and { $@5$ } generates "@@@@@".
- Combine the Alt key with numeric keys in one operation to generate symbolic characters. Use the Windows Character Map tool to find the keystrokes for all characters in a font. For example, use {Alt+0174} to generate the ® registered trademark symbol in standard fonts.

#### **Scripting Language Rules and Conventions**

The scripting language follows the standard conventions of the BASIC programming language:

- Use uppercase and lowercase, if you wish, since scripting language commands are not case sensitive.
- Place arguments after the command name.
- Put a space between the command name and the first argument.
- Separate arguments with a comma (spaces are optional).
- Surround literal string arguments with quotation marks.
- Use two quotation marks ("") to include a quotation mark in a string argument. (This only applies in scripts. Use \" elsewhere in .dvc files.)
- Do not surround numeric literal arguments and variable names with quotation marks.
- Do not start variable names with a digit.
- Use any combination of alphanumeric characters  $(A-Z, a-z, 0-9)$ and underscores (\_) within the variable name.
- Put multiple commands on a single line by putting a colon (:) between commands.
- Start a comment with an apostrophe ('). The apostrophe must either be the first non-whitespace character on a line or follow a colon command separator. Dragon NaturallySpeaking ignores all text until the beginning of the next line. (This comment character only applies to text in scripts. Use the # character elsewhere in .dvc files, as shown on page [42.](#page-48-0))

#### <span id="page-22-0"></span>**Scripting Convention Examples**

The following command opens a Windows message box. There are two string arguments and one integer argument.

```
MsgBoxConfirm "Exit database?", 36, "Warning"
```
The following command opens the Microsoft Excel file AMORT.XLS. The DdeExecute scripting language command has three string arguments. The third argument is [open("amort.xls")]. There are two quotation marks before and after amort.xls to include the quotes in the argument.

```
DdeExecute "excel", "system", "[open(""amort.xls"")]"
```
## **Developing and Deploying Voice Commands**

You can use the command wizards or a text editor to develop your voice commands. In either case, you must understand the following information to effectively develop and deploy your commands: system limitations on the commands, where Dragon NaturallySpeaking keeps voice commands, and how you can distribute the commands.

#### **Voice Command Limitations**

Dragon NaturallySpeaking supports a maximum of 3,000 commands per window, in addition to a maximum of 3,000 global commands. As a result, up to 6,000 commands can be active at any time.

Each command action is limited to 16,000 characters.

#### **Where Commands are Stored**

Dragon NaturallySpeaking keeps voice commands in a file named Global.dvc. It keeps a master Global.dvc file in the *NatSpeak*\Data directory. It uses this copy for all users *until* they use a command wizard to create or modify a command. You cannot use the wizards to edit this copy of the file.

When a user first creates or edits a command with a command wizard, Dragon NaturallySpeaking copies the master Global.dvc file to *NatSpeak*\Users\*userName*\Current\Global.dvc. From then on, Dragon NaturallySpeaking uses this file for the user's commands.

Dragon NaturallySpeaking always looks for a user-specific Global.dvc when it loads a user. If it does not find one, it loads the master Global dvc.

<span id="page-23-0"></span>You can copy new commands from one Global.dvc file to another. If you do so, you must make sure that the file you are copying into is not currently being used by Dragon NaturallySpeaking, which could overwrite your changes. You should also back up any file before you modify it.

#### **Distributing Voice Commands**

Use the following guidelines when distributing commands to users:

- Users must have Dragon NaturallySpeaking Deluxe or Professional edition.
- You can copy and paste sections of one Global.dvc file into another Global.dvc file. However, you must make sure that the resulting file structure is valid, as described in chapter 4.
- If you replace a Global.dvc file, you must make sure the replacement file is complete and has all the necessary commands for the user. The contents of the Global.dvc file that Dragon NaturallySpeaking installs on a system varies, depending on whether the user installs NaturalWord for Microsoft Word, Corel® WordPerfect®, or both.
- If a user has created his or her own commands, add your commands to the user's current Global.dvc file, *NatSpeak*\Users\*userName*\Current\Global.dvc. Make sure not to unintentionally delete existing user-specific commands.
- If a user has not created any commands, you can place your Global.dvc file in the *NatSpeak*\Users\*userName*\Current\ directory.
- If you want newly created users to have your commands, replace the Global.dvc file in \*NatSpeak*\Data with yours or copy your commands into the existing file. *Always* save a clean copy of the master Global.dvc file before you modify or replace it.

## <span id="page-25-0"></span>**Chapter 3 Writing Effective Voice Commands**

This chapter describes how to write effective voice commands. It also provides information on using Dynamic Data Exchange (DDE) with Dragon NaturallySpeaking. This chapter includes the following topics:

- Interacting with Windows applications
- Controlling Dragon NaturallySpeaking
- Using voice command programming techniques
- Writing commands with lists
- Using Dynamic Data Exchange with Dragon NaturallySpeaking

#### **Interacting with Windows and Applications**

Windows lets you interact with applications by:

- Using the keyboard
- Using the mouse
- Selecting menus, menu items, buttons, and other controls directly
- Using DDE commands
- Calling functions in DLL files

Dragon NaturallySpeaking lets you use all these methods of interacting with Windows applications in your voice commands. In many cases, you can use any of the several methods to interact with Windows. In others, only some may be available.

The rest of this section describes the various ways Dragon NaturallySpeaking uses these methods to interact with Windows and applications. The reference pages provide more details on each scripting command, including any specific command limitations.

#### **Sending Keystrokes**

Keystroke commands can generate any possible keystroke or keystroke combination, so you can create keyboard voice commands to move around in windows and control Windows applications. Many Dragon NaturallySpeaking speech commands are simply keystroke commands. <span id="page-26-0"></span>For example, the global Undo That command is a keystroke command that types the Ctrl+z key combination.

You can also incorporate key combinations in script commands by using the SendKeys or SendSystemKeys scripting commands. Many Dragon NaturallySpeaking commands use the SendKeys command to send keystroke combinations. For example, the Set Font <FontFace> uses the following scripting command:

```
SendKeys "{Alt+o}f{Alt+f}" + _arg1 + "{Enter}"
```
The following scripting commands send text to an application:

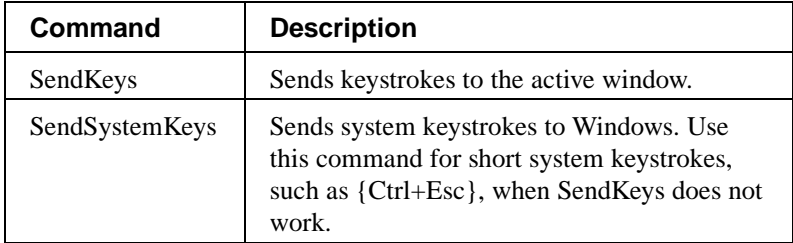

#### **Note**

If a command includes system keystrokes, such as {Alt+Tab} or {Ctrl+Esc}, do not use a keystroke command. Instead, create a script that uses a SendSystemKeys scripting command. Keystroke commands work only for nonsystem keys.

#### **Controlling the Mouse**

The following scripting commands control mouse motion.

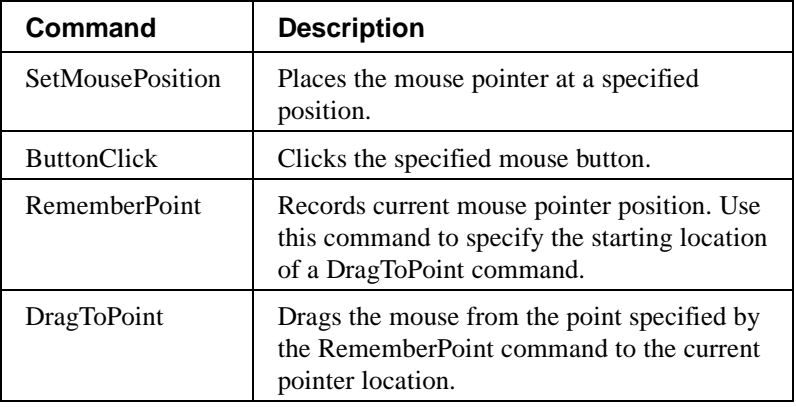

<span id="page-27-0"></span>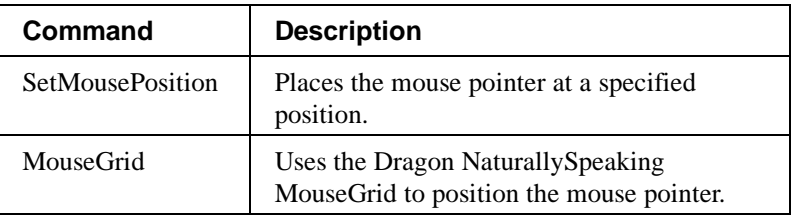

#### **Accessing and Selecting Windows, Menus, and Controls**

The scripting language lets you access and select windows, menus, and controls in several ways:

- You can send shortcut keystrokes. For example, the global Copy All to Clipboard command is a keystroke command that sends the {Ctrl+a}{Ctrl+c} key combination to select the entire document and copy it to the clipboard. However, global commands that use shortcut keys may have unexpected results in applications that do not follow standard Windows shortcut key conventions.
- You can send {Tab} keystrokes to tab through controls such as text fields and buttons. This technique is useful for accessing controls that do not have shortcut (accelerator) keys. You can also send the {Space} or {Enter} keystroke to activate a control.
- If the application can function as a DDE server, you can use the DdeExecute and DdePoke commands to send Windows DDE requests directly to an application. You may prefer this method to using keystrokes with applications, such as Microsoft Word, where you can change key assignments.
- You can use the following scripting commands to interact directly with the application:

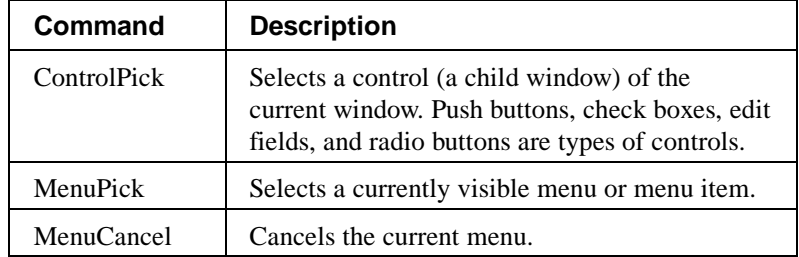

#### **Controlling Sounds**

The following scripting commands produce sounds:

<span id="page-28-0"></span>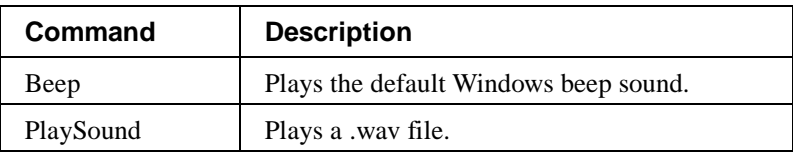

#### **Starting, Selecting, and Controlling Other Applications**

Dragon NaturallySpeaking provides a number of scripting commands to start applications, change the active application, and minimize applications. It also provides commands to send Dynamic Data Exchange (DDE) commands to other applications and call functions in Dynamic Link Libraries (DLLs). These commands are as follows:

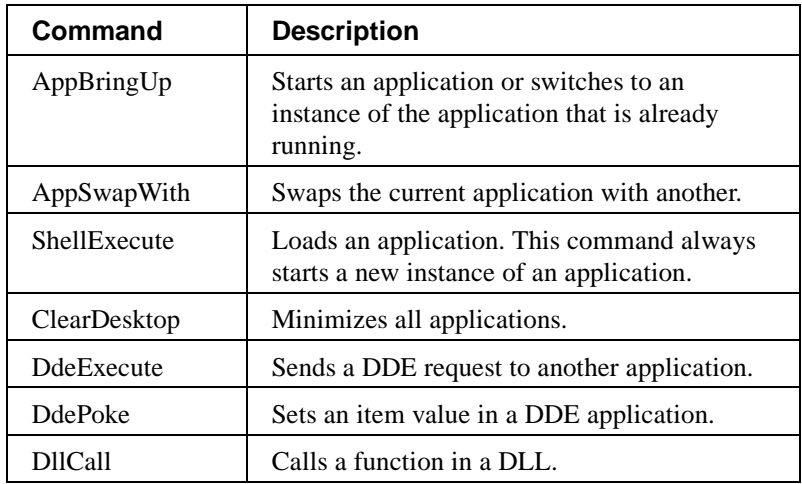

## **Controlling Dragon NaturallySpeaking**

Dragon NaturallySpeaking provides you with a number of scripting commands that let you control how it works. These commands let you:

- Turn Sleep mode on and off
- Turn the microphone on and off
- Use the text-to-speech engine to play text
- Control how scripts execute
- Tell Dragon NaturallySpeaking to recognize a word

#### <span id="page-29-0"></span>**Controlling Sleep Mode**

In sleep mode Dragon NaturallySpeaking normally recognizes only the wake-up command. The following scripting commands let you turn sleep mode on and off. (For more information on sleep mode, see page [37.](#page-43-0))

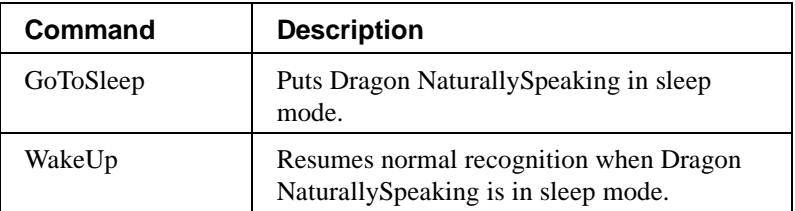

#### **Controlling the Microphone**

The SetMicrophone command lets you turn the microphone on and off. This command lets you give other applications or commands access to the I/O channel on systems with half-duplex sound cards. For example, you should turn the microphone off before using the Beep command to send a Windows default beep tone.

#### **Controlling Text-to-Speech**

The TTSPlayString command tells the Dragon NaturallySpeaking textto-speech engine to play text. The text-to-speech engine comes with Dragon NaturallySpeaking Deluxe and Professional editions.

### **Controlling Script Execution**

The following scripting commands control Dragon NaturallySpeaking voice command scripts:

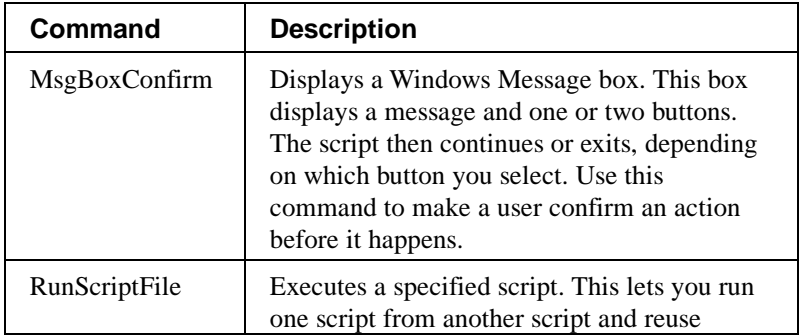

<span id="page-30-0"></span>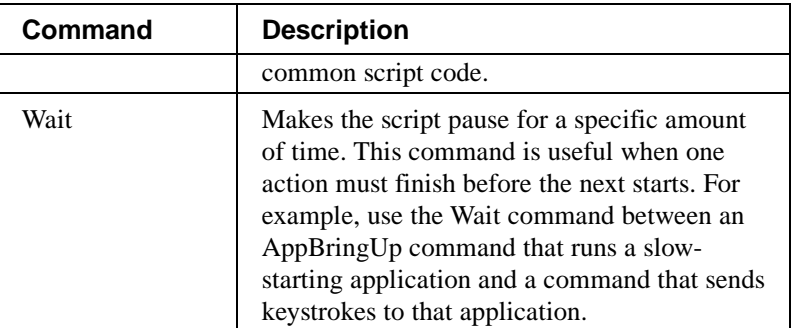

#### **Simulating Recognition**

The HeardWord scripting command causes Dragon NaturallySpeaking to act as if it recognized a specific word or words.

The HeardWord command lets you create aliases for commands without rewriting the entire voice command. For example, you could create a Fix That voice command that has the following script:

```
HeardWord "Correct", "That"
```
Whenever you say Fix That, Dragon NaturallySpeaking automatically acts as if it heard "Correct That" and brings up the Correction dialog box.

HeardWord is also very useful in Commands that use lists, as described in ["Using HeardWord in Commands with Lists"](#page-36-0) on page [30.](#page-36-0)

## **Voice Command Programming Techniques**

The following sections present information on string concatenation, user defined variables, and flow control. These programming techniques are particularly useful in writing advanced voice commands such as commands that use lists (see page [26\)](#page-32-0).

### **Using String Concatenation**

The string concatenation operator (+) lets you combine strings. Use it to combine variables with literal text to create a single argument string.

For example, the Set Font <FontFace> command script for the Dragon NaturallySpeaking word processor includes the following scripting command with a string concatenation expression:

<span id="page-31-0"></span>SendKeys "{Alt+o}f{Alt+f}"+arg\_1+"{Enter}"

The expression is made of:

- The string literal " $\{Alt+o\} f\{Alt+f\}$ "
- The  $+$  concatenation operator
- The variable \_arg1, which represents the string value of the FontFace list item
- The  $+$  concatenation operator
- The string literal "{Enter}"

Note that the two keystroke string literals are in quotation marks, but the variable name is not. Also, the plus signs inside the first literal are part of the literal and are *not* concatenation operators.

If you say "Set Font Arial," the SendKeys command gets the following string as its argument:

{Alt+o}f{Alt+f}Arial{Enter}

When you use string concatenation, make sure that the variables are strings, not numeric values. If the variables are all numbers, Dragon NaturallySpeaking interprets the plus (+) sign as the addition operator and adds the values. If some variables are strings and some are numbers, Dragon NaturallySpeaking displays an error message. If necessary, use the Str\$ function to convert numerical values to their string representations.

#### **User-Defined Variables**

You can define your own variables. You can use your variables to store temporary values including indexes for looping, conditionals, and substrings that you generate with data manipulation functions. For example, Dragon NaturallySpeaking commands often use statements such as:

```
if \text{arg1} = \text{"Cut" then key$} = \text{"{Ctrl+x}"if \text{arg1} = \text{"Copy" then key$ = \text{"{Ctrl+c}"}
```
The variable key\$ depends on the word recognized from a list, represented by \_arg1. (Dragon NaturallySpeaking automatically generates variables for lists.) The command script uses the variable in a SendKeys command, which could be as simple as:

```
SendKeys key$
```
<span id="page-32-0"></span>All variables are local to the current instance of the voice command in which they appear. If you use the same variable name in two voice commands, they are two different variables. Similarly, there is no way to retain a variable value after a voice command completes.

#### **Flow Control**

The Dragon NaturallySpeaking built-in commands use IF THEN and IF THEN ELSE statements to control script execution. For example, these conditionals can help a script handle motion in different directions. Similarly, the Dragon NaturallySpeaking built-in commands use WHILE and LOOP WHILE loops to repeat an operation several times.

The following code uses a DO UNTIL loop to type the message "Hello World." ten times:

```
I = 10DO UNTIL I = 0
SendKeys "Hello World.{Enter}"
I = I-1LOOP
```
The examples of flow control statements in chapter 4 show their use in greater detail.

#### **Caution**

You can create an infinite loop where no condition ever causes the loop to stop. If you run a command with an infinite loop, you may have to use the Windows Close Program dialog to shut down Dragon NaturallySpeaking.

## **Writing Commands with Lists**

The following sections contain information to help you write commands that use lists.

#### **List Command Names**

When a command uses lists, the command name must follow the naming conventions described in the ["Guidelines for Creating and](#page-15-0) [Naming Commands"](#page-15-0) section on page [8.](#page-15-0) In addition:

The lists must be defined for the current application and window or be global lists if this is a global command. (If you are using the New Command wizard to create a command, you do not have to create the list until after you have entered the command script.)

<span id="page-33-0"></span>• Angle brackets  $(\langle \rangle)$  must surround each list name in the command name.

The list names identify the list from which Dragon NaturallySpeaking recognizes the variable part of the command. You can only say words in the specified list for the variable part of the voice command.

For example, the voice command Set Font <FontFace> consists of the words Set and Font and the list name FontFace. You must say "Set Font" followed by a valid font name from the FontFace list.

#### **List Command Execution**

When you say a word that corresponds to the variable part of a voice command, Dragon NaturallySpeaking recognizes the word or phrase from the list and sets the variable that corresponds to the list to the recognized word or phrase. This variable is only active when the command script runs.

When Dragon NaturallySpeaking finishes recognizing all the words in the command, it executes its voice command script using the values that it assigned to the list variables in the script.

#### **List Command Scripts**

Voice commands that use lists almost always have scripts because keystroke commands cannot use variables. (You can use a list for a keystroke command if you want the user to be able to say several different things to get the same result.) The specific script action depends upon the values returned by Dragon NaturallySpeaking when it recognizes each variable word.

While a script can be a single statement, many scripts that control applications can be complex. Conditional looping, data manipulation functions, and operations on variables provide the power needed to write effective command scripts.

#### **List Variables in Scripts**

When you write a script for a command that uses lists, you use variables to represent the words that Dragon NaturallySpeaking recognizes from the lists. Dragon NaturallySpeaking automatically creates the names for these variables.

<span id="page-34-0"></span>The variable names are all of the form \_arg*n*, where *n* is the position of the corresponding list in the command name. Therefore, if the command (from the Word 97 commands) is:

Print Pages <1To100> <toThrough> <1To100>

- and you say "Print pages 5 through 15"
- $\text{arg1}$  represents the first word recognized from the <1To100 $>$  list, in this case "5".
- \_arg2 represents the word "through" recognized from the toThrough list.
- $\text{arg}3$  represents the second word recognized from the <1To100 $>$  list, in this case "15".

#### **A Simple Command Using Lists**

In the voice command Move <DirUpDown> <2To20> Lines, assume you said "Move Back 3 lines". This causes the following sequence of actions:

- 1. The \_arg1 variable gets the value "Back", recognized from the DirUpDown list.
- 2. The \_arg2 variable gets the string value "3", recognized from the 2To20 list.
- 3. The script for the Command action runs. In this case,:
- if  $\begin{bmatrix} \text{arg1} = \text{"Back"} \\ \text{if } \text{arg1} = \text{``Forward"} \\ \text{then } \text{arg1} = \text{``Sorward"} \end{bmatrix}$ then  $\text{arg1} = \text{"Down"}$ SendKeys " $\{$ " + \_arg1 + " " + \_arg2 + " $\}$ "
- This script first changes the value of \_arg1 from "Back" to "Up", and then executes the command SendKeys "{Up 3}".
- 4. The command sends three up-arrow keystrokes.

This sample script also shows the use of variable substitution and the string concatenation operator (+) to combine the string literal parts of the argument with the variable name parts of the argument. (["Using](#page-30-0) [String Concatenation"](#page-30-0) on page [24](#page-30-0) has more information on the + operator.)

#### **Using Written and Spoken Forms of Words in Lists**

Lists can contain words whose written and spoken forms differ. For example, the ICAlphabet list contains the International Communications Alphabet in the form:

a\alpha b\bravo

and so on, where "a" is the written form and "alpha "is the spoken form.

When Dragon NaturallySpeaking recognizes the spoken form of a list word in a command, the command variable gets the entire written\spoken form string, *not* just the written form. Therefore, the script must extract the written form from the string. For example, the <PressKey> <ICAlphabet> command lets users say "Press alpha" to enter the letter "a" or "Type zulu" to get the letter "z". The command script is:

```
SendSystemKeys MID$(_arg2,0,1)
```
This command extracts the first character from the string in \_arg2 (for example the "a" in "a\alpha" and sends it to the system.

Your list may contain words with variable-length written parts, such as a list of presidents who can be named by speaking their initials:

```
Franklin Delano Roosevelt\FDR
John Fitzgerald Kennedy\JFK
Lyndon Baines Johnson\LBJ
```
In this case you can use the Instr and Mid\$ functions as follows to locate the backslash character and extract the written form:

```
slash_posn = Instr (\text{arg1}, \text{ "}\text{''})word_val$ = Mid$ (_arg1, 0, slash_posn -1)
```
The "written form" part of a list word can contain any combination of characters that is meaningful to your script. For example, the written form of the list word can contain the keystrokes to be used in a SendKeys command.

You can use this technique to eliminate the need for multiple IF THEN statements. For example, you could rewrite the <PressKey>  $\leq$ FunctionKey> command so that the  $\leq$ FunctionKey> list has the form:

 $F1}\F$ unction-1

and the command script is

slash\_posn = Instr  $(\text{arg2}, \text{''})$ word\_val $\$\equiv\text{Mid}\$\text{(arg1, 0, slash\_posn -1)}$ SendSystemKeys word\_val\$
(If you do this as an exercise, remember that you will also have to rewrite the <PressKey> <ShiftKey> <FunctionKey> command, which also uses the FunctionKey list.)

#### **Using HeardWord in Commands with Lists**

You can use the HeardWord scripting command in your script to process part of the input of your voice command. This enables you to build a set of commands that use common parts.

For example, the script for the MouseGrid command Mouse <Direction> <1To10> <MouseAction> lets you do any of several actions that require positioning the mouse when the MouseGrid is displayed. For example, it lets you move the mouse and then click mouse buttons, or it marks the location (for a DragToPoint command). The command script is:

HeardWord \_arg1, \_arg2 Wait 10 HeardWord "Mouse", arg3

This command:

- 1. First "calls" the <Direction> <1To10> command to move the mouse to the desired location.
- 2. Waits 10 milliseconds (to make sure the mouse gets to the location).
- 3. Calls the Mouse <MouseAction> command, which does the requested action, such as clicking a mouse button.

This script is efficient because it reuses existing code and eliminates the need to provide duplicate functions in the vocabulary. If you are writing a complex set of voice commands, determine whether you can use any of the commands as modular building blocks for others.

You can nest commands that use lists by using HeardWord to call another command that uses lists. However, all variables are local to the script in which they appear, so the called script cannot use the calling script's variables.

#### **Using Lists to Construct Natural Commands**

You can use lists of similar words or phrases to give users a variety of equivalent ways to say a command, providing a more natural grammar for your commands. Such commands often have scripts that do not even use the list variable. For example, the "Press Key" commands, such as

<PressKey> <Numeral>, do not use their first argument in their scripts. The PressKey list contains:

Press Press Key Keystroke Type

The <PressKey> <Numeral> command script is:

SendSystemKeys \_arg2

The script never uses the value of \_arg1, the word recognized from the PressKey list. Users can start a command with any word in the Press Key list and get the same result. Thus, the command types "3" whether you say "Press 3", "Type 3", or "Keystroke 3".

### **Using Dynamic Data Exchange**

The DdeExecute and DdePoke commands send Windows Dynamic Data Exchange (DDE) messages to communicate with and control other applications. The following sections briefly describe these messages and discuss issues that are specific to their use in Dragon NaturallySpeaking scripts.

Your application's technical documentation should provide information on its supported DDE messages, including the required values and formats for the DdeExecute and DdePoke command arguments.

#### **DdeExecute Command**

The scripting language DdeExecute command sends a command string to a DDE application. The Dragon NaturallySpeaking vocabularies often use this command to communicate with applications whose accelerator key assignments are not fixed, such as most word processors. The following scripting command will change the font size in Microsoft Word (6.0 through 97):

DdeExecute "WinWord", "System", "[ShrinkFont]"

The Dragon NaturallySpeaking commands for Microsoft Word 97 (the NaturalWord™ commands) use the DdeExecute command to run custom macros. For example, the Select That command for Word 97 uses the following script:

```
DdeExecute "WinWord", "System", "[ToolsMacro
.Name=""WCSelectThat"", .Run]"
```
#### **Note**

The DdeExecute command can run synchronously (the default) or asynchronously. It can be helpful to first use synchronous calls when you develop your commands and to convert to asynchronous calls (which return faster) if it is appropriate. See the DdeExecute reference on page [84](#page-90-0) for more information.

#### **DdeExecute versus SendKeys**

While the SendKeys scripting command is often simpler to use than DdeExecute, there are good reasons to use DdeExecute.

Use DdeExecute in place of a SendKeys scripting command if you cannot be sure that a key or keystroke sequence has predictable results. Many applications let users redefine keys. Also, in some applications the same keystrokes produce different results in different situations. For example, when Microsoft Word 97 displays the Formatting toolbar, the {Ctrl+Shift+F} key combination puts the focus on the font name text box in the toolbar. When Word does not display the Formatting toolbar, {Ctrl+Shift+F} makes it display the Fonts dialog box.

Also, you may be able to use a simple DdeExecute command instead of a complex or confusing key sequence. For example:

```
DdeExecute "WinWord", "System", "[Grow Font]"
```
is easier to understand than:

SendKeys "{Ctrl+Shift+<}

### **DdePoke Command**

The DdePoke command sets the value of a specific item in a DDE application, even if the application is not currently active (that is, even if it is minimized or does not have the focus). However, you get an error message if the application is not running.

This command is useful when you must send information to an application. For example, the following line sets to 10 the value of row 1, column 2 in the worksheet "sheet1" in Microsoft Excel, even if Excel is not currently active:

```
DdePoke "excel", "sheet1", "r1c2", "10"
```
# **Chapter 4 Using the Global.dvc File**

This chapter describes the Global.dvc file. It includes the following topics:

- An overview of the file's function and how you can use it
- How Dragon NaturallySpeaking manages and uses the file
- The file format, including descriptions of all file elements
- Rules and conventions for file contents

### **Introduction to the Global.dvc File**

Dragon NaturallySpeaking keeps all voice commands in a file named Global.dvc. In the Deluxe and Professional editions it is a plain (8-bit ANSI) text file, and you can edit it manually. In all other editions it is encrypted and you cannot modify it. The New Command and Edit Command wizards only modify plain-text .dvc files.

You can create a large number of commands more quickly by editing the Global.dvc file than by using the New Command wizard. However, the command wizards check for common errors as you create and edit your commands. Therefore, you should not use this method until you are very familiar with creating commands.

Once you have created and tested your commands, you use the Global.dvc file to deliver them to another Deluxe or Professional edition user.

## **How Dragon NaturallySpeaking Uses the Global.dvc file**

When you open a user, Dragon NaturallySpeaking loads voice commands from the Global.dvc file. (Dictation commands such as All Caps and Correct That are hard-coded and are not in Global.dvc.) If there is a Global.dvc file in the *NatSpeak*\Users\*userName*\Current directory, Dragon NaturallySpeaking loads that file. Otherwise, it loads the copy in the \*NatSpeak*\Data directory.

When you select Finish after using a command wizard to create or edit a command, Dragon NaturallySpeaking writes the command to the

*NatSpeak*\Users\*Username*\Current\Global.dvc file. If the file does not exist yet, it creates it with the contents of the master Global.dvc file plus your changes. Even if you do not save your speech files, any commands you add or change are saved.

Because Dragon NaturallySpeaking reads the Global.dvc file only when it loads a user, and because it writes to the file when you use the command wizards, you should *always* close Dragon NaturallySpeaking or open a different user before you edit your *Username*\Current\ Global.dvc file. When you next start Dragon NaturallySpeaking or open the user you edited, Dragon NaturallySpeaking will read your updated file and you can use your new commands.

Dragon NaturallySpeaking checks for syntax errors in the Global.dvc file as it loads the file. When it finds an error it displays a message indicating the line that contains the error and does not load any voice commands.

### **The .DVC File Format**

The Global.dvc file has the following format:

```
MENU "appName" {
        STATE "stateName" [stateType] {
                COMMAND "commandName" {
                         SCRIPT | KEYS {
                             script or keystroke sequence
                         }
                 }
                 .
                 .
                LIST "listName" {
                         "list entry"
                         .
                         .
                 }
        .
        .
        }
    .
    .
```
} . .

The file consists of a number of hierarchically nested sections as follows:

- Each section consists of a section type keyword identifier, a section name, and the section contents, which is delimited by braces ({}).
- Each MENU section contains one or more STATE sections.
- Each STATE section contains one or more COMMAND definitions followed by zero or more LIST definitions.
- Each COMMAND definition contains either a SCRIPT definition or a KEYS definition.

The following sections document this structure in detail.

#### **MENU**

The MENU keyword specifies the beginning of a menu, which contains the commands for a particular application (or global commands). Each menu contains one or more states.

#### **appName**

The *appName* variable specifies the executable file name of the application without the .exe suffix. The *appName* is not case sensitive, but you should use all uppercase characters for consistency with names generated by Dragon NaturallySpeaking. The menu containing the standard Dragon NaturallySpeaking global commands has the *appName* Global Commands. For more information on global menus and states, see the stateType Keywords on page [36.](#page-42-0)

You do not always see the *appName* in the New and Edit Command wizards. Instead, these wizards often use more descriptive names. The Windows Registry \HKEY\_LOCAL\_MACHINE\Software\Dragon Systems\NaturallySpeaking\Professional 3.0\Applications key contains subkeys that associate the Command wizard descriptive names with the names used in the Global.dvc file. You should not edit the Registry entries, but you can view them for information about the mapping between the names. Use the Change Descriptive Names button on the New Command wizard to change the name that the wizard displays.

#### **State**

The STATE keyword specifies the beginning of a recognition state. The state contains the commands that are recognized when the specified window (of the menu application) is active. Each state contains one or more commands and lists.

<span id="page-42-0"></span>Note that Dragon NaturallySpeaking has a few special states, such as the Asleep state and the Mouse Grid state that do not have corresponding windows. Also, the *stateType* keyword can specify special state behavior.

#### **stateName**

The *stateName* identifies the window and must appear somewhere in the active window's title bar. The name can have up to 32 characters and is case sensitive. It can be any portion of the title bar text and need not start or end with whole words. However, it should be detailed enough to uniquely identify the target window. For example, if the target window title bar looks like:

Turbo TextEdIt - C:\Proposals\NewWing.txt

you might use the following *stateName* values:

#### TextEdIt

If you want this state to apply to all members of the TextEdIt family of applications. (However, they must all have the same executable name.)

Turbo TextEdIt If you only want the commands to apply to this particular version.

NewWing.txt If you want the commands to apply to any document named NewWing.txt, independent of the file's location or the editor version.

Turbo TextEdIt - C:\Proposals\NewWing.txt If you want the commands to apply to the Turbo TextEdIt edition only when the active window contains the NewWing.txt document from the C:\Proposals folder.

The *stateName* corresponds to the information you specify in response to the New Command wizard's "select the title of the target window or dialog box for this command" prompt.

#### **stateType Keywords**

The *stateName* can be followed by GLOBAL, NOGLOBALS, or SLEEPING. These special keywords control how Dragon NaturallySpeaking uses this state:

GLOBAL This keyword specifies that the state is global and Dragon NaturallySpeaking will recognize its commands in all applications and windows.

The Dragon NaturallySpeaking Edit Command wizard and New Command wizard display only one global state: the Global Commands state in the Global Commands menu. However, Dragon NaturallySpeaking recognizes commands from all global states. Therefore, you can create your own global state if you want to create a set of "hidden" global commands. You can use any unique *menuName* and *stateName* combination; the names do not have to correspond to an application or window.

In some cases you may have commands that you want to be global, but are really only useful if you have a particular application. For example, you might want to create a command that switches the focus to your application and then sends it keystrokes. In this case, you can create a state with an arbitrary *stateName* and a GLOBAL *stateType*, and put it in your application's menu. This state is truly global—its commands are recognized in all applications, independent of the window title bar. It is also hidden from the command wizards.

#### NOGLOBALS

Tells Dragon NaturallySpeaking not to recognize any global commands when this state is active. The Dragon NaturallySpeaking Mouse Grid state uses this keyword to ensure that only MouseGrid commands get recognized while the MouseGrid is displayed.

#### SLEEPING

Tells Dragon NaturallySpeaking to recognize these commands in this state only when it is in sleep mode. Sleep mode is designed as a mode in which Dragon NaturallySpeaking will do nothing except wake up. As a result, Dragon NaturallySpeaking does not send keystrokes to applications in sleep mode.

The Global.dvc Asleep state uses this keyword. You should not create your own SLEEPING state. You may add additional words to the Asleep state if you wish to add your own aliases for the Wake Up command.

### **COMMAND**

The COMMAND keyword identifies a voice command definition. This definition consists of the voice command name and either a script or a set of keystrokes, as identified by the SCRIPT or KEYS keyword. If the command name contains any list names (in angle brackets) the lists must be defined in the current state.

### **KEYS**

The KEYS keyword identifies a keystroke command, which consists of one or more keystrokes, and cannot include scripting commands. The keystroke command must follow the rules for key definitions described on page [13,](#page-20-0) the scripting language conventions described on page [14,](#page-21-0) and the .dvc file conventions described starting on page [39.](#page-45-0)

For example, the following keystroke command is in the Dragon NaturallySpeaking state of the NATSPEAK menu. It is active when the Dragon NaturallySpeaking word processor window is active and lets you select a paragraph by voice. Note that because this is a keystroke command, the keystroke sequence is *not* in quotation marks.

```
COMMAND "Select Paragraph" {
  KEYS {
    {Ctrl+Down}{Shift+Ctrl+Up}
   }
}
```
### **SCRIPT**

The SCRIPT keyword identifies a voice command script, which consists of one or more scripting commands. The script must follow the scripting command conventions described on page [14](#page-21-0) and the .dvc file conventions described on page [39.](#page-45-0)

The following script command is in the Global Commands state of the Global Commands menu. It is active at all times and lets you change the active window to the Dragon NaturallySpeaking word processor or either the next or previous window in the Windows tab sequence.

```
COMMAND "Switch to <AppList>" {
  SCRIPT {
    if _arg1 = "NatSpeak" then AppBringUp "NatSpeak"
    if _arg1 = "NaturallySpeaking" then AppBringUp "NatSpeak"
    if _arg1 = "Next Window" then SendSystemKeys "{Shift+Alt+Tab}"
    if _arg1 = "Previous Window" then SendSystemKeys "{Alt+Tab}"
   }
}
```
#### <span id="page-45-0"></span>**LIST**

The LIST keyword identifies a list of words or phrases for use in the variable part of a command name. The list can include entries in the written form\\spoken form format, such as a\\alpha. (Note that you must use a double-backslash in the Global.dvc file.)

The list is local to the state. The list name can only be used by commands in the current state. However, different states can have lists with identical names; these lists can have different contents.

By convention, the standard Dragon NaturallySpeaking Global.dvc file puts list definitions at the end of each state, following all command definitions. However, this organization is not required. For example, you could put a list that is used in a single command before or after that command.

The following list is at the end of the Microsoft Word state of the WINWORD 8.0 menu. It is used in several Natural Language commands for Microsoft Word 97.

```
LIST "thatItFontSelection" {
    "That"
    "This"
    "It"
    "Them"
    "Font"
    "Selection"
    "the Font"
    "the Selection"
}
```
### **DVC File Rules and Conventions**

The following sections define the rules for writing DVC files.

#### **General DVC File Rules and Conventions**

The following rules apply to the overall structure and contents of the DVC file.

• Enclose the body of each MENU, STATE, COMMAND, SCRIPT, KEYS, or LIST section (following the name argument) in braces  $({})$ .

- If a section consists of a single line you can enclose it in quotes instead of braces, for example, SCRIPT "WakeUp".
- An opening brace  $(\})$  must be on the same line as the section keyword (such as SCRIPT).
- A closing brace () must be on a line by itself (preceded only by tabs or spaces and followed only by a line break or return character). This prevents ambiguity when key names of the form {*key-name*} are present in the text.
- Delimit all string arguments, including list entries and the section names that follow keywords, in quotation marks (").
- Do *not* put quotation marks around the keystrokes in a KEYS section.
- Put each keystroke sequence or scripting command on one line. However, you can continue a keystroke command onto subsequent lines by using the escape character  $\langle \rangle$ , as described in the next section.
- White space and line breaks following an open brace ({) are ignored, so you can start the text on the next line and indent it.
- White space (tabs and/or spaces) at the beginning of each line is ignored.
- Trailing white space at the end of a line is retained.
- Remember that arguments are case sensitive. The keywords (MENU, STATE, etc.) are not case sensitive, but you should use all uppercase characters to ensure consistency.
- Use a double backslash  $(\langle \rangle)$  to indicate a single backslash  $(\langle \rangle)$ character in a list, for example, between the written and spoken form of a word.
- Use \" to include a quotation mark in a list.
- Use the # character anywhere in a line to start a comment. You cannot use this character as the comment character in scripts, however. Use the ' character only for comments inside scripts.
- In HeardWord commands, use a single backslash before dictation commands that do not have a written form. For example, use HeardWord "\Caps". To see a complete list of the words that require this treatment, open the Vocabulary Editor and scroll up. The words at the top of the list, which show a spoken form only, require a leading \ character. For more information on using dictation commands in HeardWord scripting commands, see page [91.](#page-97-0)

### **KEYS Section Escape Sequences**

You can use the following C-standard escape sequences in keystroke sequences following the KEYS keyword. You cannot use them elsewhere in the .dvc file.

- $\text{t}$  tab character (0x9)
- $\n\{n$  newline character (0xa). The  $\|n\|$  is equivalent to {Enter}, as is a line break.
- $\rm \langle r \rangle$  return (0xd)
- $\x$  followed by 1 or 2 hexadecimal digits will be written out as a single byte containing the hexadecimal value. However, you should use two digits (for example \x02, to avoid including a subsequent character that happens to be a valid hexadecimal digit. For example, "\x1Arthur" translates to "\1a" followed by "rthur".
- $\setminus$  literal  $\setminus$  (backslash)
- \} literal } (close brace)
- \" literal " (double-quote)
- \ (backslash space) a literal space. You can use this to force a leading space.
- \ (backslash at end of line) discards the line break and wraps the current line onto the next line. However, the leading white space on the next line is still ignored, so you can indent as much as you like for readability. Word wrapping allows you to enter as long a line as you like and still have it readable in your text editor.

### **DVC file Sample**

The following code illustrates sections of a customized Global.dvc file:

```
MENU "Global Commands" {
   STATE "Global Commands" GLOBAL {
# Note that the \n sequences are required to put the
# text on three different lines.
      COMMAND "Return Address" {
          KEYS {
             Dragon Systems \n
             320 Nevada Street \n
             Newton, MA 02460
          }
      }
      COMMAND "Go to Sleep" {
         SCRIPT "GoToSleep"
      }
   }
.
.
.
   # The Asleep state has only one command - Wake Up
   STATE "Asleep" GLOBAL SLEEPING {
          COMMAND "Wake Up" {
             SCRIPT "WakeUp"
          }
   }
}
.
.
.
# This is a comment outside a script
# The following menu defines application-specific
# commands for a system backup utility.
MENU "ARCSRV32" {
   STATE "ARCserve Agent" {
      COMMAND "Close Agent <NowOrLater>" {
          SCRIPT {
             If _arg1 = "Later" then Wait 2000
             SendKeys "{Alt+F4}"
          'This is a comment in a script.
             SendKeys "{Enter}"
          }
       }
      LIST "NowOrLater" {
          "Now"
          "Later"
      }
   }
}
```
# **Chapter 5 Scripting Language Reference**

This chapter describes the elements of the Dragon NaturallySpeaking scripting language:

- **Expressions**
- Variables
- **Operators**
- Data manipulation functions
- Flow control statements
- Scripting commands
- Key names

### **Expressions**

You can use expressions as arguments to scripting commands as long as the expressions can be converted to the argument data types, which must be strings or 16-bit integers (-32768–32767). The scripting language interpreter converts the value of an expression to the expected data type whenever possible and reports an error if it cannot do so.

Many Dragon NaturallySpeaking command scripts use string expressions. For example, the Set Font <FontFace> script contains the following line: **Example**

```
SendKeys "{Alt+o}f{Alt+f}"+_arg1+"{Enter}"
```
This concatenates the keystrokes that open the Font dialog box and selects the Font field with the FontFace variable and the Enter keystroke that completes the operation.

## **Variables**

The scripting language supports variables with the following BASIC programming language data types:

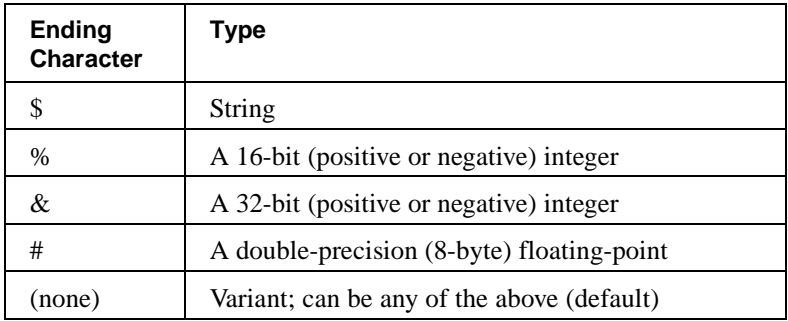

Variable names conform to the name rules for Visual Basic®:

- Names are not case sensitive.
- The first character must be alphabetic  $(A-Z, a-z)$  or an underscore  $($ ).
- Remaining characters can be alphabetic, numeric  $(0-9)$ , or an underscore.
- The final character is an optional special type identifier character  $(\frac{6}{6} \& \frac{1}{6}$ . The variant type has no terminator.

Dragon NaturallySpeaking defines variables dynamically, when they are first referred to. If Dragon NaturallySpeaking uses a variable before it has been assigned a value, the variable value is 0 or an empty string.

You cannot use the same base variable name with multiple type identifiers. For example, you cannot use both the variable name "Color\$" and the variable name "Color", or partno% and partno&, in one voice command.

Dragon NaturallySpeaking automatically generates a variable name "\_arg*n*", for each list entry in a command that uses lists, where *x* corresponds to the position of the list name in the command. For example, the script for the Move <DirLeftRight> <2To20> Characters must use \_arg1 for the variable from the DirLeftRight list and \_arg2 for the variable from the 2To20 list. **Notes**

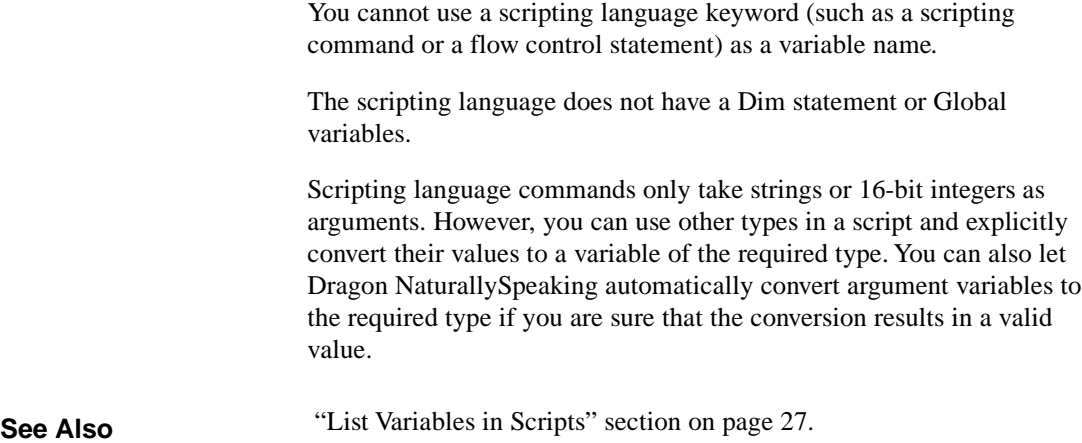

### **Operators**

Dragon NaturallySpeaking supports these types of operators:

- Arithmetic
- Comparison
- Logical
- String concatenation

When expressions contain operators from more than one class, the arithmetic operators (and string concatenation) are evaluated first, followed by comparison operators and then logical operators. As with most programming languages, you can use parentheses to explicitly control the order of evaluation.

The following pages list operators in order of decreasing precedence.

### **Arithmetic Operators**

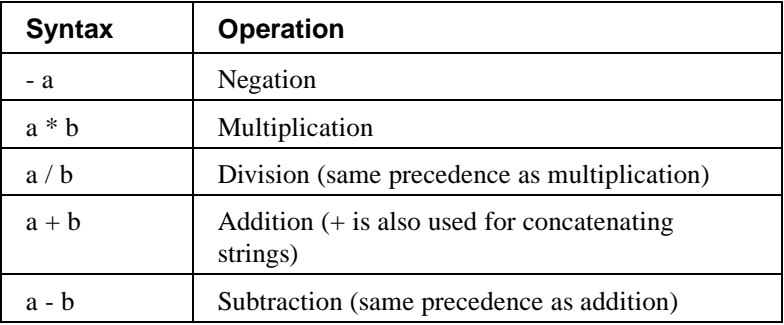

#### **Examples**

The following expression increments a 16-bit word counter:

Wordcount% = Wordcount% + 1

The following expression adds the Ones variable value to the product of the Tens variable and 10.

 $Result = Ones + Tens * 10$ 

## **Comparison Operators**

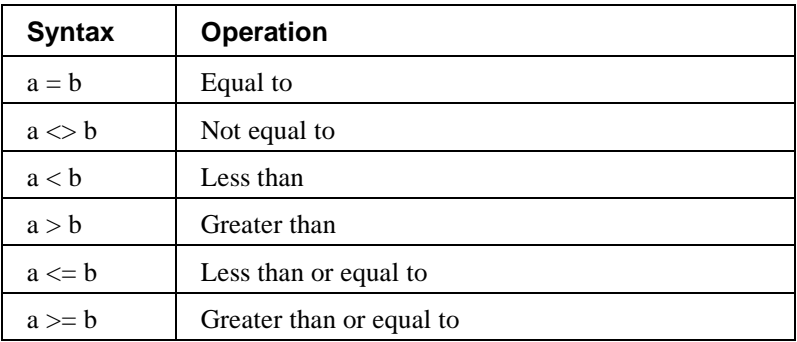

All comparison operators have the same precedence. They are evaluated from left to right.

then SendKeys " $\{Backspace\}$ "

#### The Delete <NextOrPrevious> Character command script compares the value of a list variable with string values in the list to determine the operation that is required: COMMAND "Delete <NextOrPrevious> Character" { SCRIPT { if \_arg1 = "Previous" then SendKeys "{Backspace}" if \_arg1 = "Next" then SendKeys "{Del}" if \_arg1 = "Back" then SendKeys "{Backspace}" if \_arg1 = "Back" then SendKeys "{Backspace}"<br>if \_arg1 = "Forward" then SendKeys "{Del}"<br>if \_arg1 = "Last" then SendKeys "{Backspace}" **Example**

 } }the

### **Logical Operators**

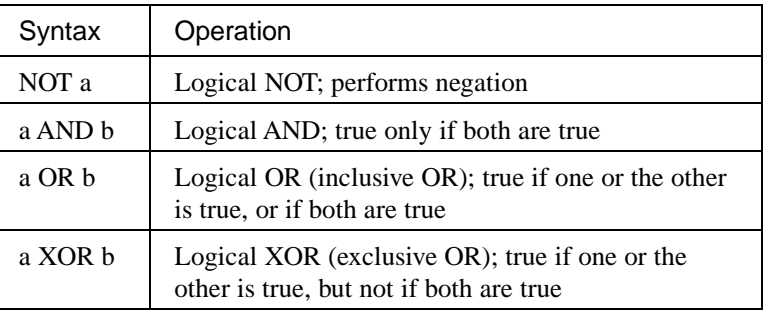

#### **Example**

The following expression (from the <playPlaybackRead> <ReadText> command) compares the \_arg2 variable from the ReadText list with both the string values "That" and "Selection", and sends keystrokes if either comparison is true.

if \_arg2 = "That" or \_arg2 = "Selection" then SendKeys "{Ctrl+"+key\$+"+s}"

# **String Concatenation Operator**

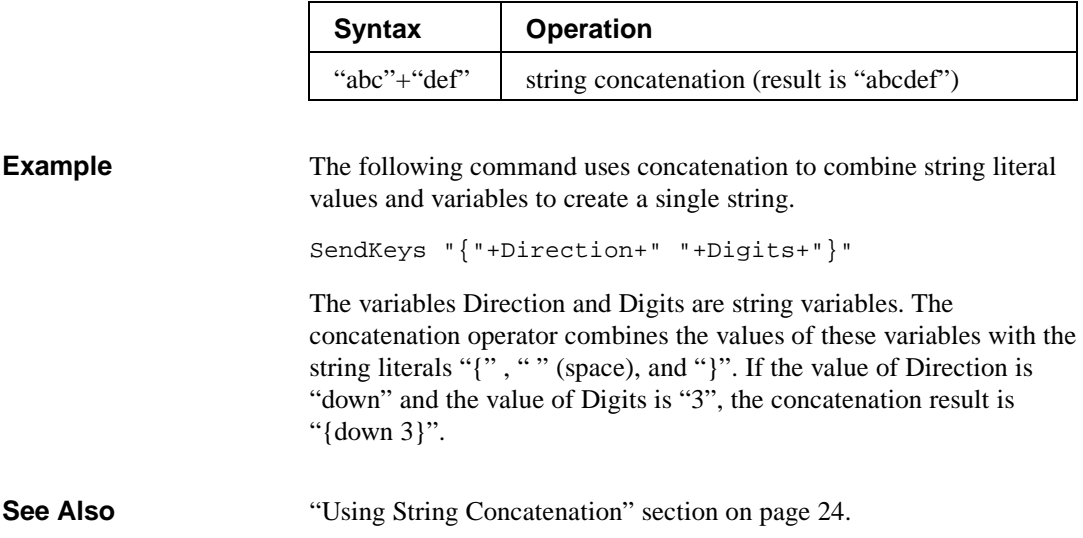

### **Data Manipulation Functions**

The scripting language provides the following data manipulation functions. These functions are compatible with most BASIC languages.

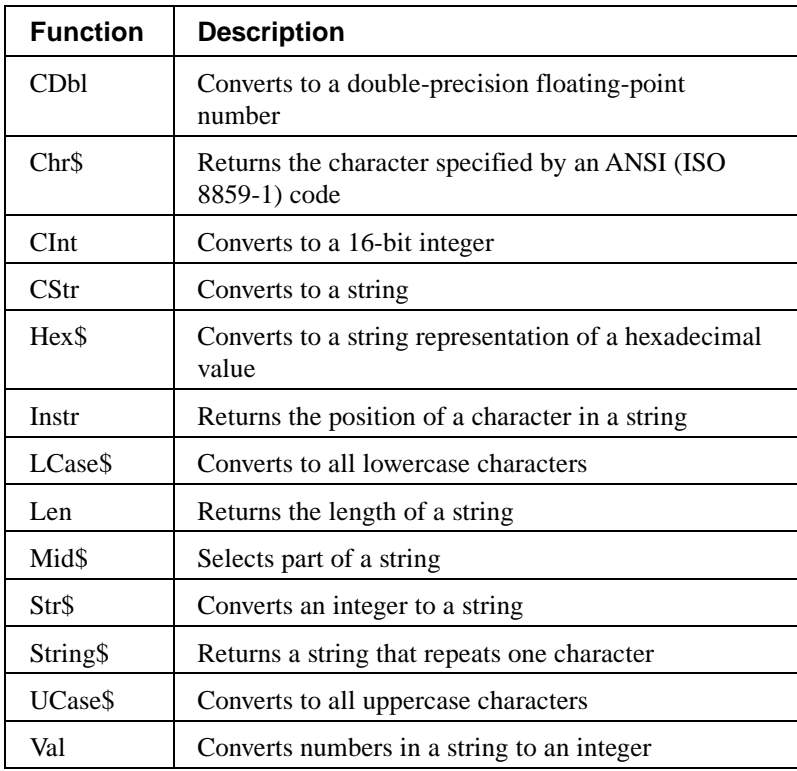

## **CDbl**

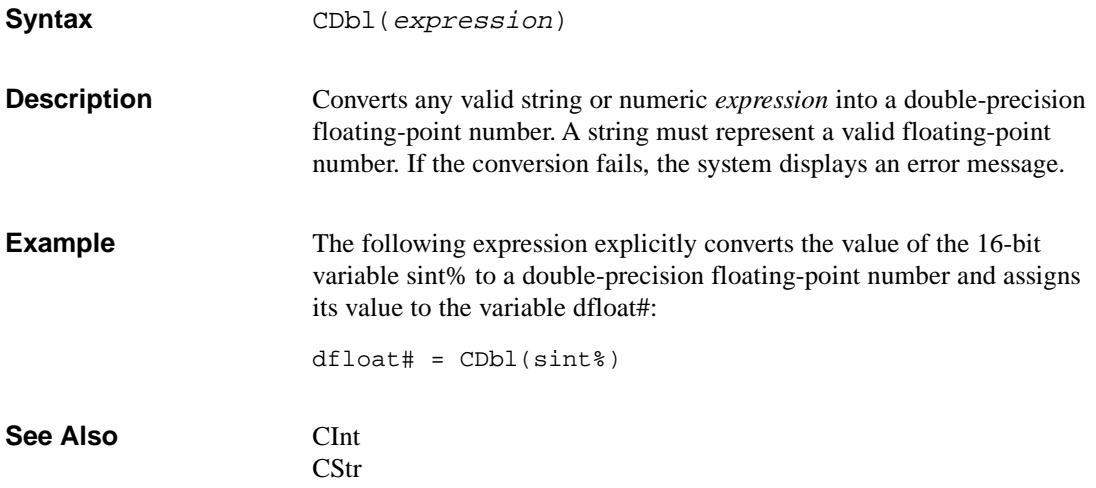

# **Chr\$**

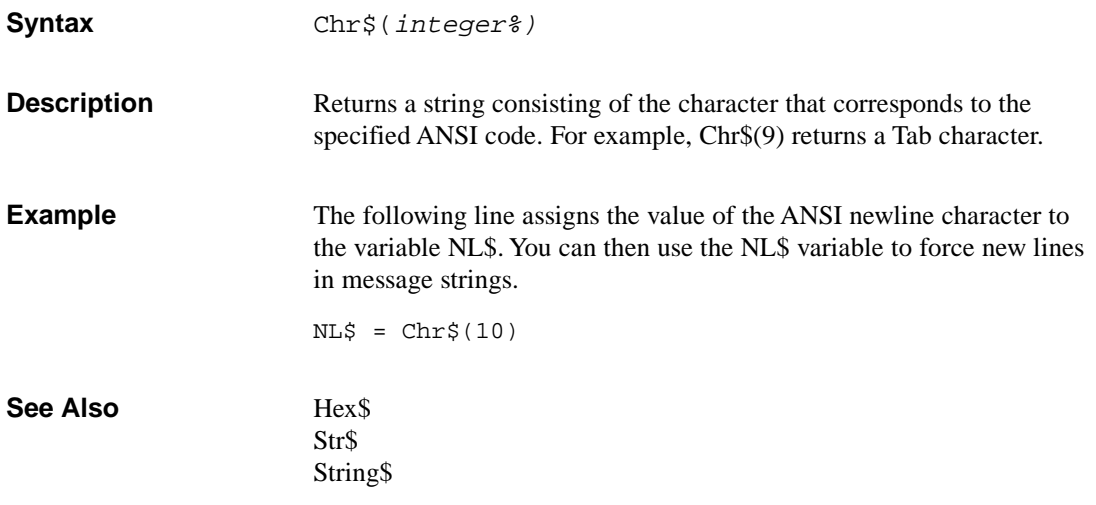

## **CInt**

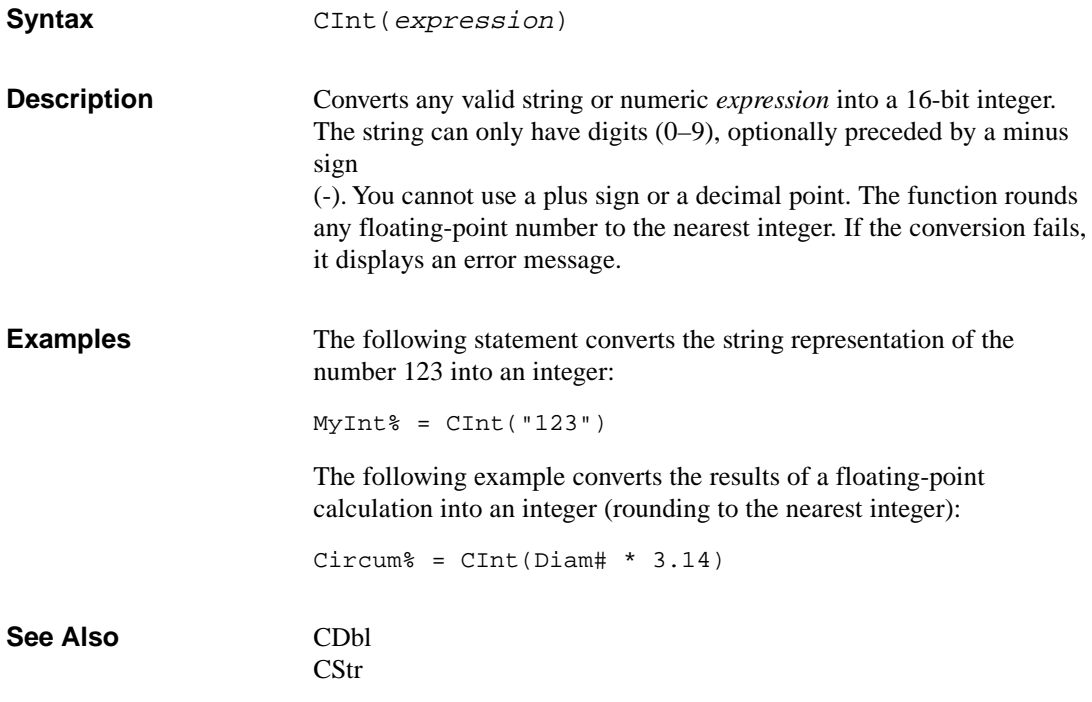

## **CStr**

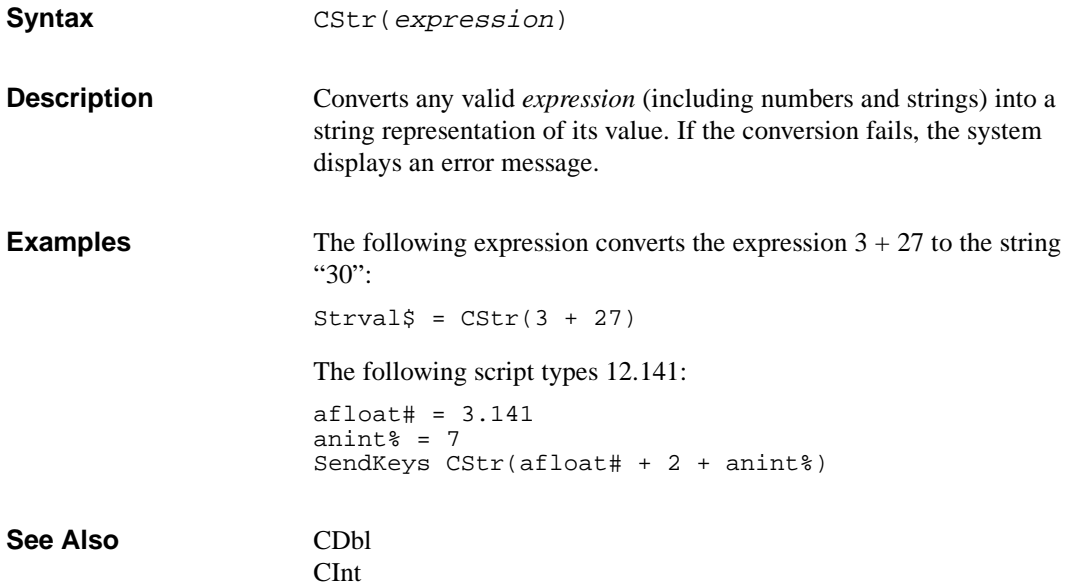

## **Hex\$**

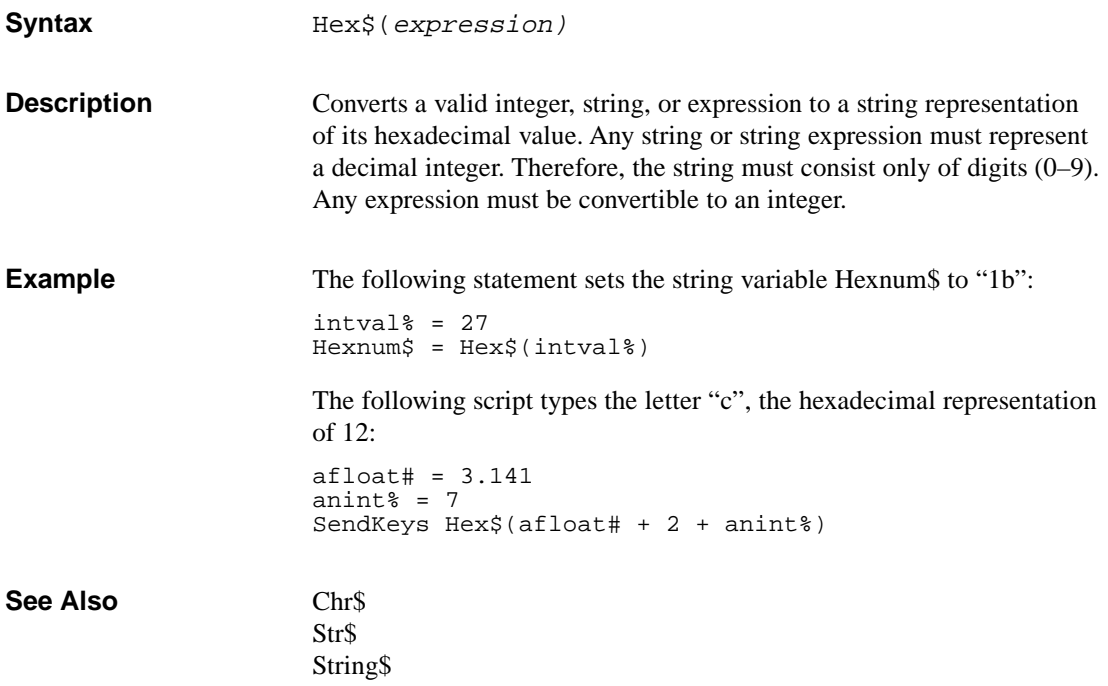

### **Instr**

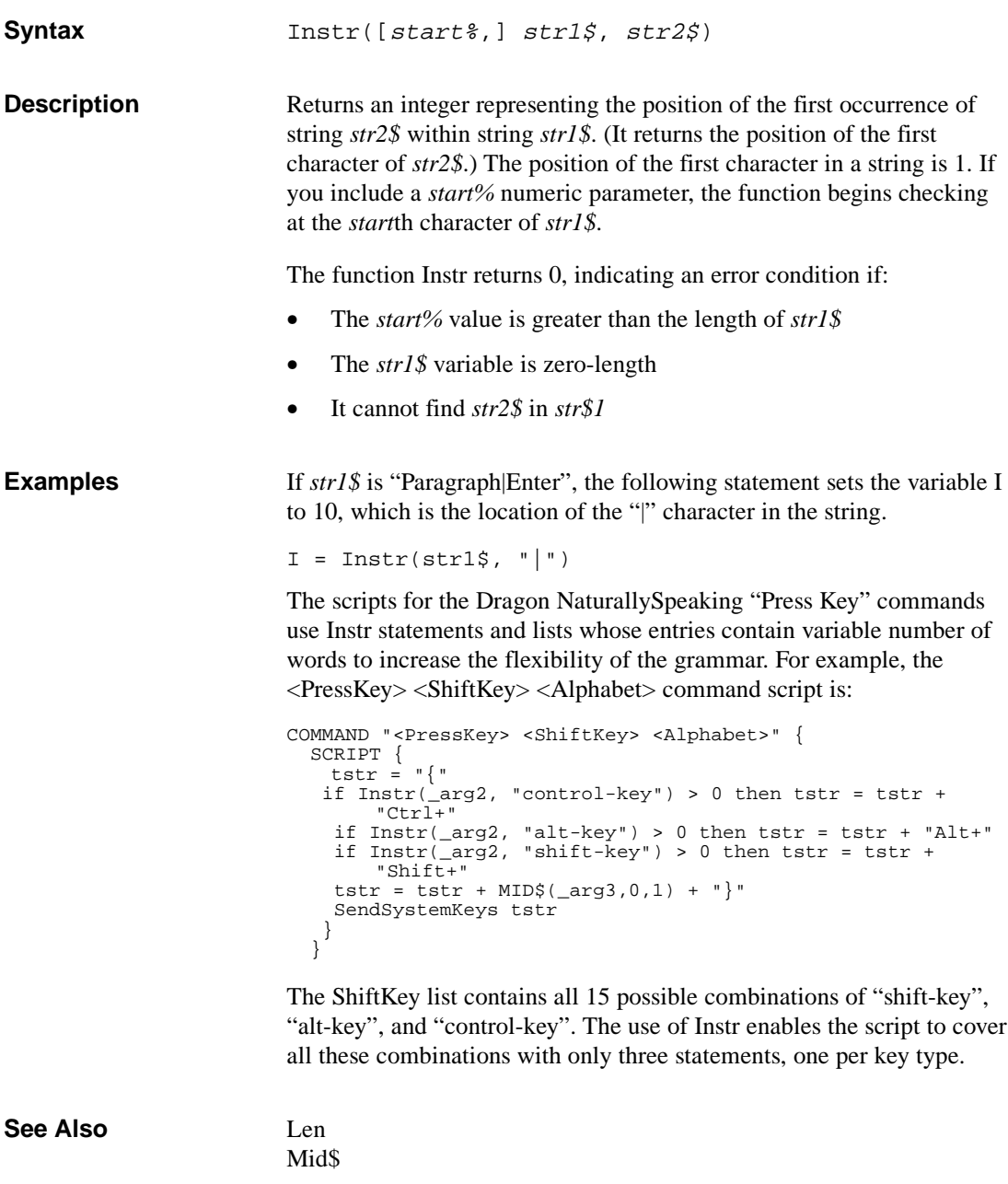

## **LCase\$**

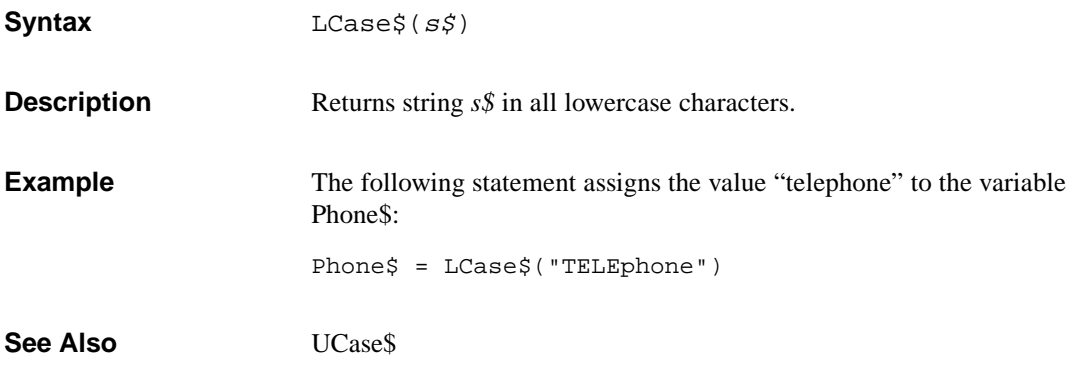

# **Len**

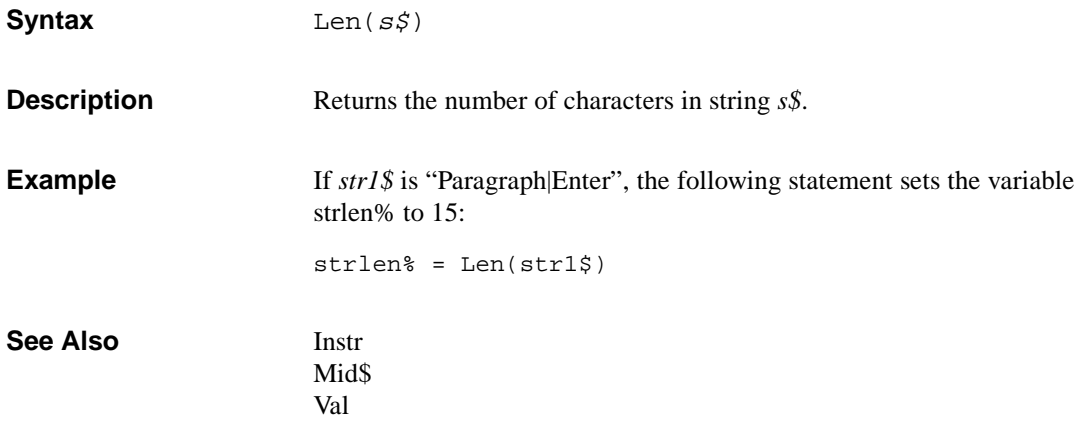

## **Mid\$**

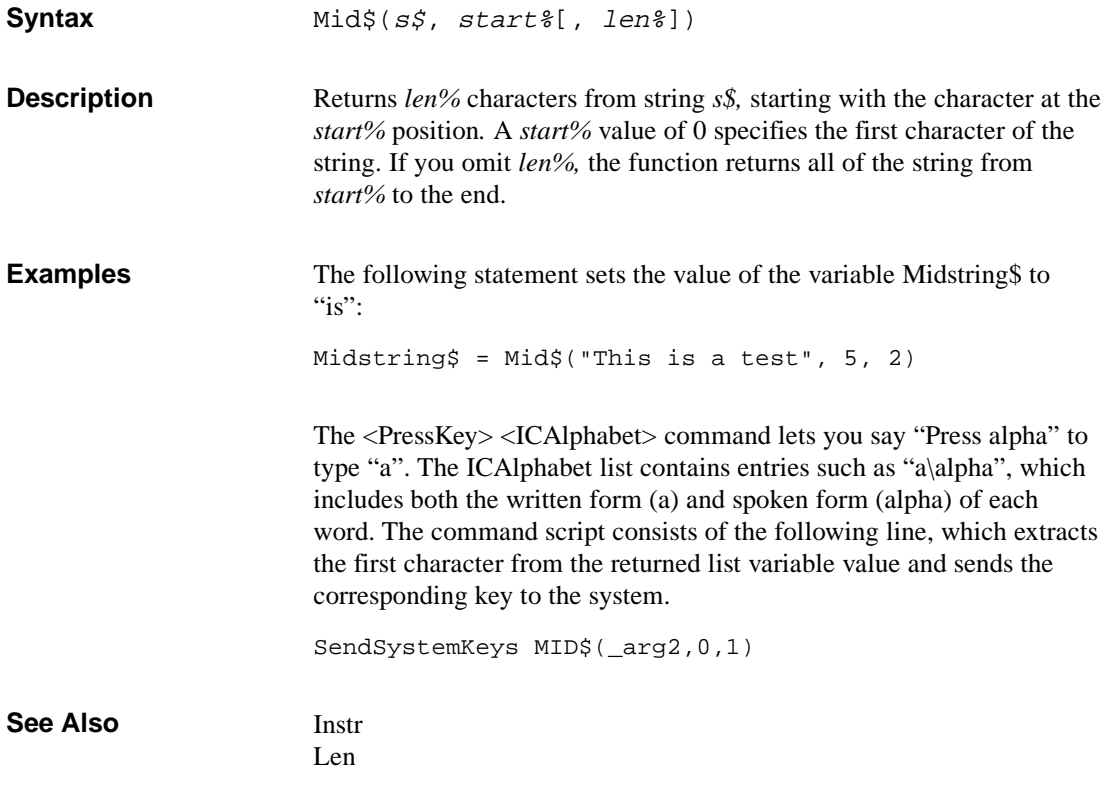

## **Str\$**

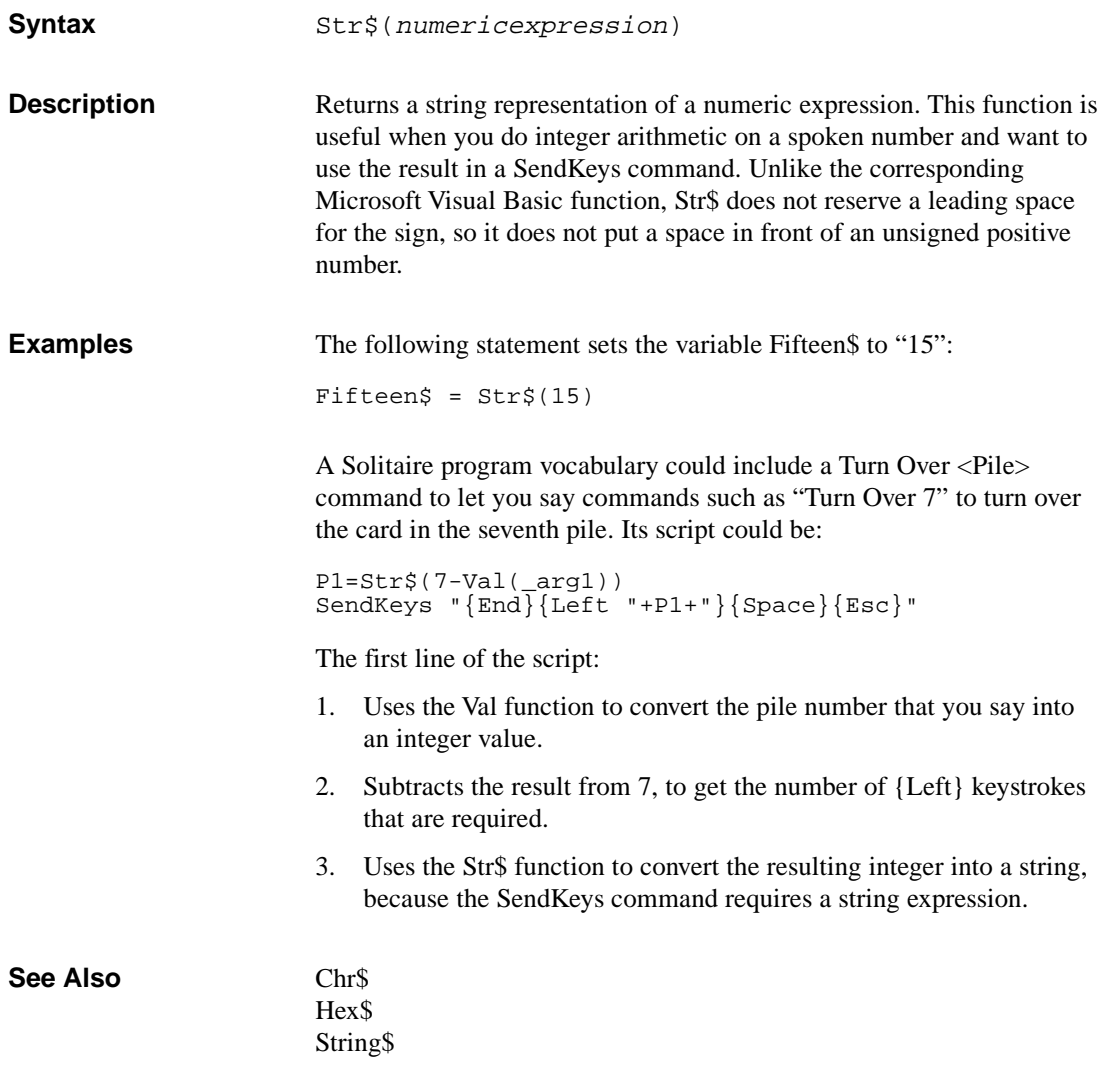

# **String\$**

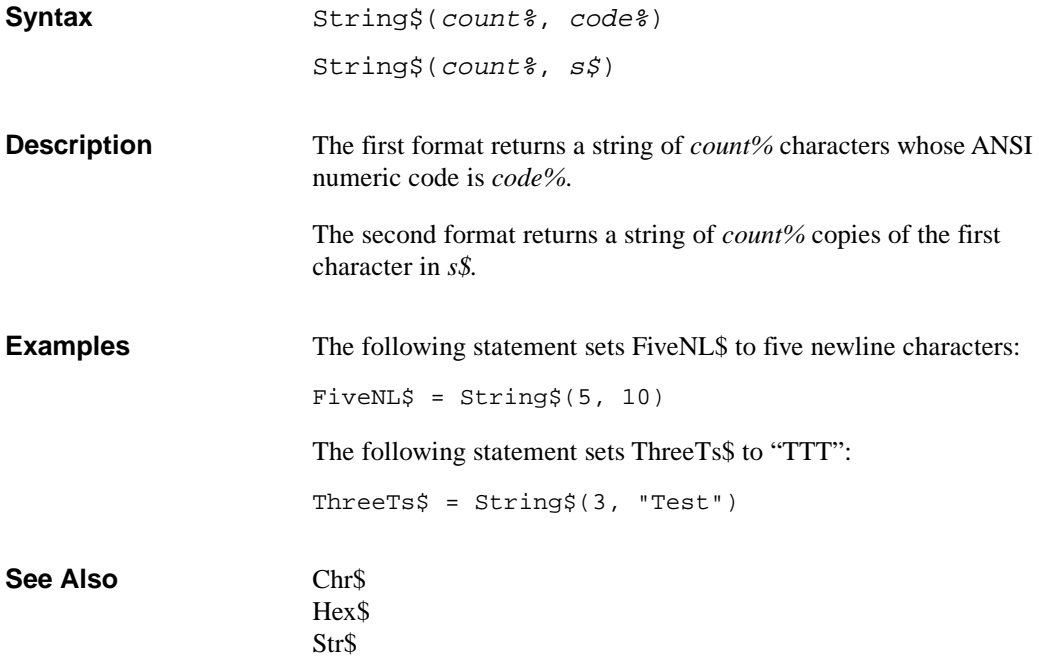

### **UCase\$**

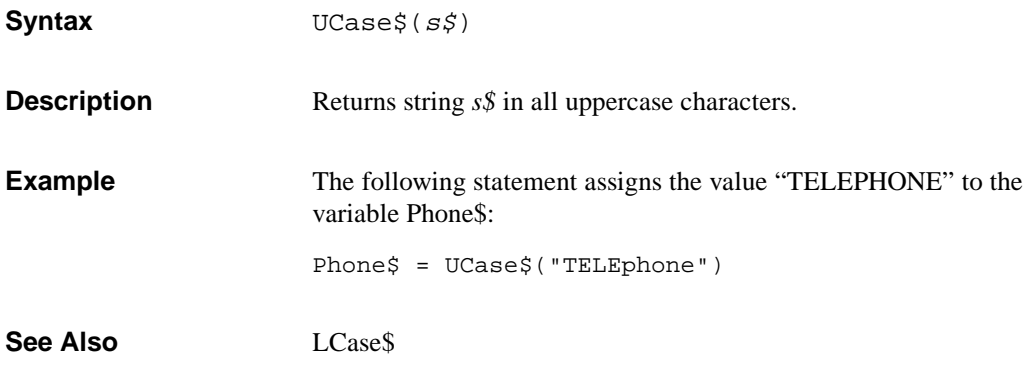

## **Val**

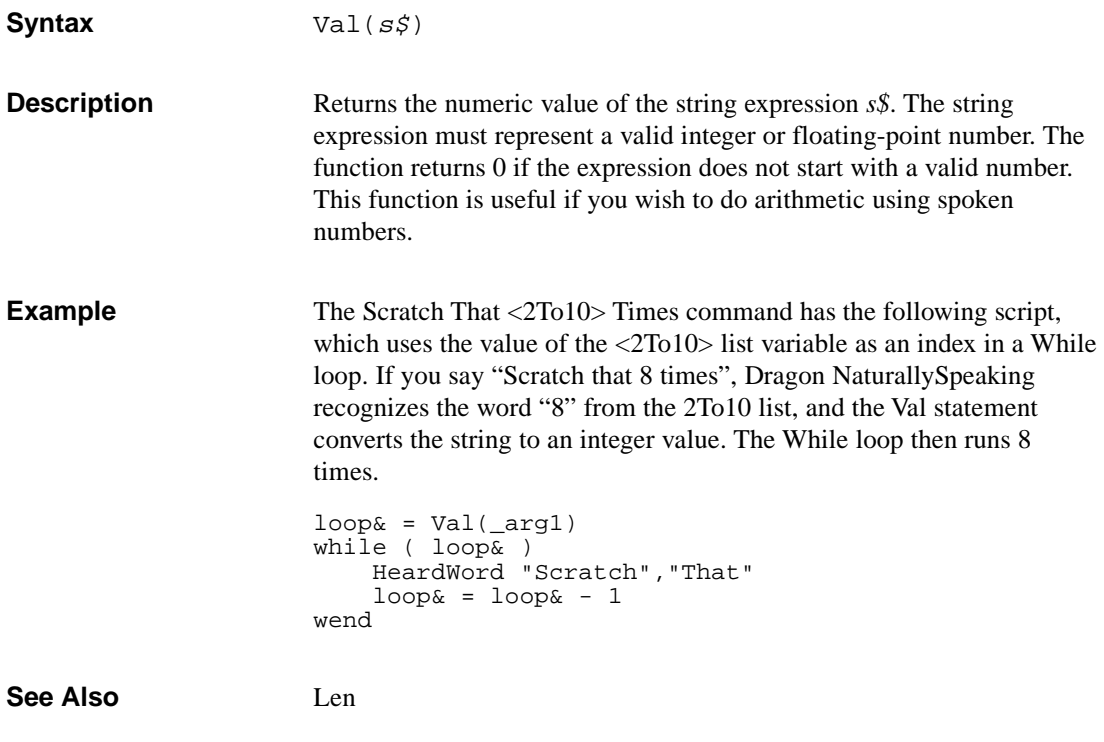

### **Flow Control Statements**

The scripting language provides the following flow control statements:

- IF THEN
- IF THEN ELSE
- Labels and GOTO Statements
- DO UNTIL
- DO WHILE
- LOOP UNTIL
- LOOP WHILE
- WHILE

Any code that causes an infinite loop will hang Dragon NaturallySpeaking. **CAUTION**

The scripting language does not have a FOR loop. However, you can construct an equivalent by using the other looping commands and GOTO commands. **Note**

"[Flow Control"](#page-32-0) section on page [26.](#page-32-0) **See Also**
## **IF THEN**

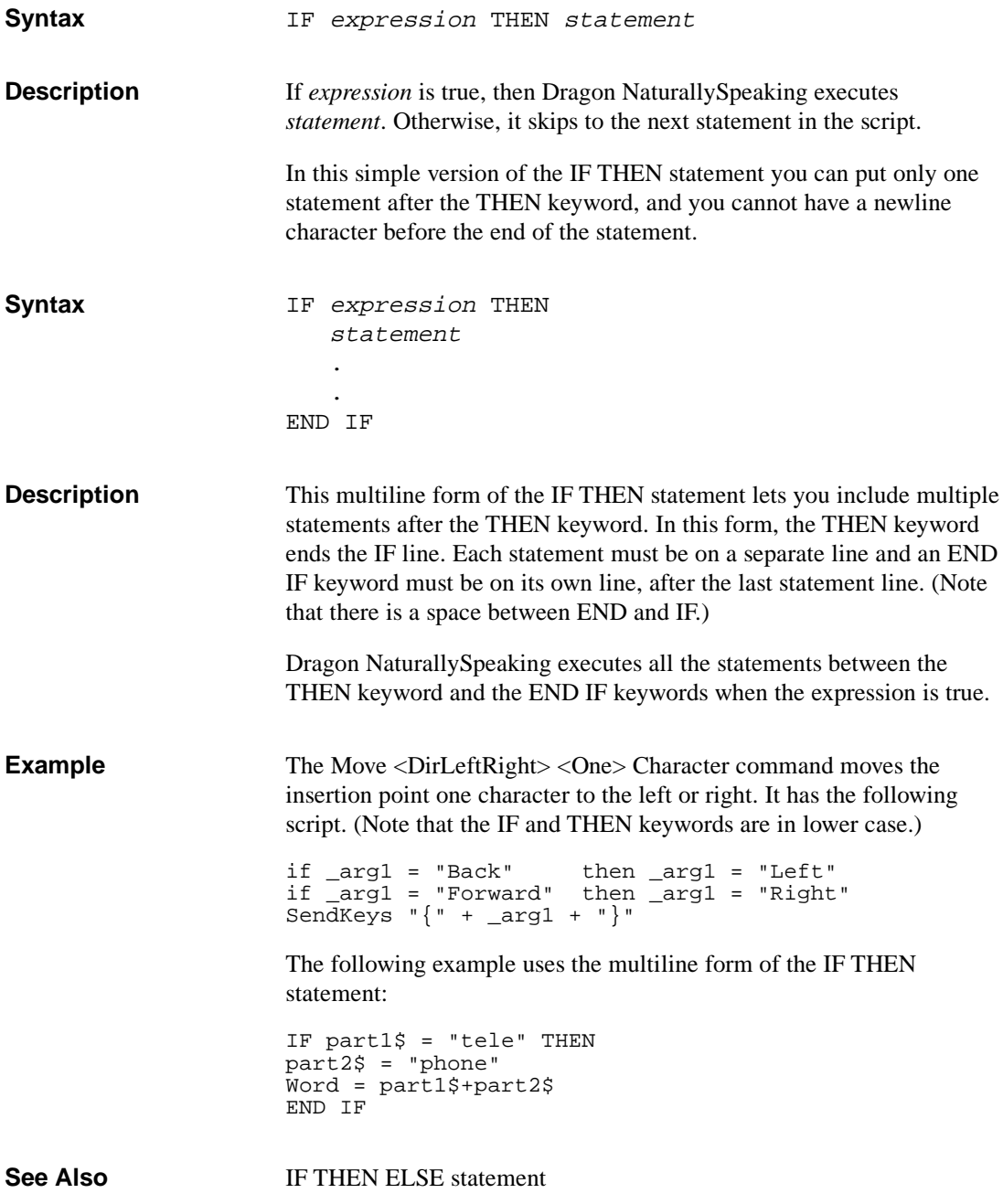

### **IF THEN ELSE**

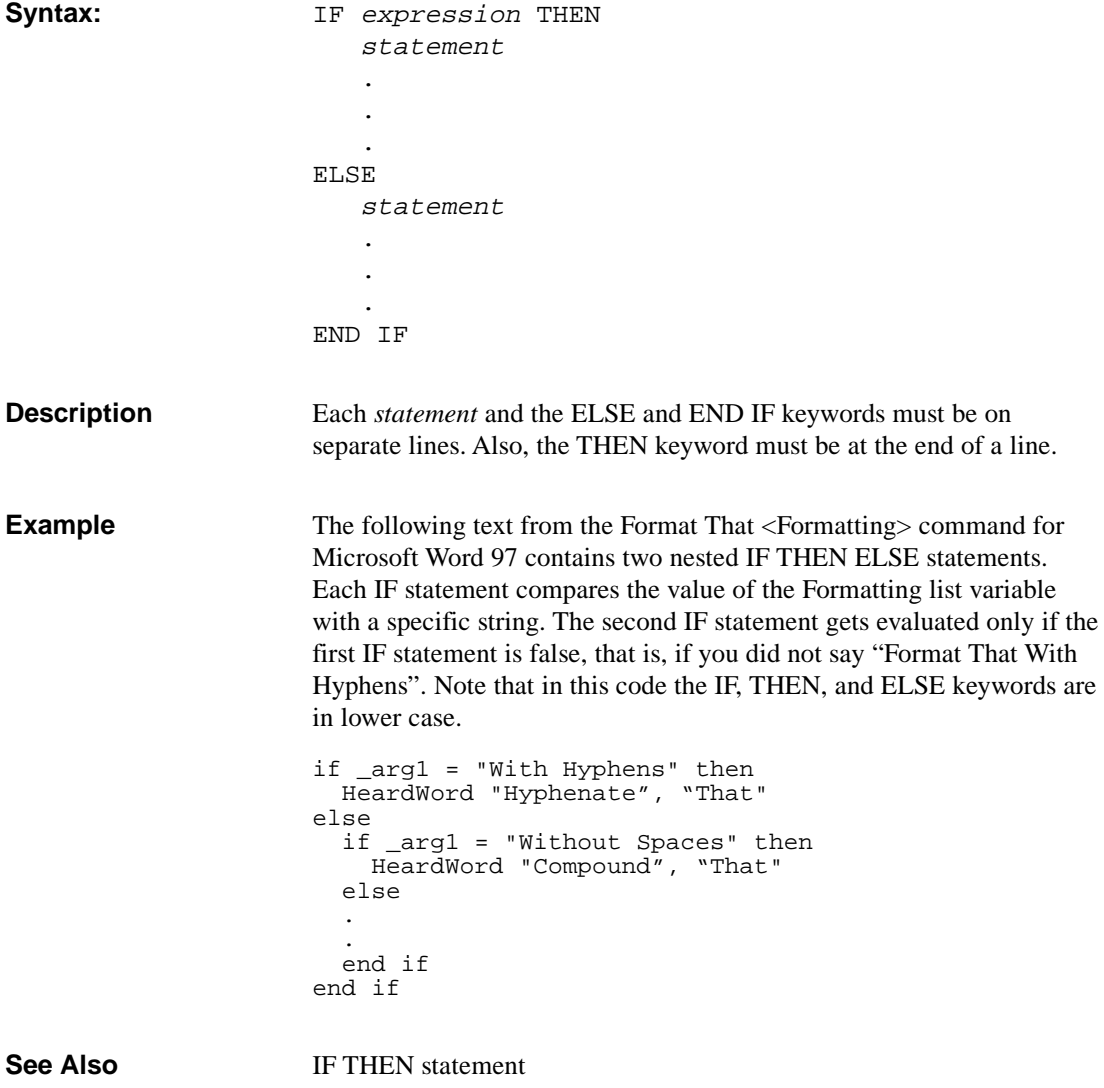

## **Labels and GOTO**

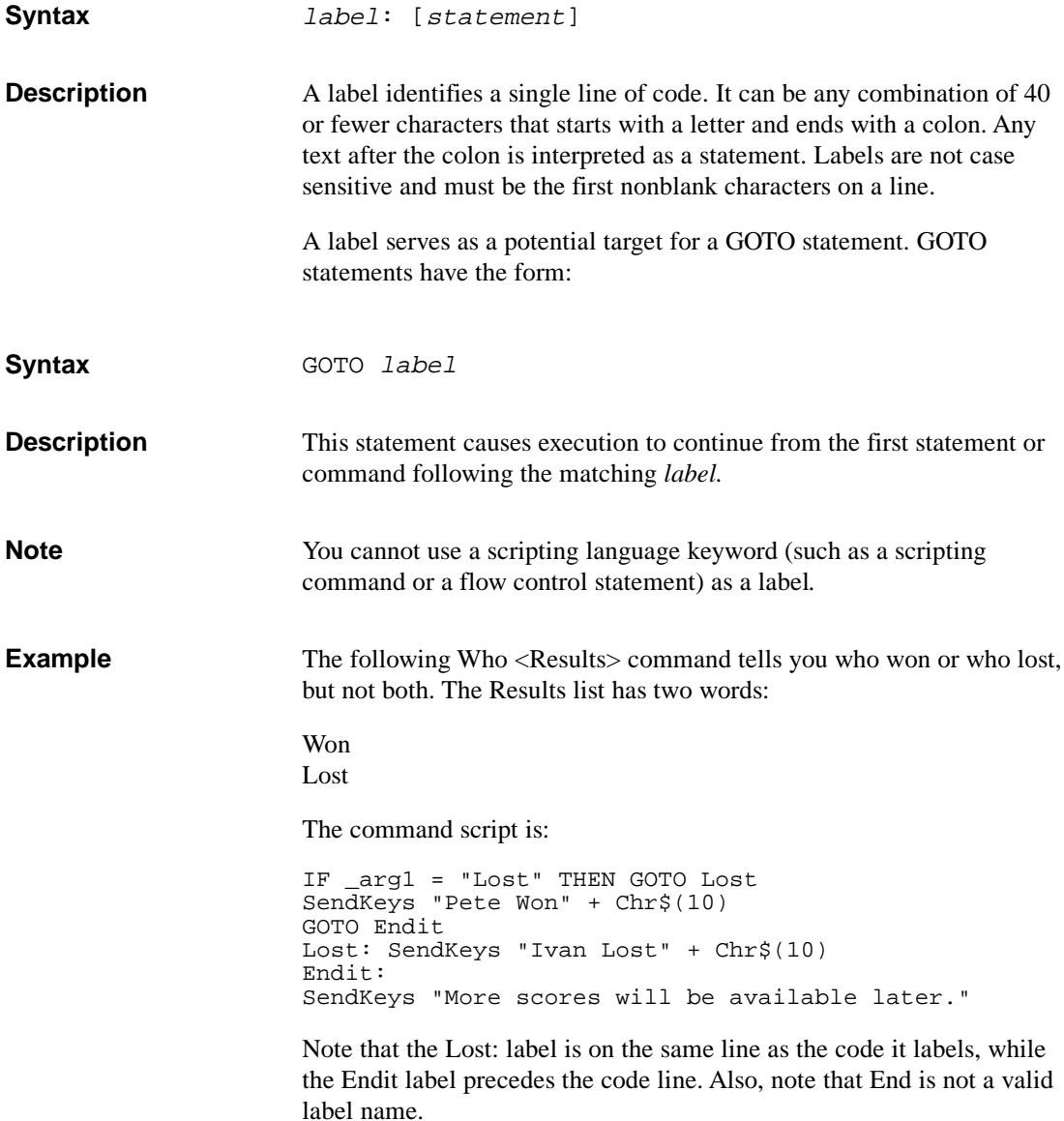

### **DO UNTIL**

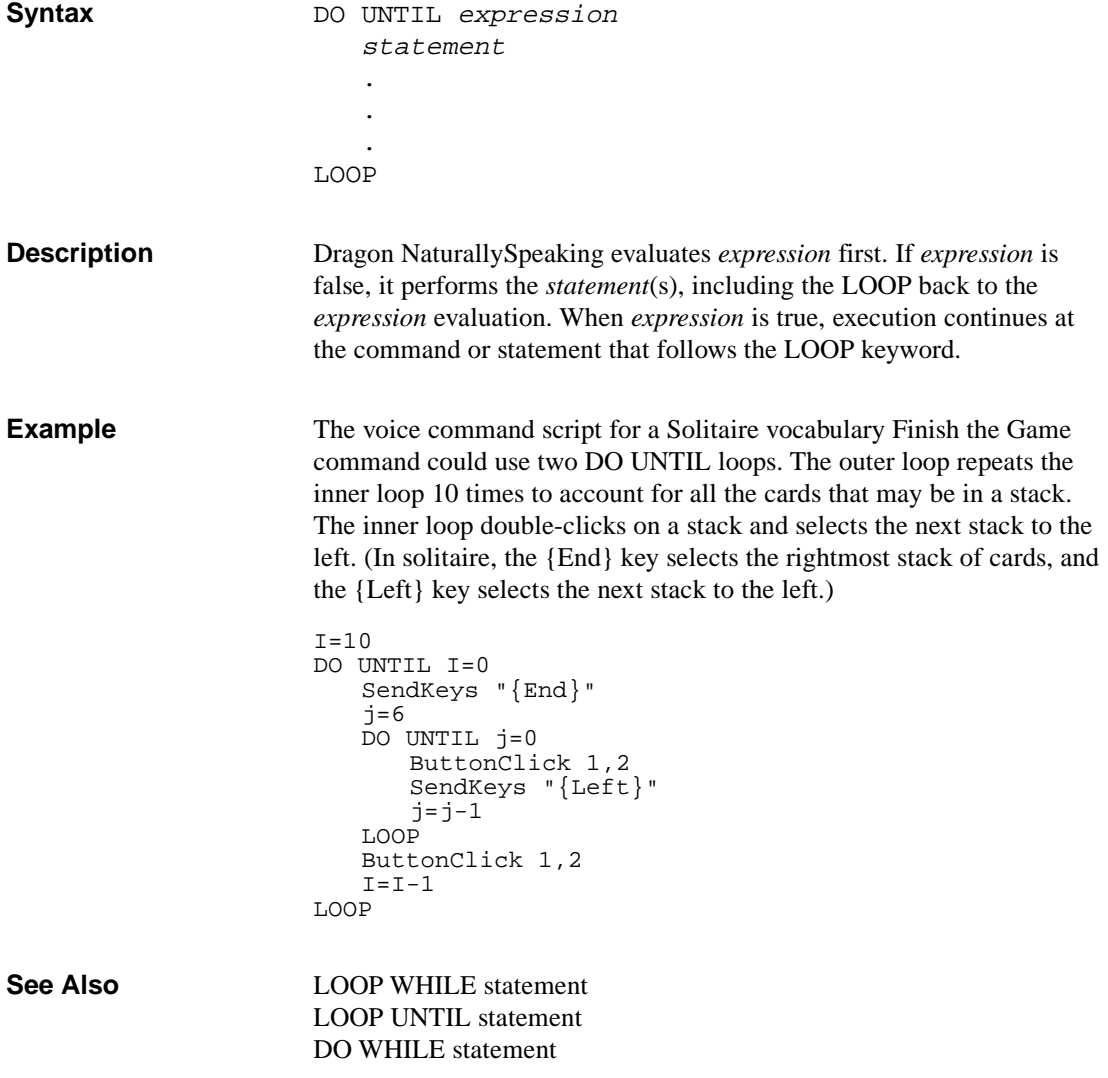

## **DO WHILE**

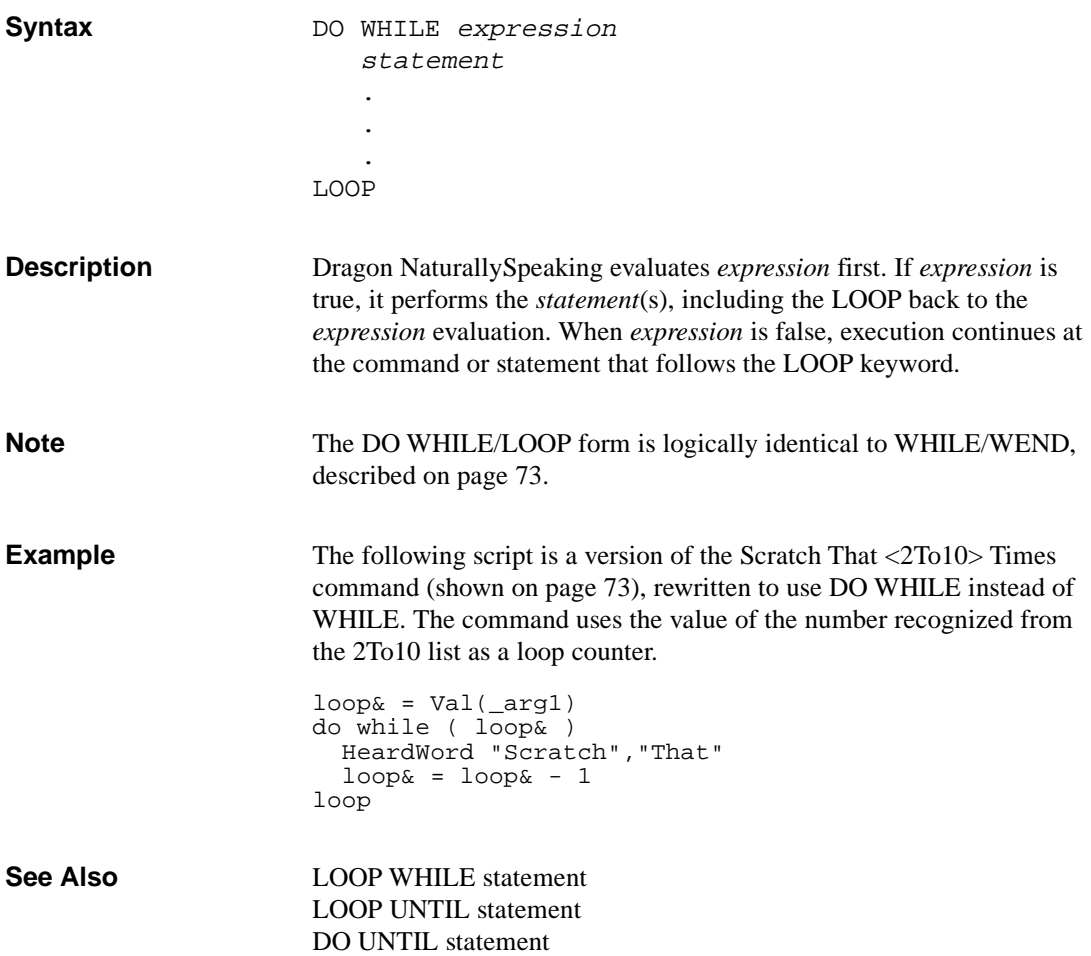

#### **LOOP UNTIL**

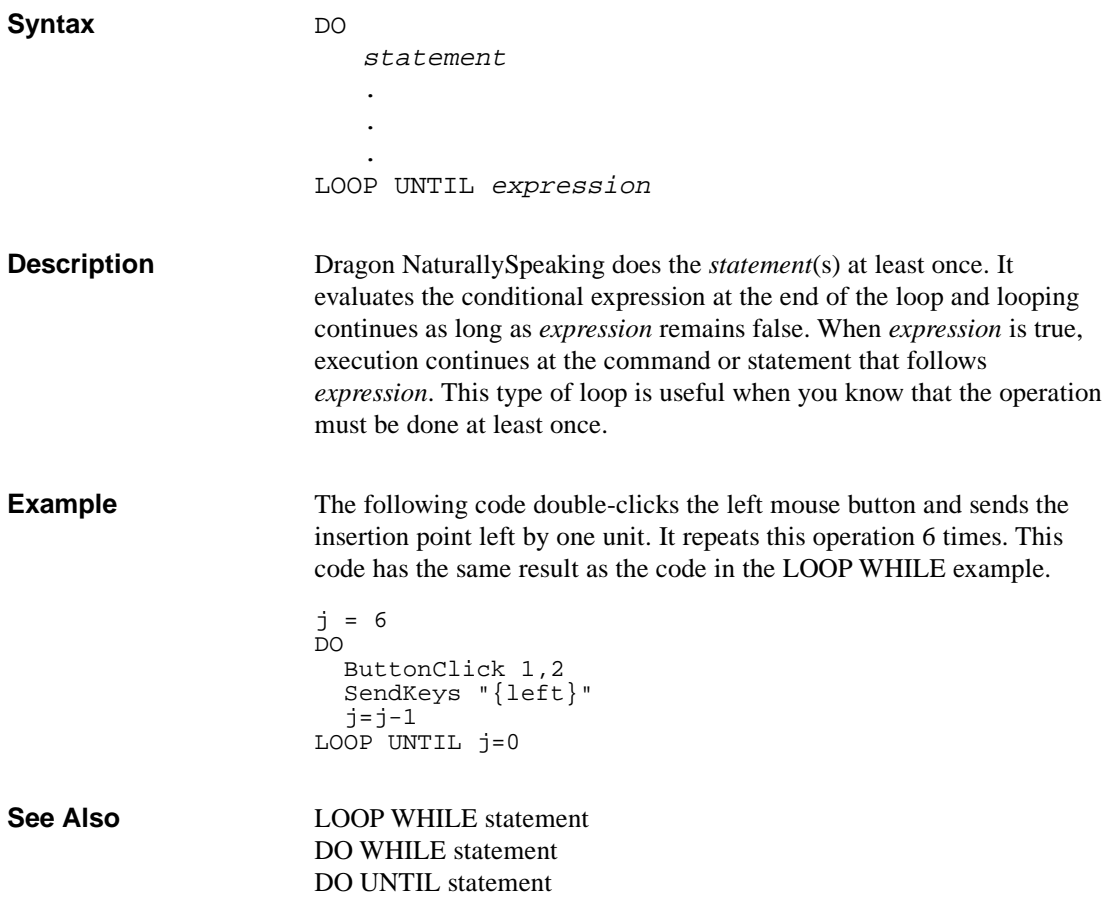

## **LOOP WHILE**

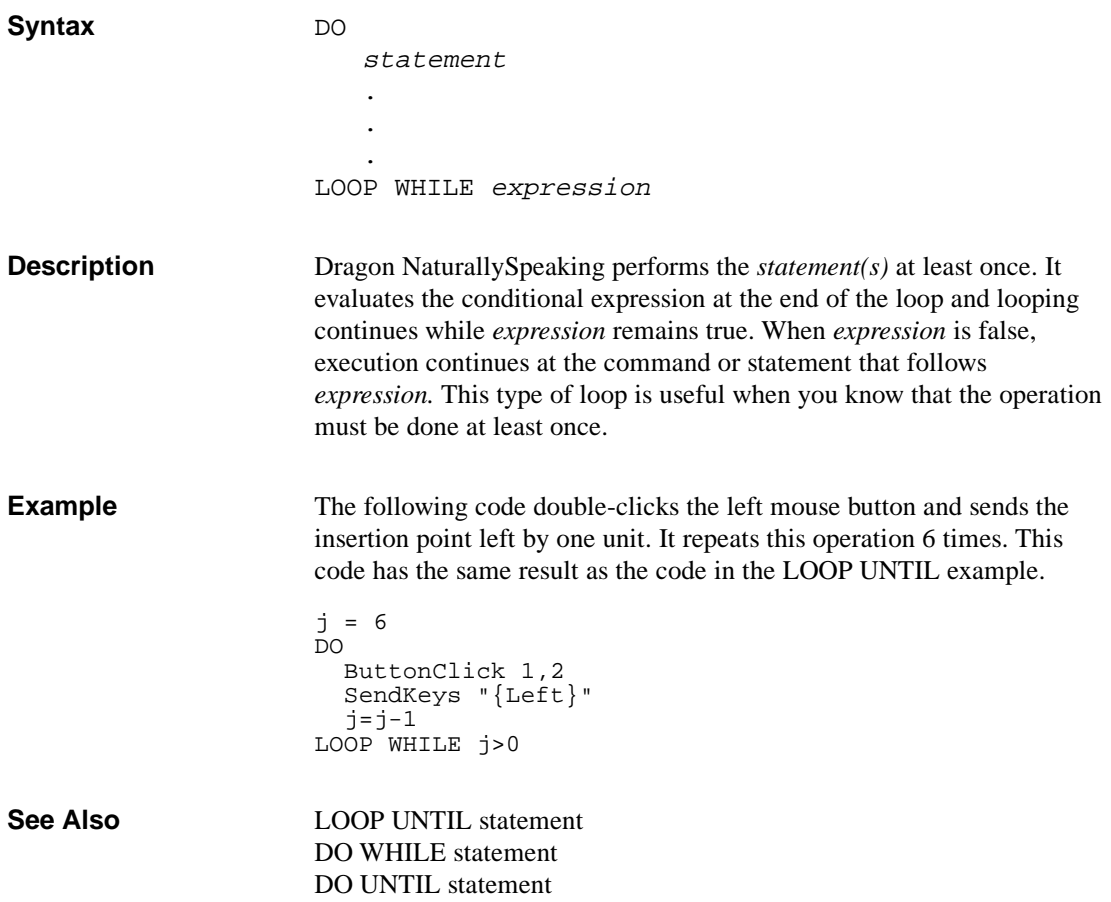

#### <span id="page-79-0"></span>**WHILE**

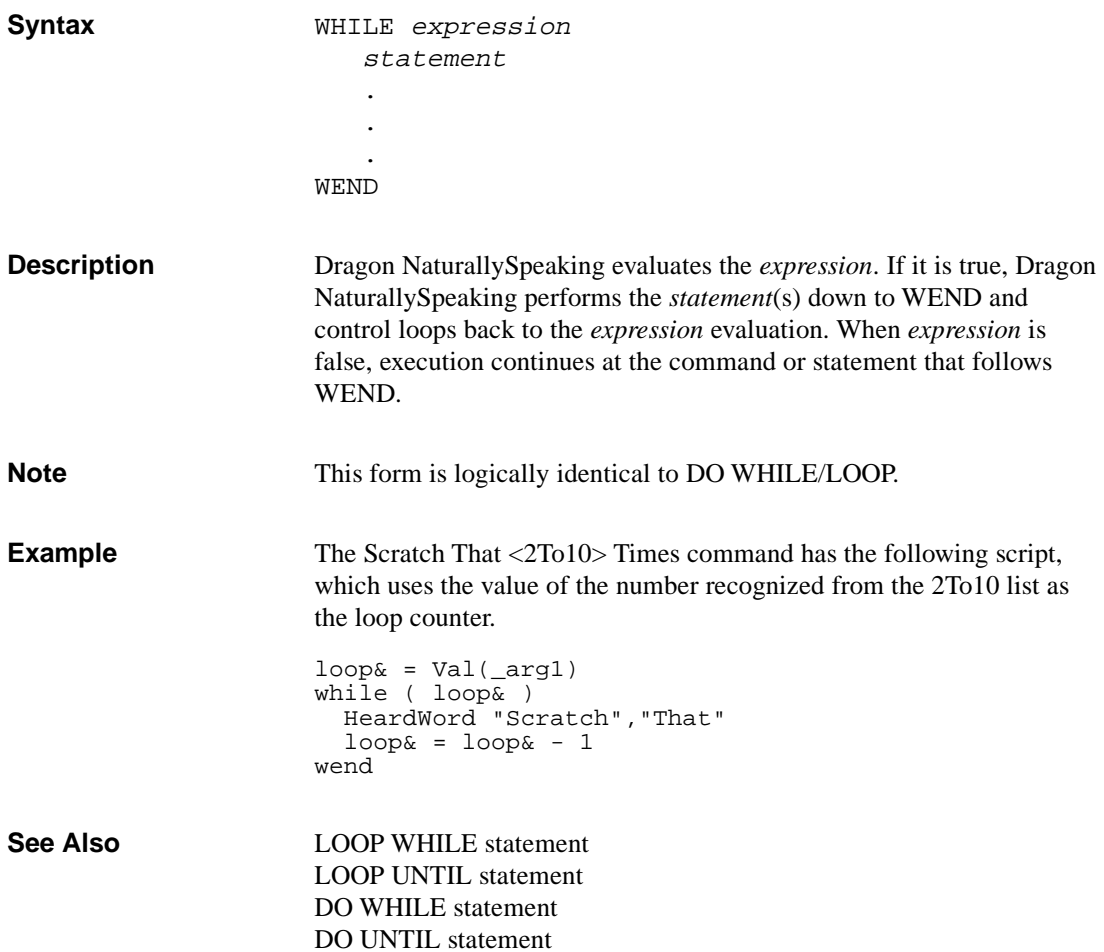

## **Scripting Commands**

This table lists the scripting commands by functional area and provides a brief description of each command. Full command descriptions follow, in alphabetical order.

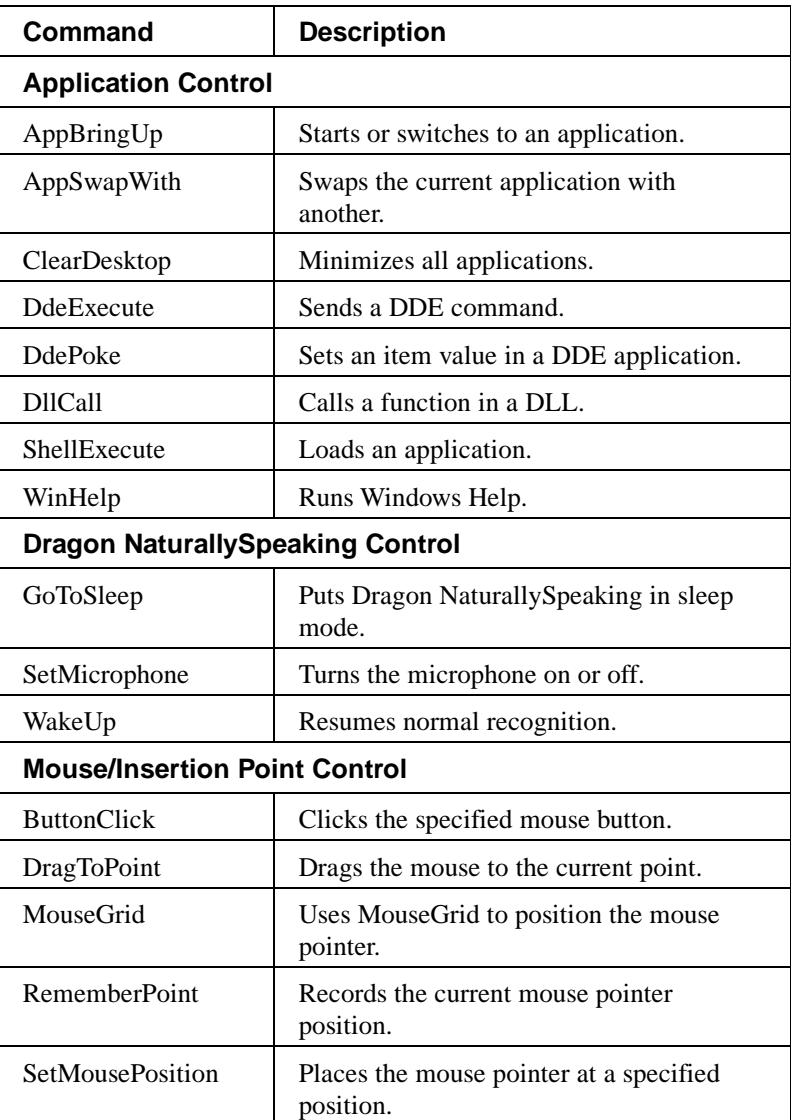

*(Continued)*

#### *(Continued)*

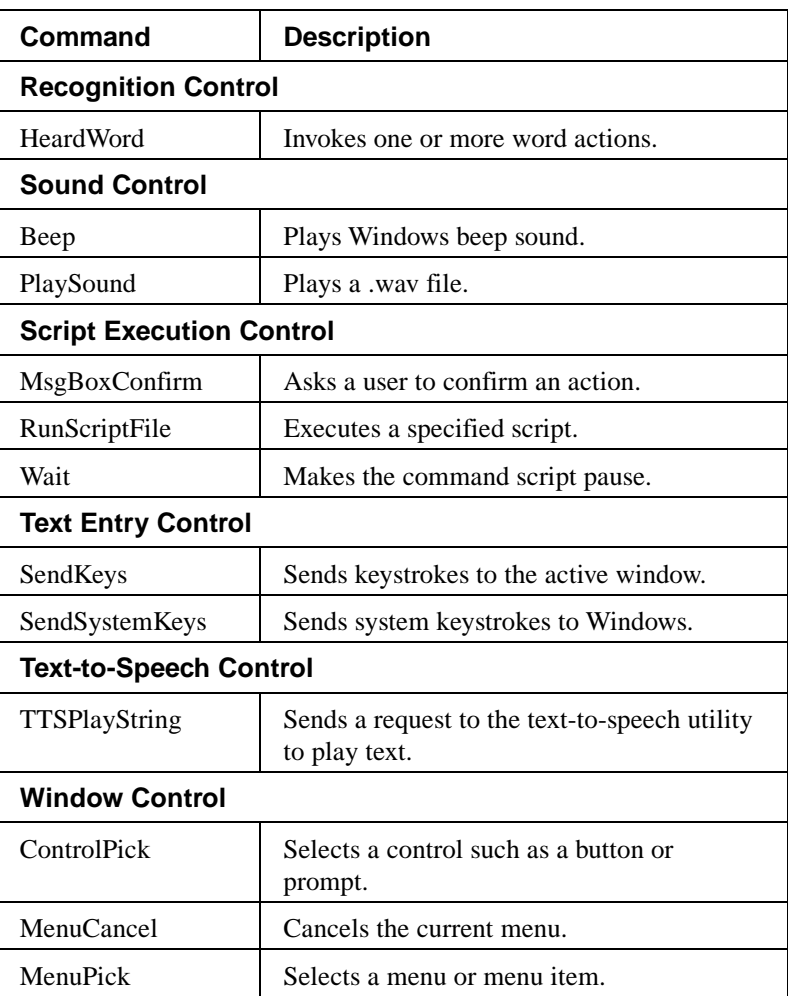

# **AppBringUp**

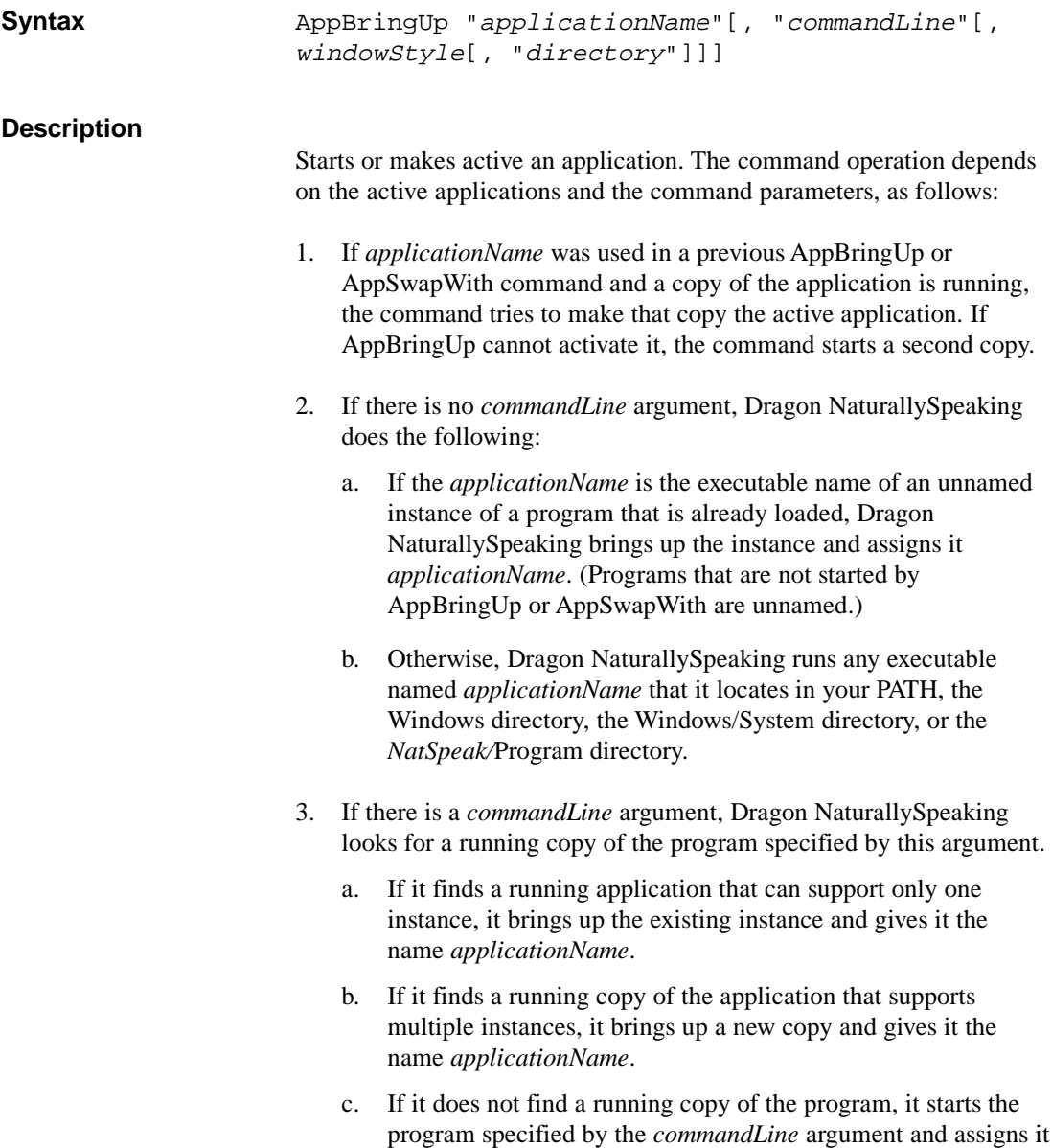

*applicationName*.

The Dragon NaturallySpeaking Switch to <AppList> command uses this scripting command.

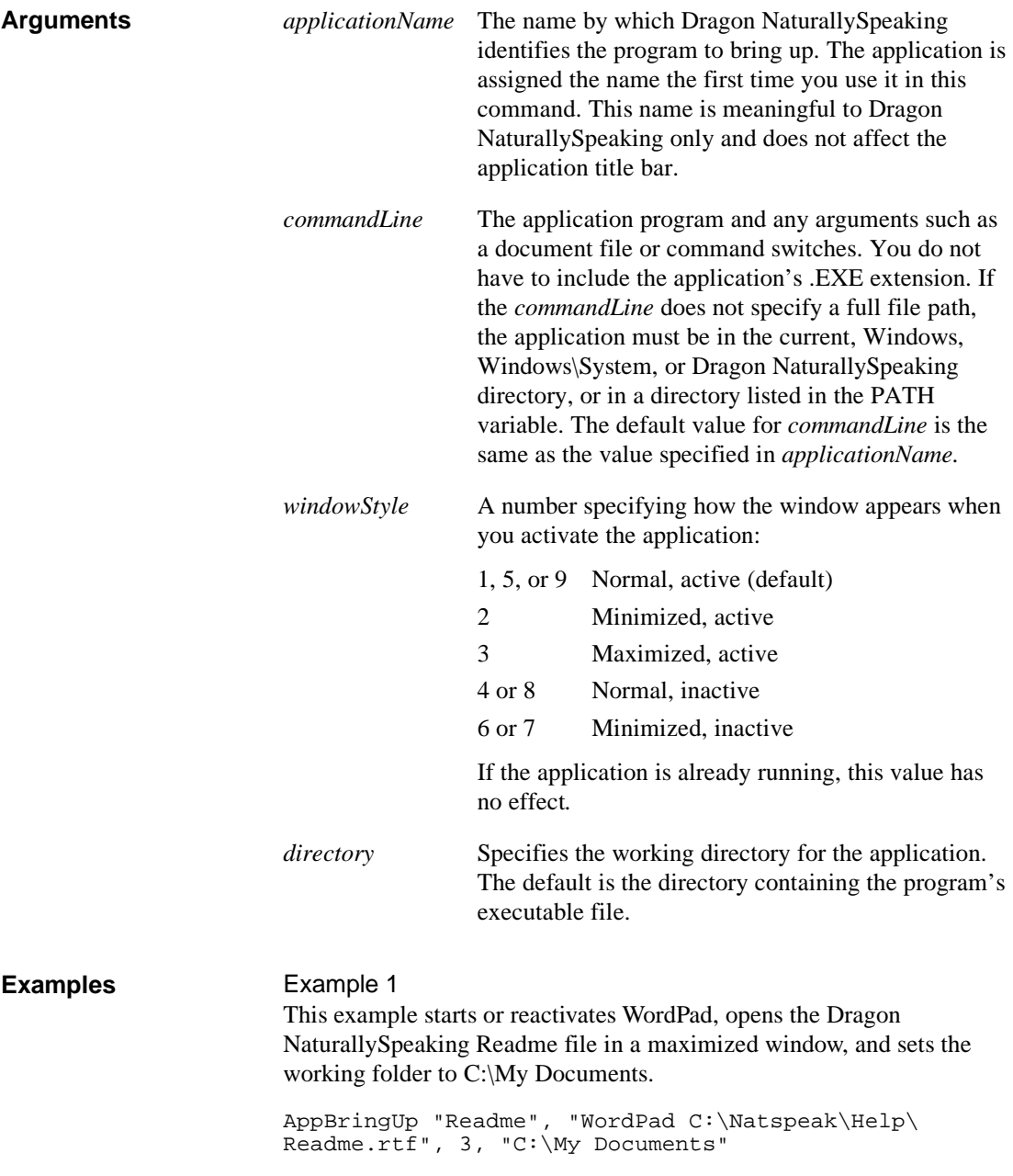

This second instruction reactivates the specified application (it must be running) and file by using the same *applicationName* value.

AppBringUp "Readme"

#### Example 2

This example copies text from Dragon NaturallySpeaking to a different application when you say "Copy All to Word" or "Copy All to WordPad", for example.

```
SendKeys "{Ctrl+a}{Ctrl+c}"
if arg1 = "Word" then AppBringUp "WinWord"
if arg1 = "WordPad" then AppBringUp "WordPad"
SendKeys "{Ctrl+v}"
SendSystemKeys "{Alt+Tab}"
```
**See Also**

AppSwapWith command ShellExecute command

# **AppSwapWith**

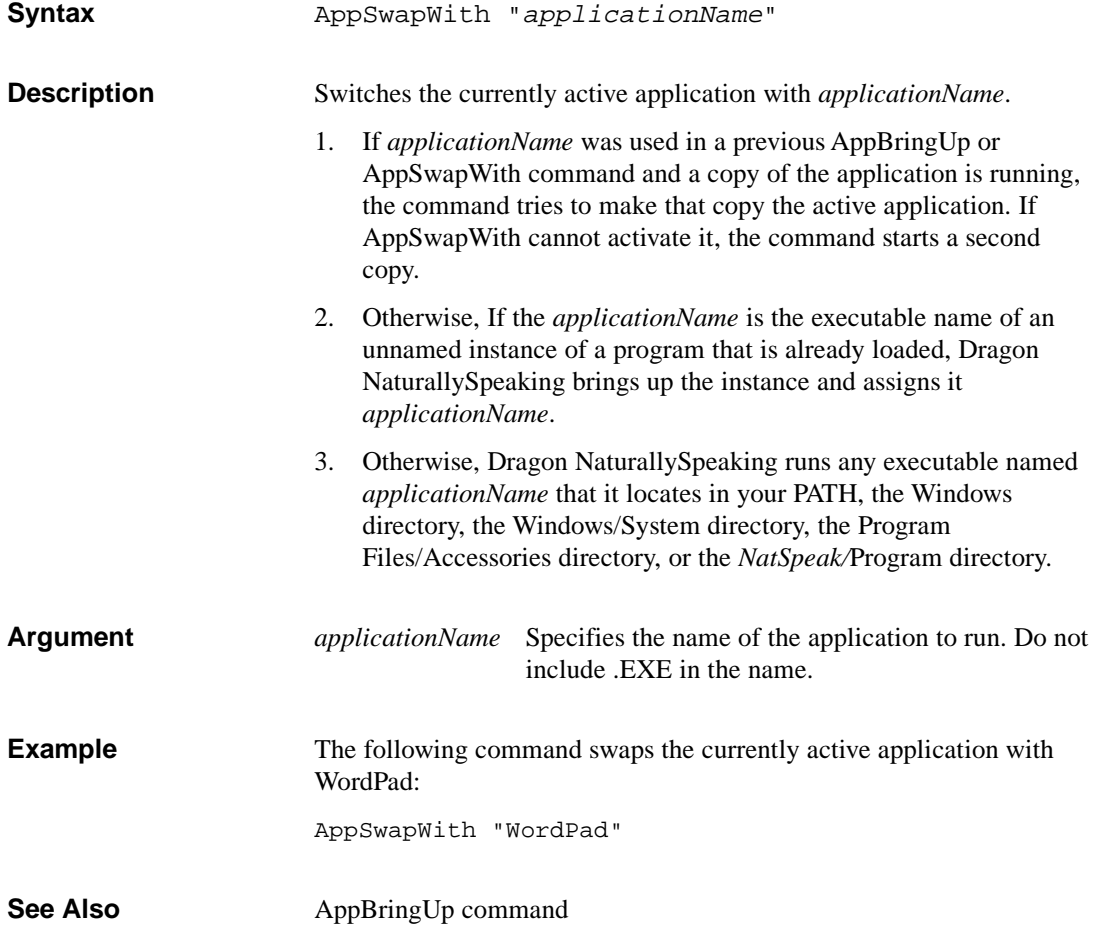

# **Beep**

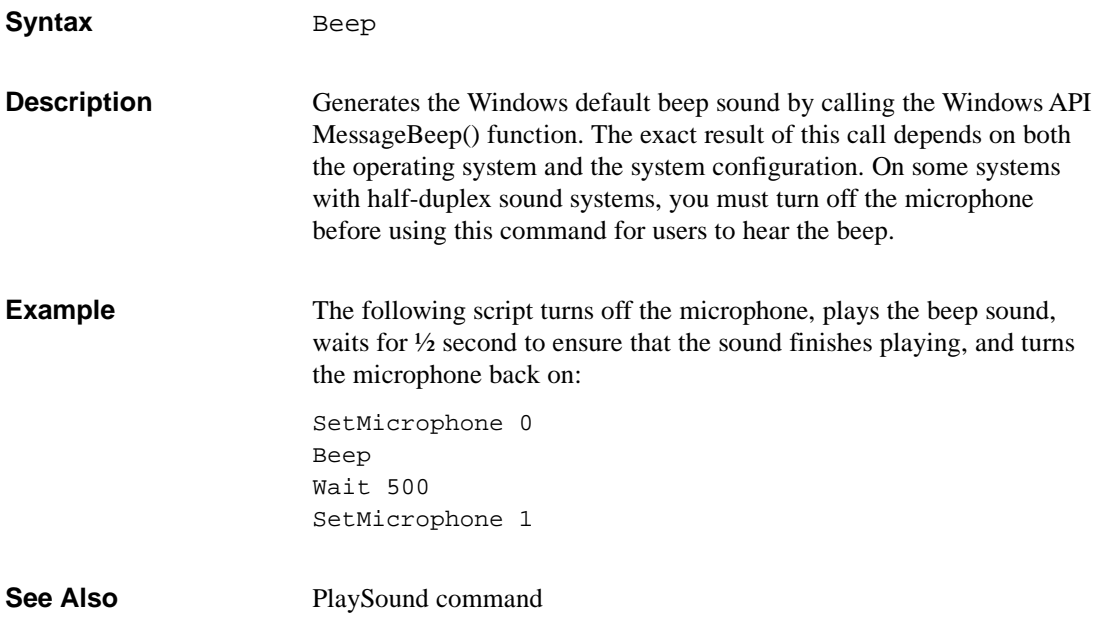

## **ButtonClick**

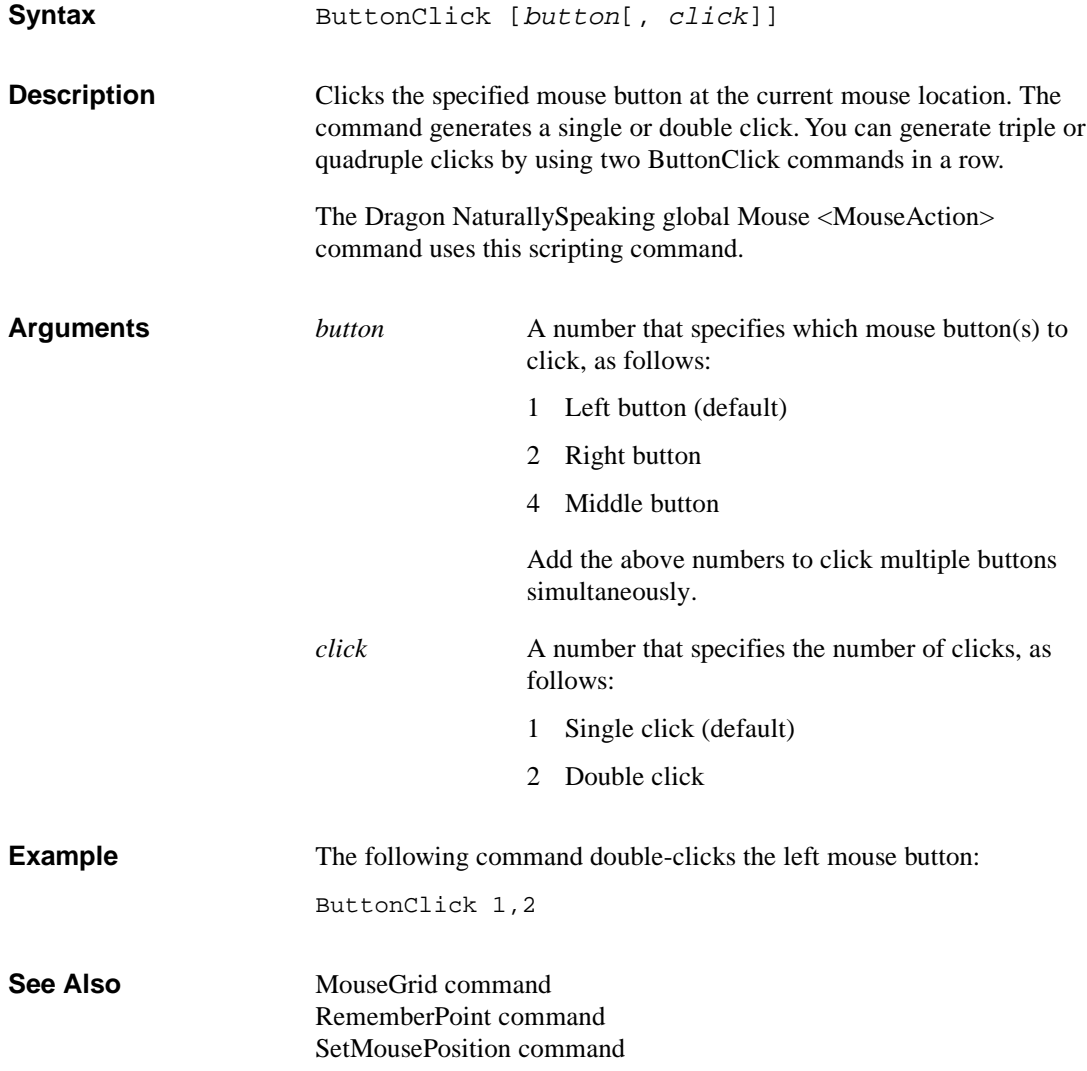

# **ClearDesktop**

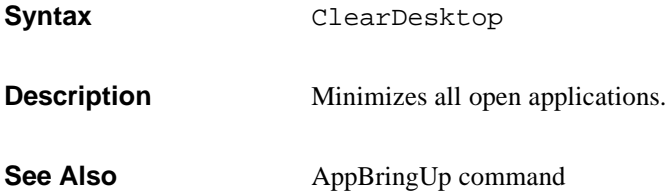

## **ControlPick**

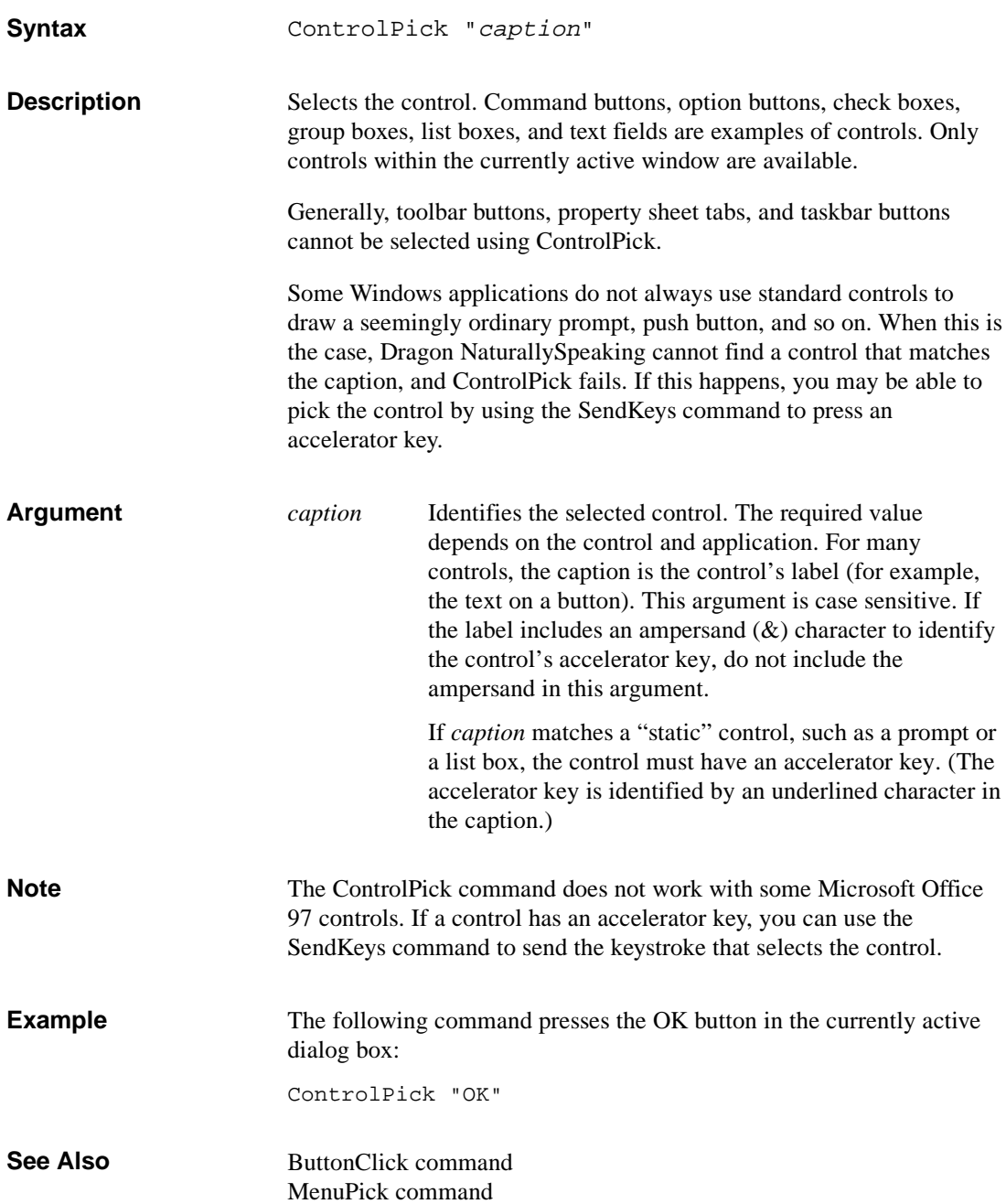

#### **DdeExecute**

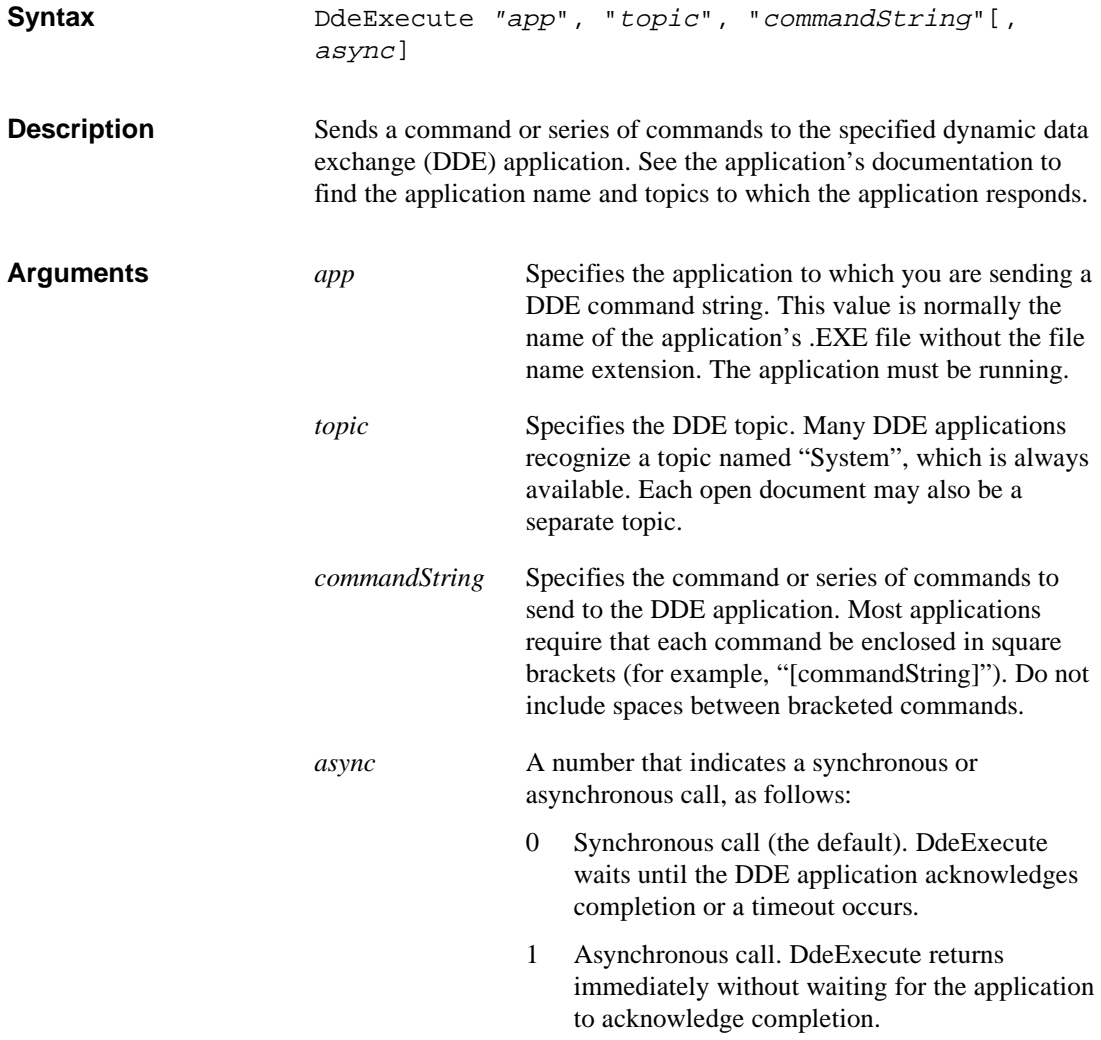

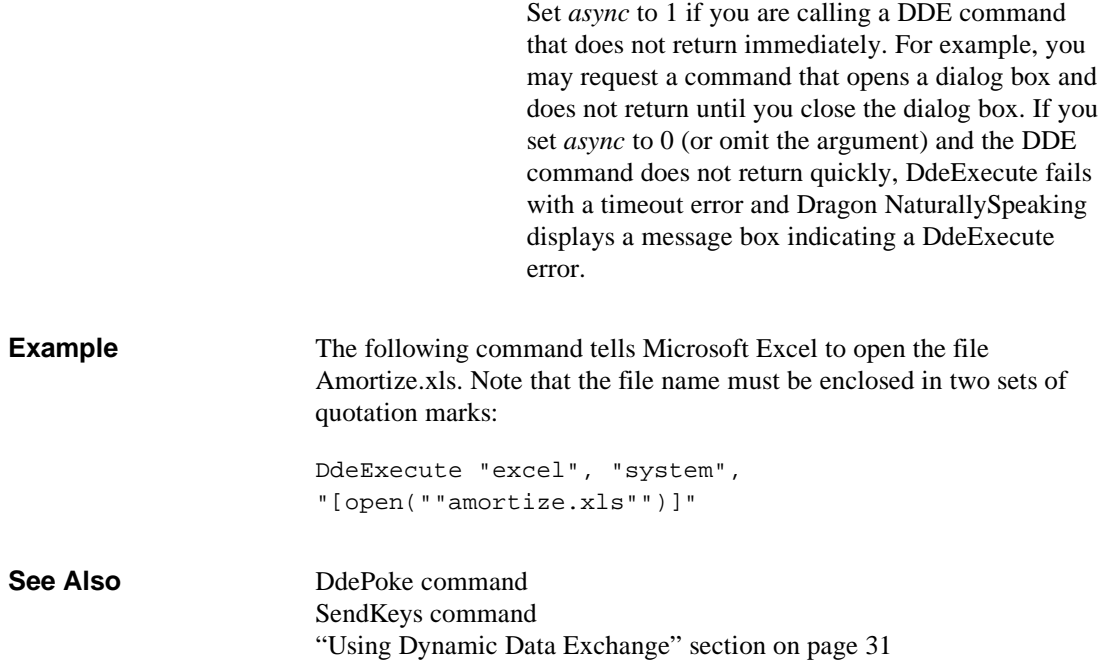

### **DdePoke**

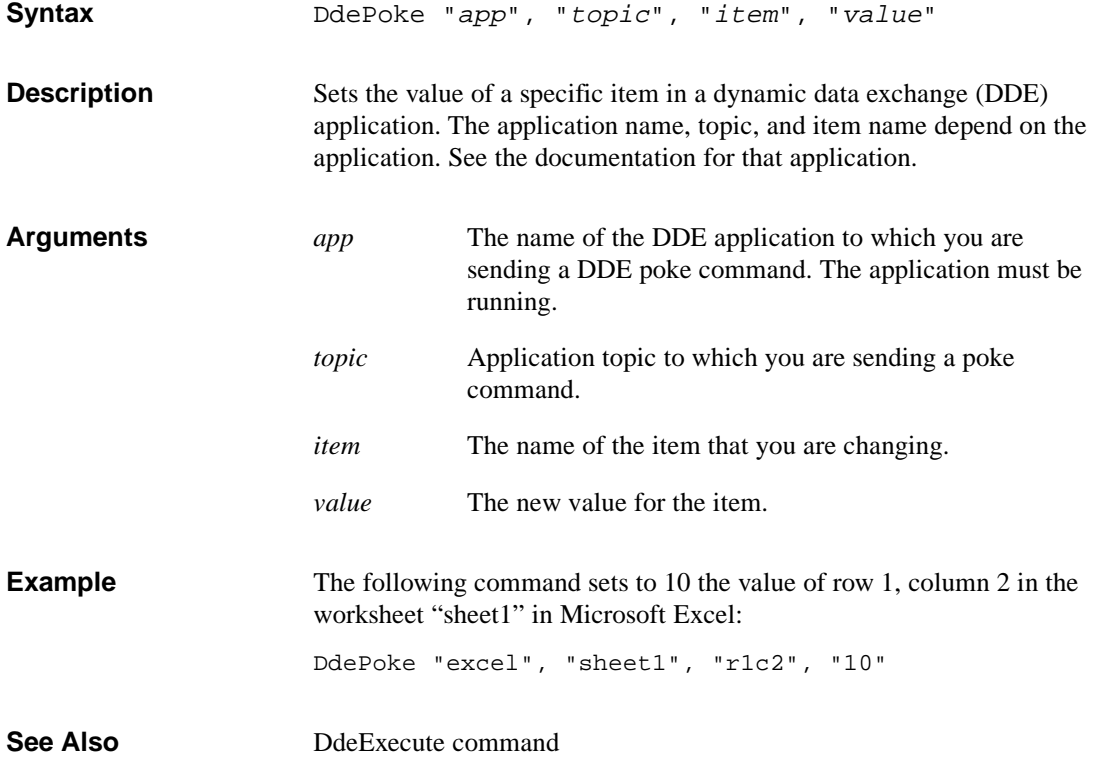

#### **DllCall**

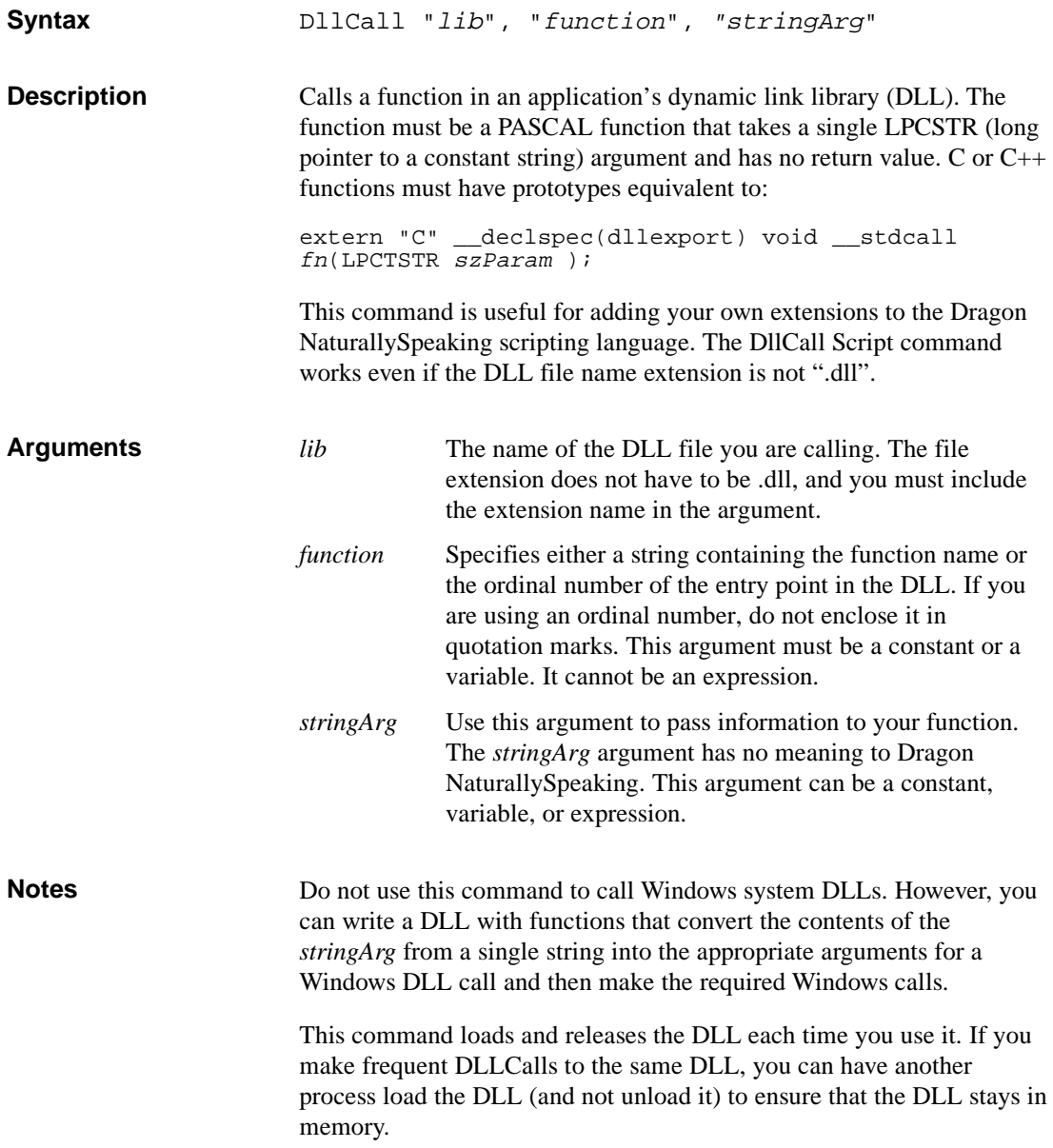

The following command is equivalent to a PressButton("bold") C function call, where the PressButton function is defined as void far PASCAL PressButton (LPCSTR). DllCall "wpx.dll", "PressButton", "bold" RunScriptFile command **Example See Also**

# **DragToPoint**

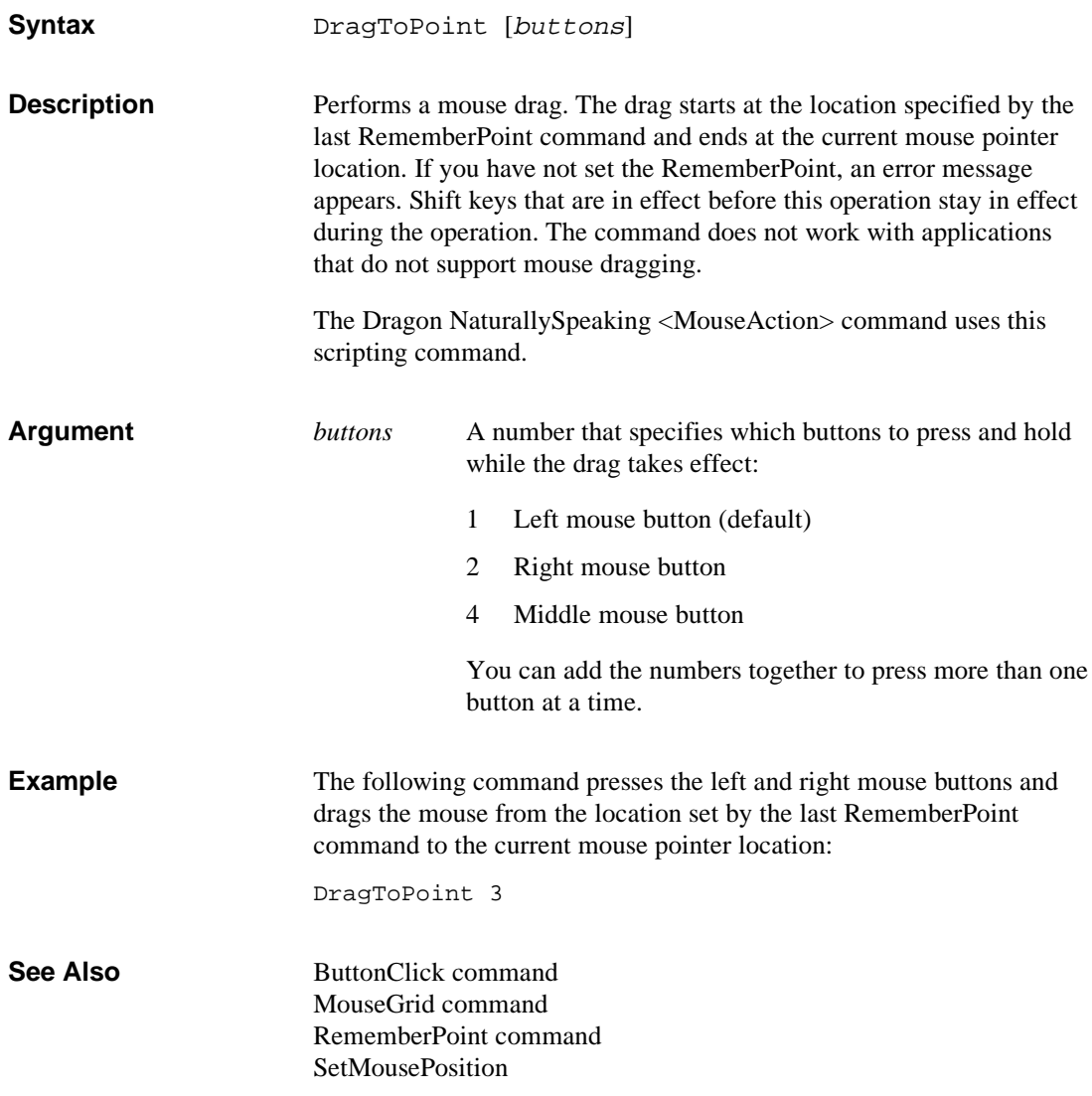

# **GoToSleep**

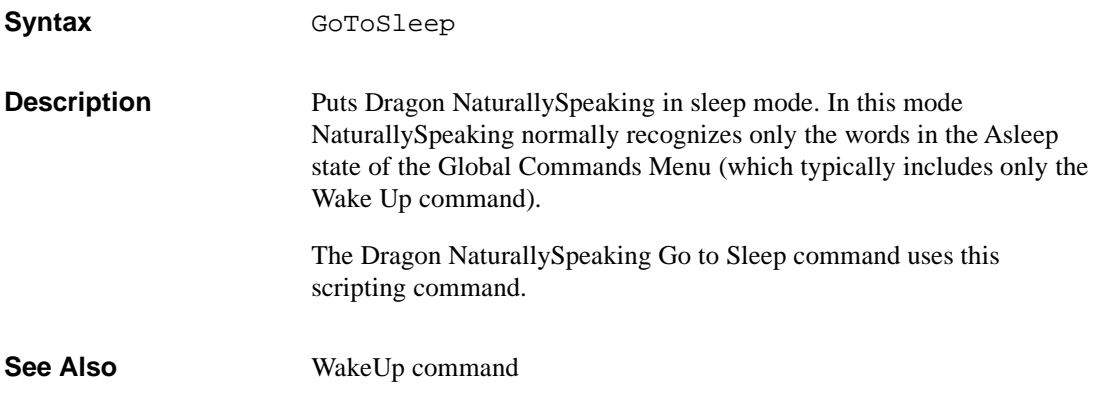

#### **HeardWord**

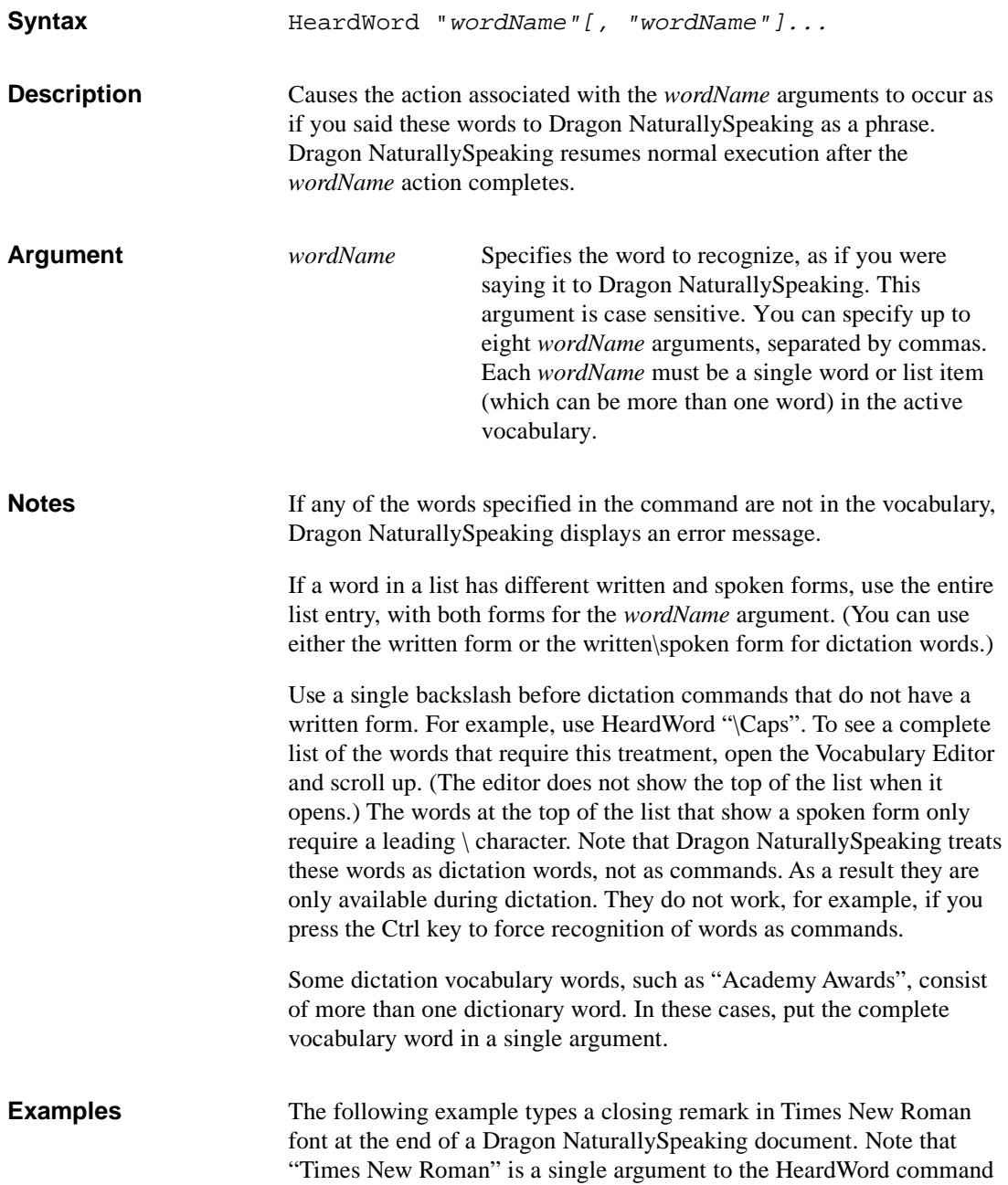

because it is a list entry. Also, the Wait 100 command ensures that the font gets set before Dragon NaturallySpeaking sends the keystrokes.

```
HeardWord "Go", "to", "Bottom"
HeardWord "Set", "Font", "Times New Roman"
Wait 100
SendKeys "{Enter 2}" + "This document was dictated
using Dragon NaturallySpeaking."
```
The following code from the NaturallySpeaking Global.dvc file enables users to say commands such as "Scratch that 5 times" to delete the last 5 utterances. (An utterance is one or more words spoken as a single unit, without pauses.)

```
COMMAND "Scratch That <2To10> Times" {
            SCRIPT {
               loop& = Val(\_arg1)while ( loop& )
               HeardWord "Scratch","That"
               loop& = loop& -1wend
            }
        }
```
**See Also** "[Using HeardWord in Commands with Lists"](#page-36-0) section on page [30.](#page-36-0)

#### **MenuCancel**

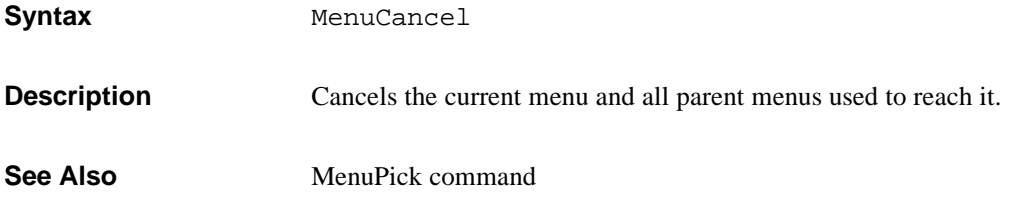

#### **MenuPick**

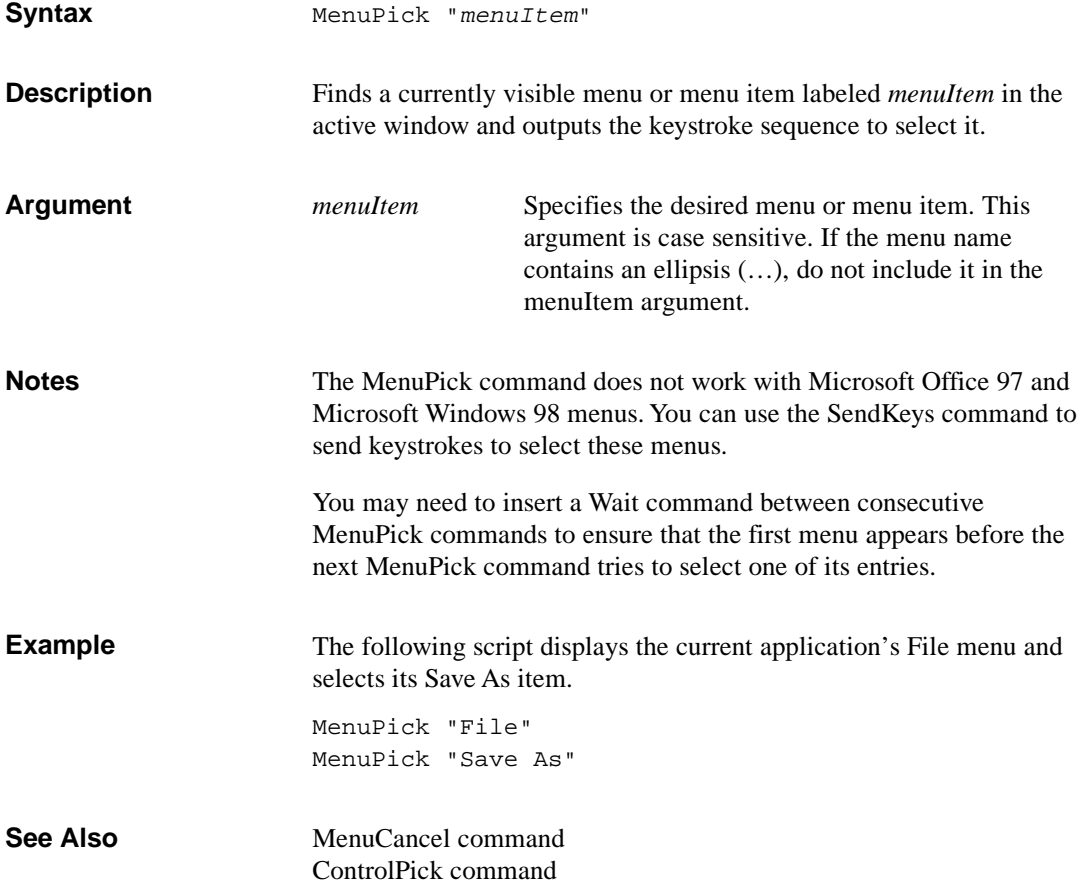

### **MouseGrid**

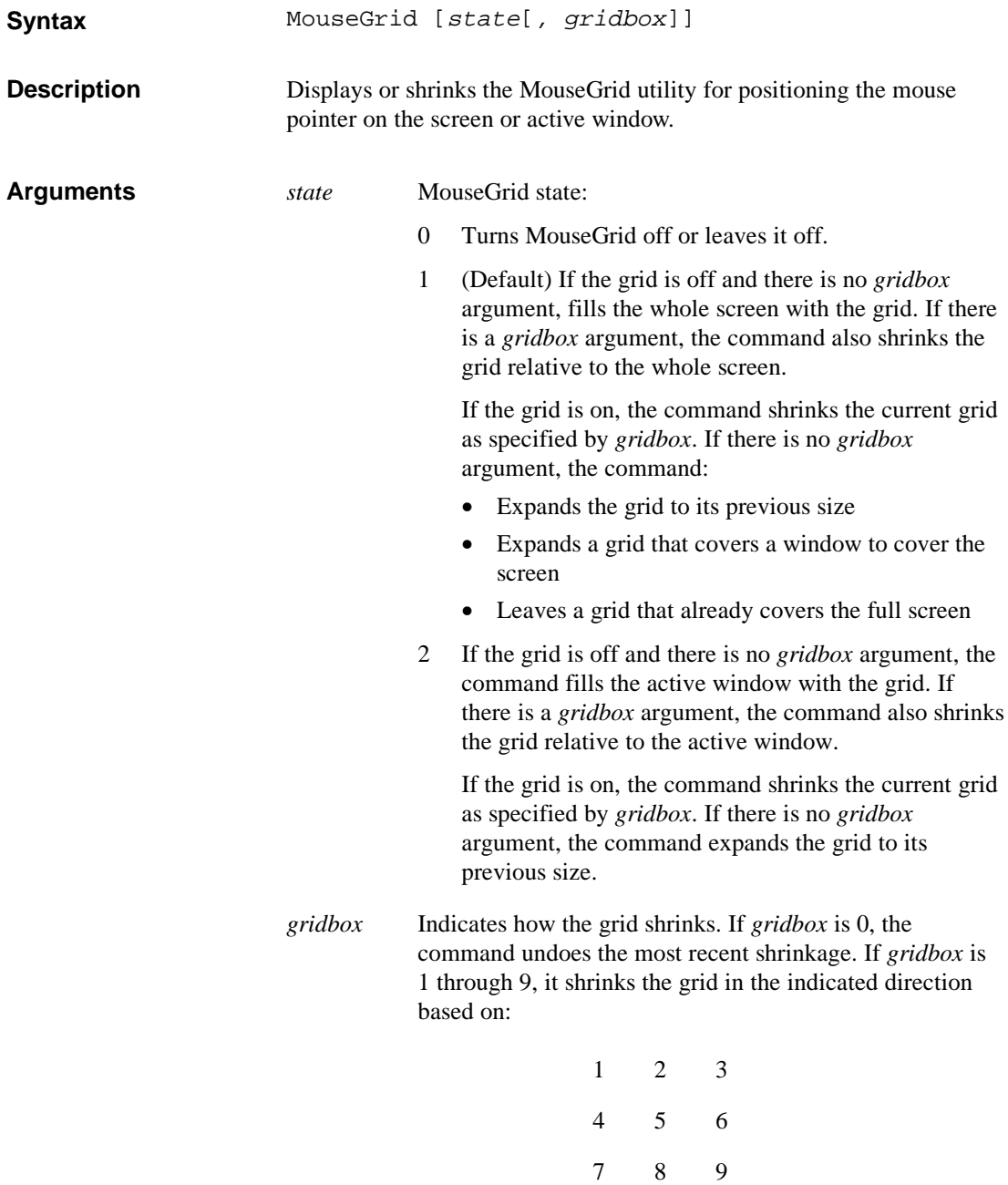

When the grid gets so small that it cannot display properly if it gets smaller, it no longer shrinks. Instead, it moves in the indicated direction.

If MouseGrid is off, the following command puts a grid in the upper-left  $1/9<sup>th</sup>$  of the active window. If the MouseGrid is on, it shrinks the grid so that it covers only the upper-left  $1/9<sup>th</sup>$  of its initial area. MouseGrid 2, 1 ButtonClick command RememberPoint command **Example See Also**

SetMousePosition command

# **MsgBoxConfirm**

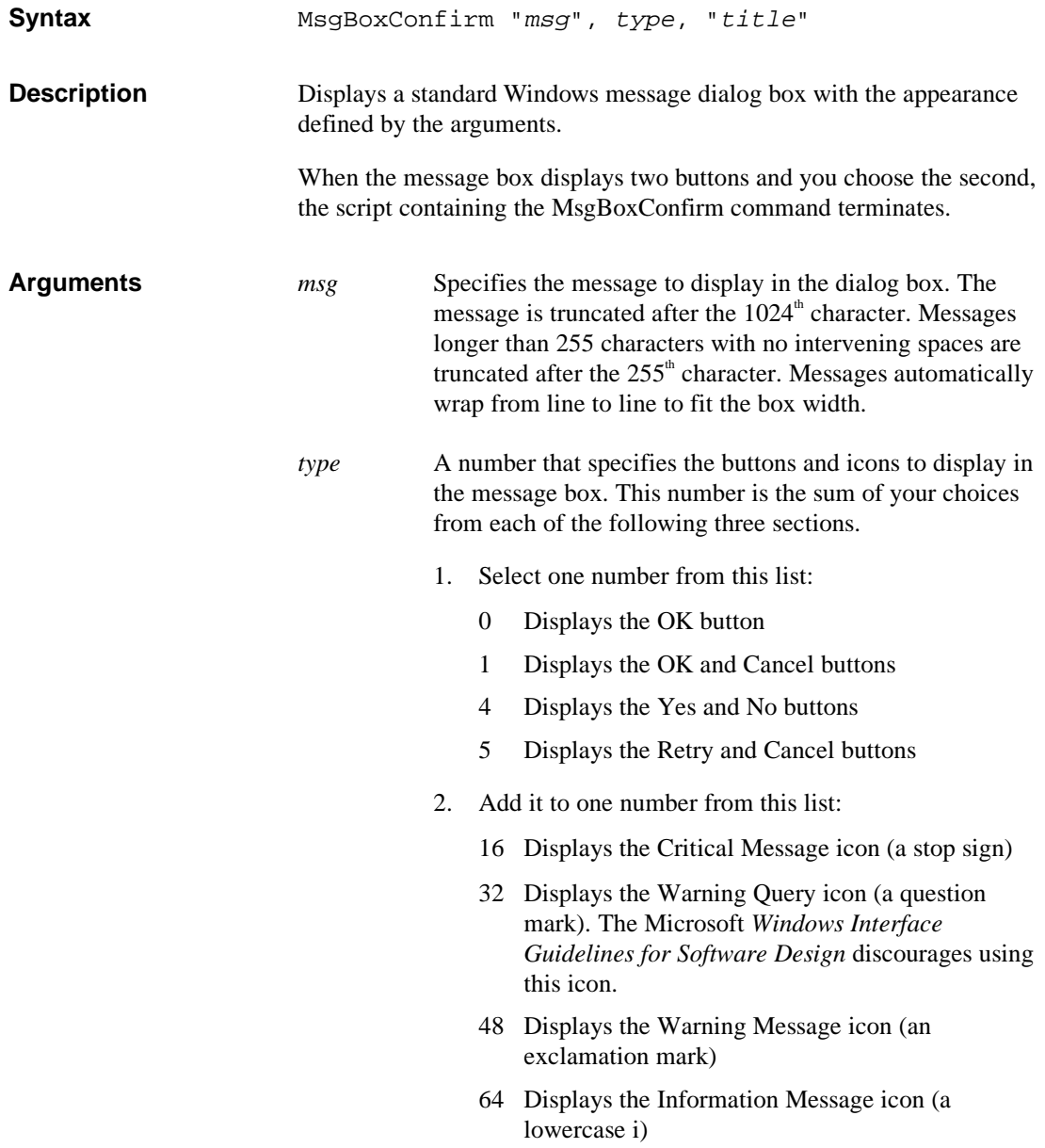

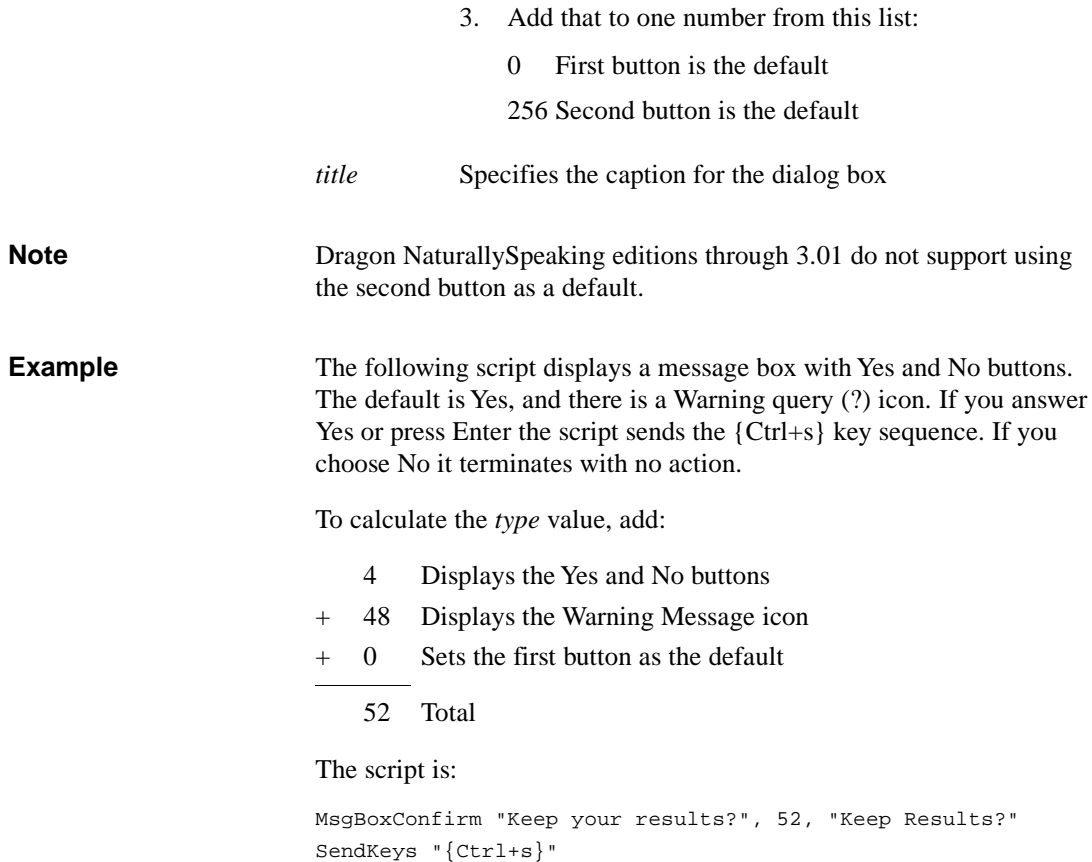

# **PlaySound**

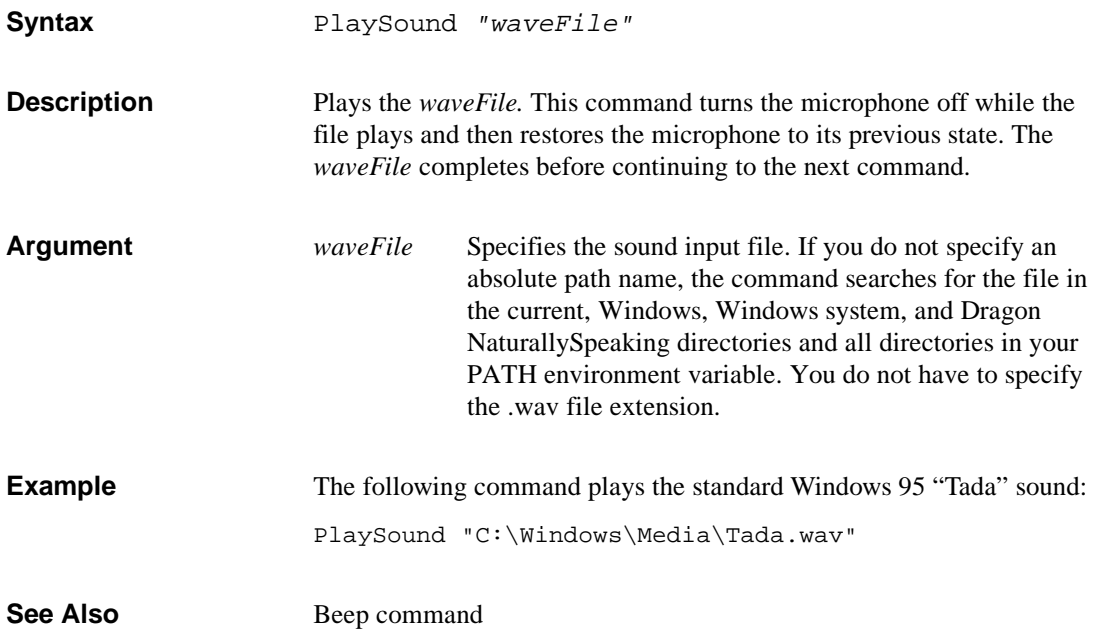

#### **RememberPoint**

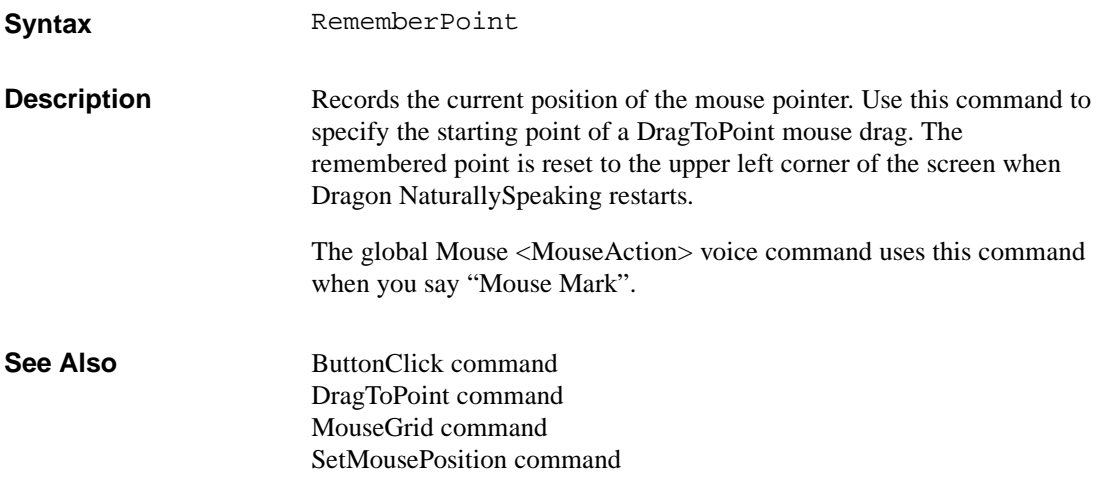

# **RunScriptFile**

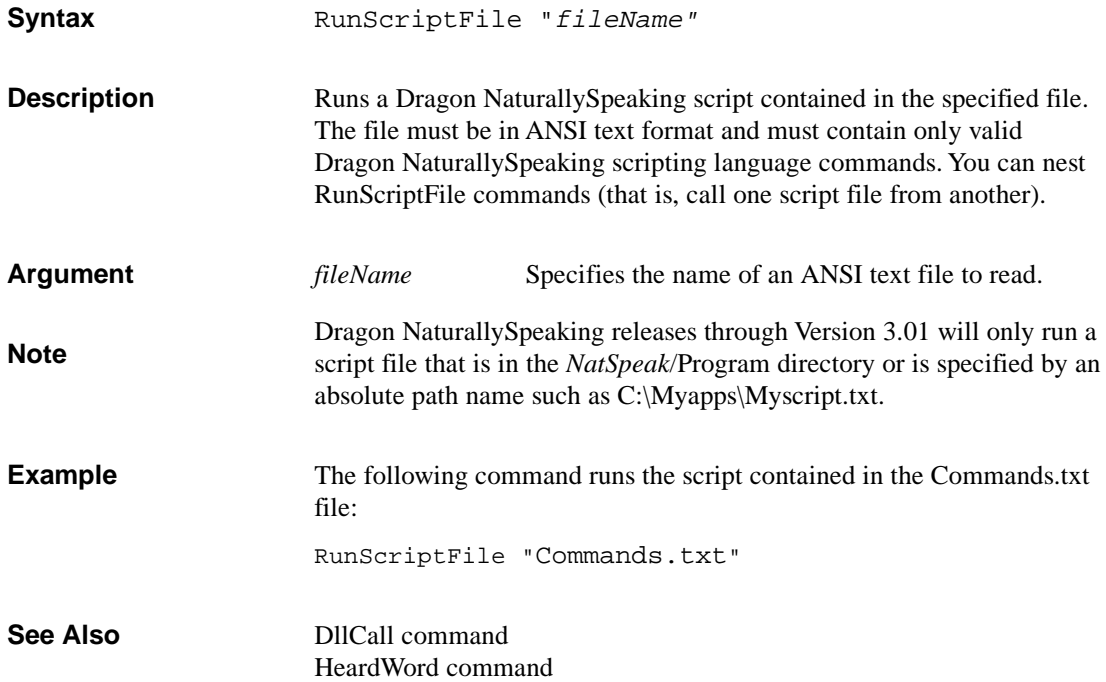
# **SendKeys**

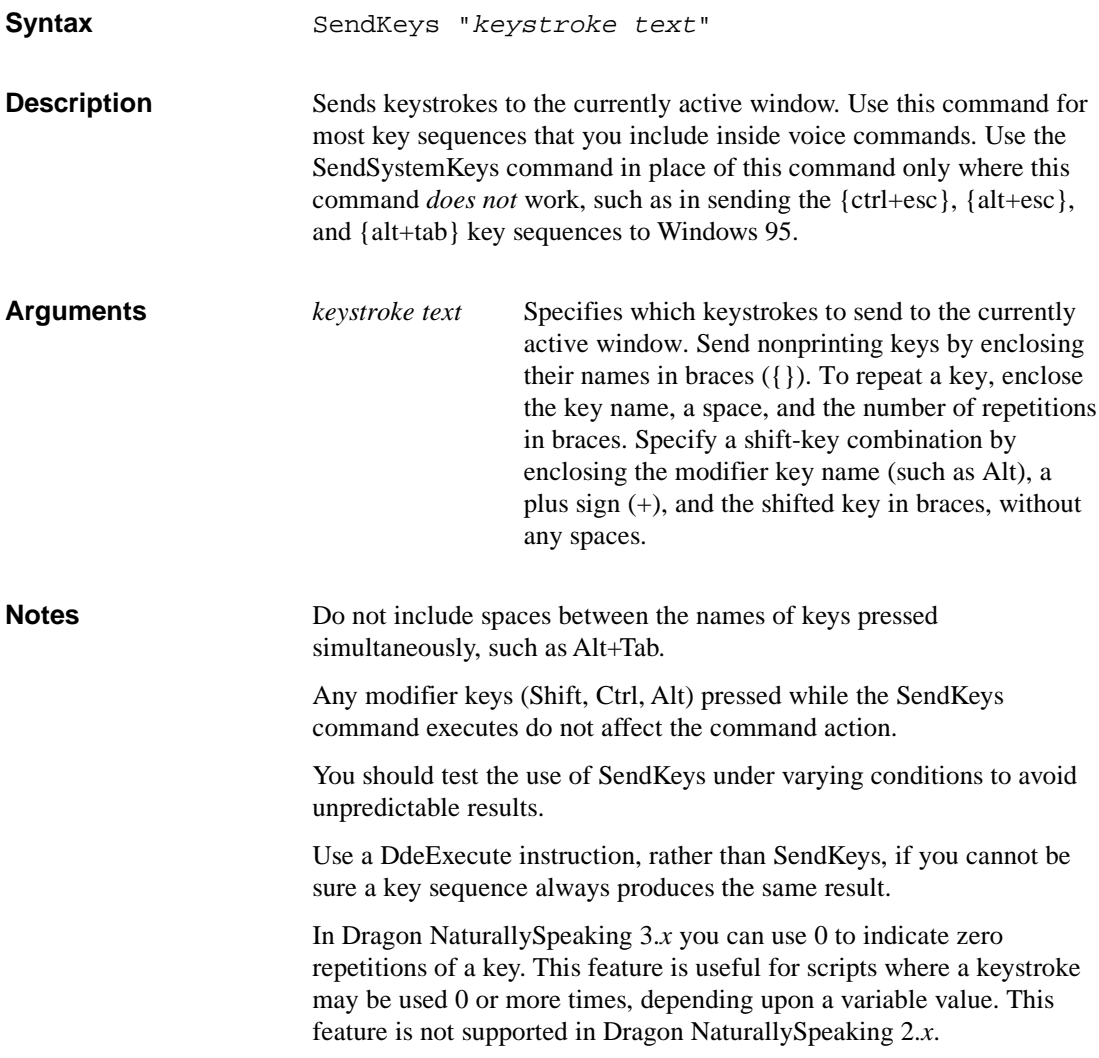

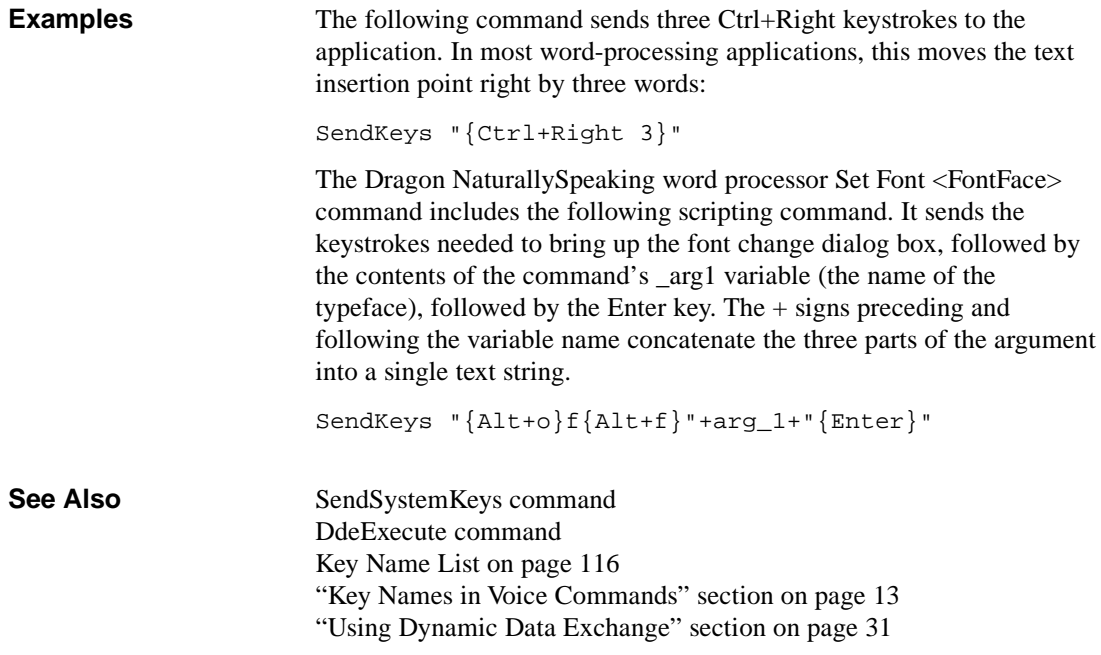

# **SendSystemKeys**

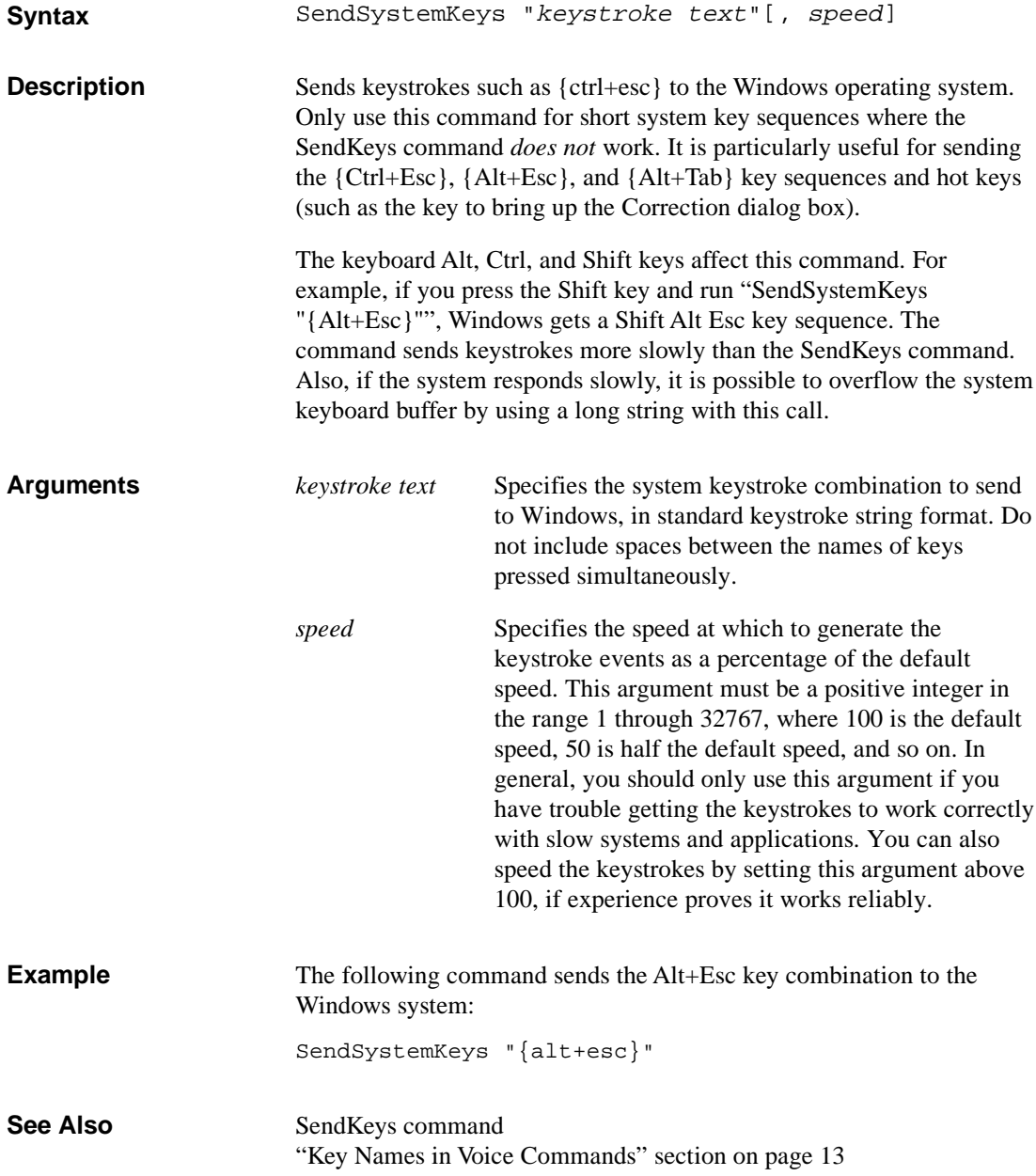

# **SetMicrophone**

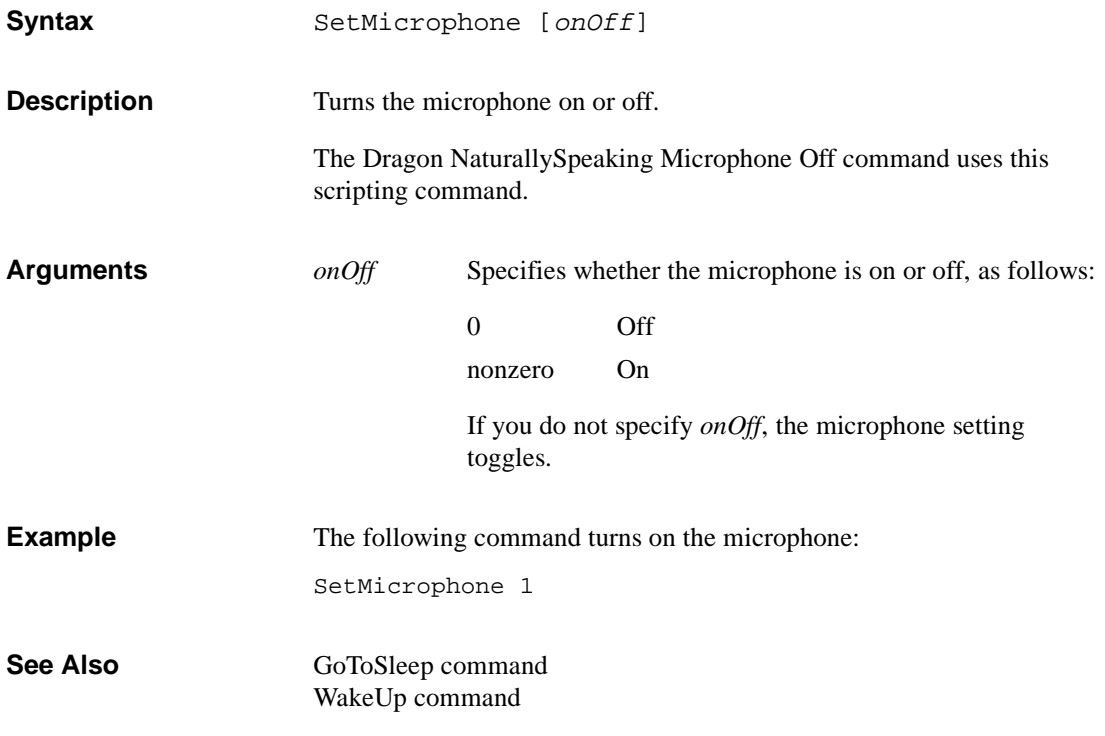

### **SetMousePosition**

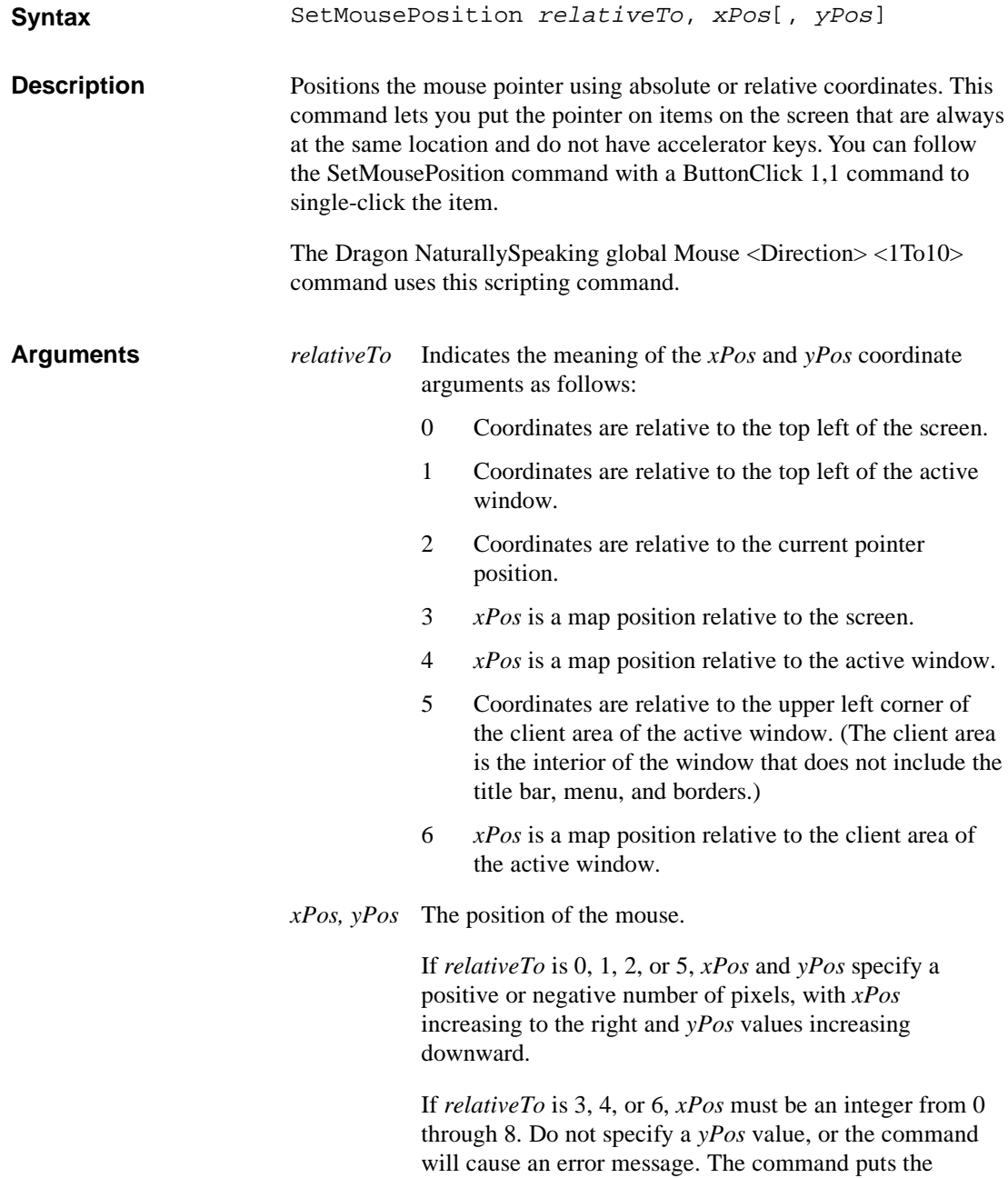

pointer in the location that corresponds to the number on the following map:

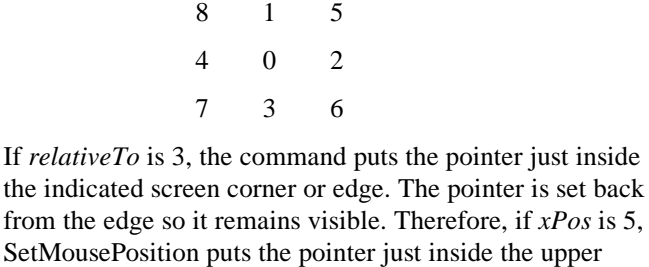

If *relativeTo* is 4, the command puts the pointer over the indicated edge of the active window, usually on a sizing border. Therefore, if *xPos* is 3, the command puts the pointer over the middle of the lower edge of the active window.

If *relativeTo* is 6, the command puts the pointer over the indicated edge of the client area of the active window.

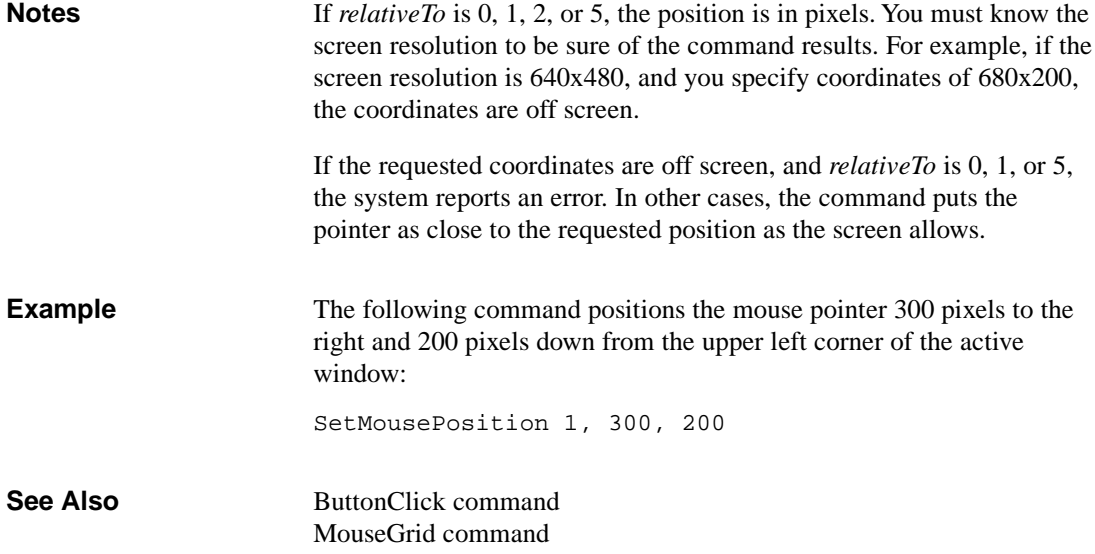

right corner of the screen.

### **ShellExecute**

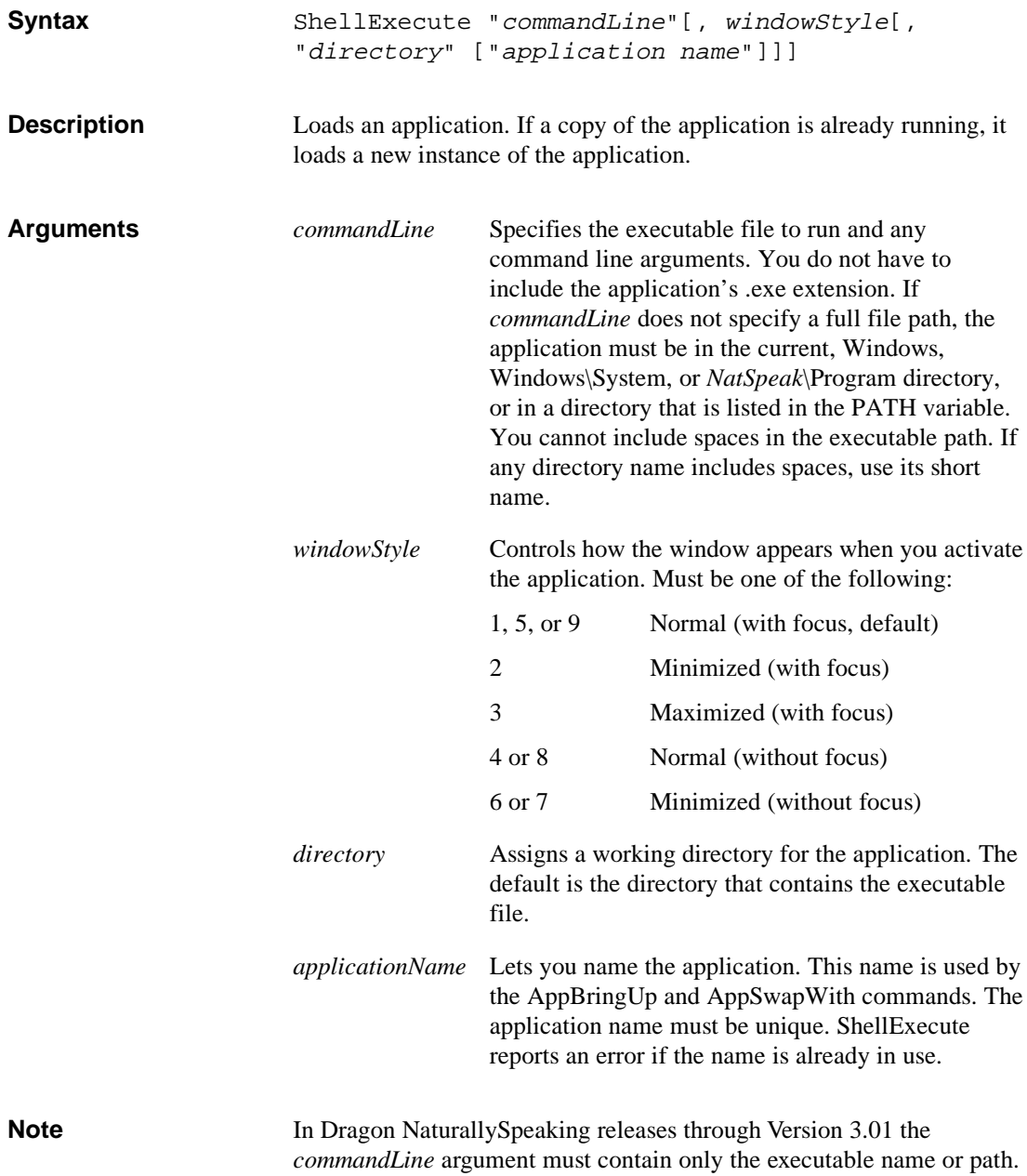

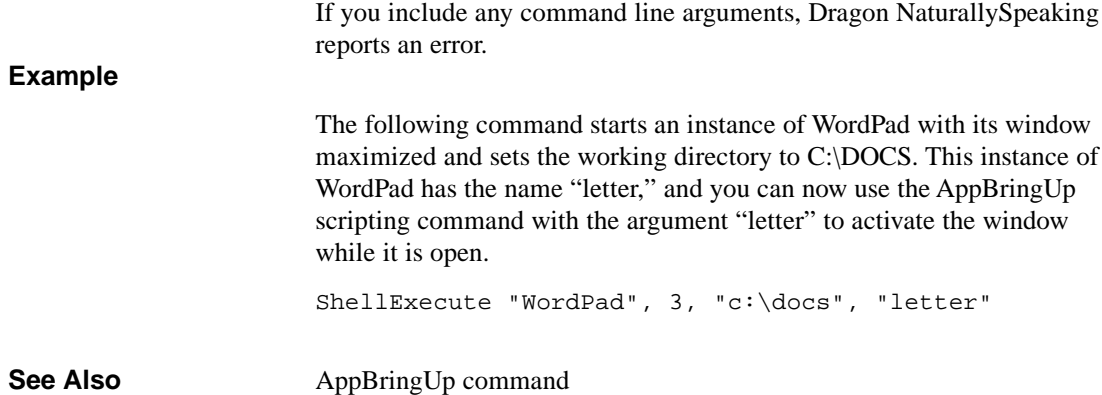

# **TTSPlayString**

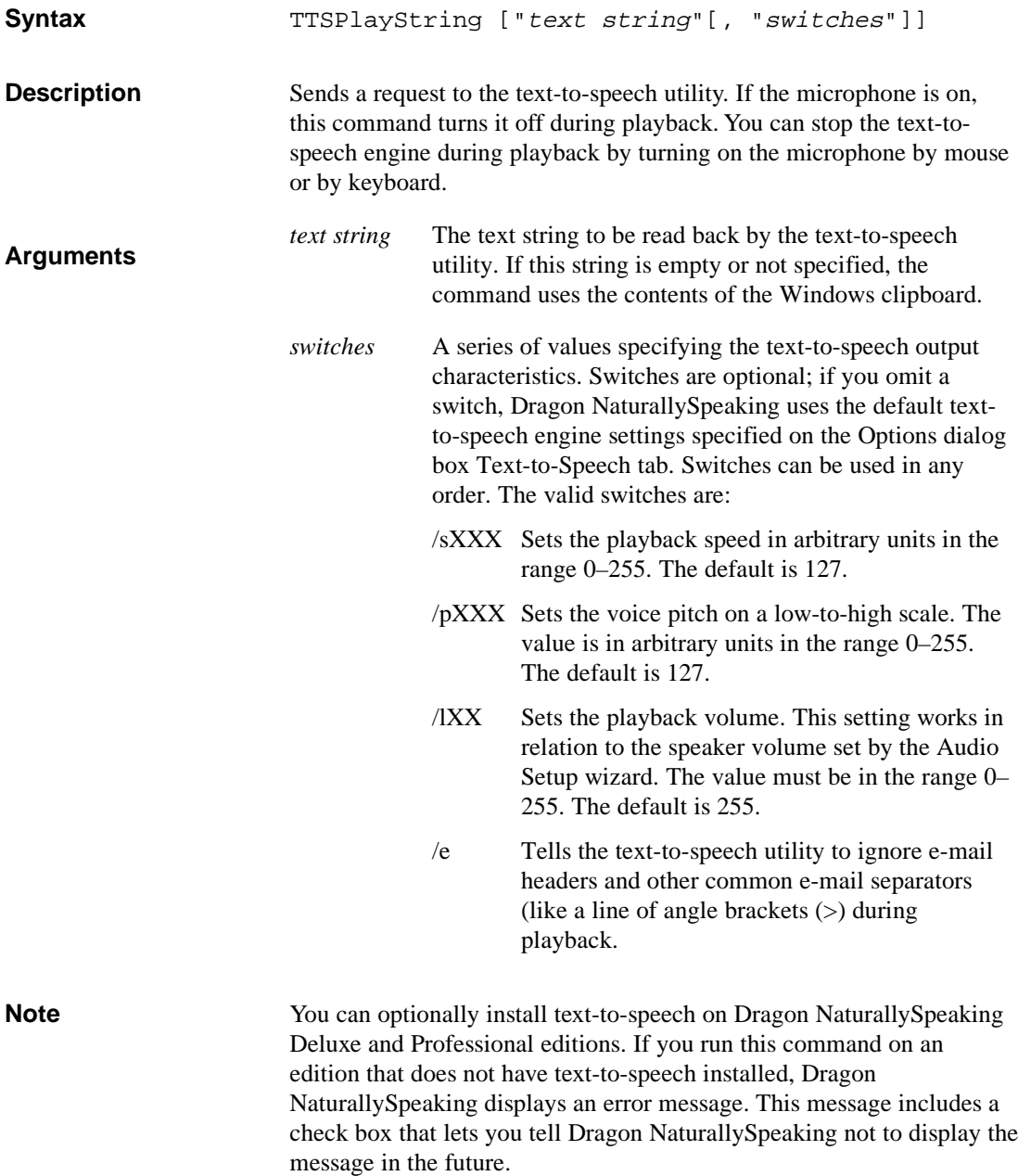

The following command uses the default settings of the text-to-speech engine to read the string: **Examples**

TTSPlayString "Click the microphone button to start."

The following command tells Dragon NaturallySpeaking to read the string at a moderately slow pace with a lower-pitched voice and a volume of about 2/3 of the current setting:

```
TTSPlayString "Your journey is about to begin.",
"/s100 /p50 /l170"
```
### **Wait**

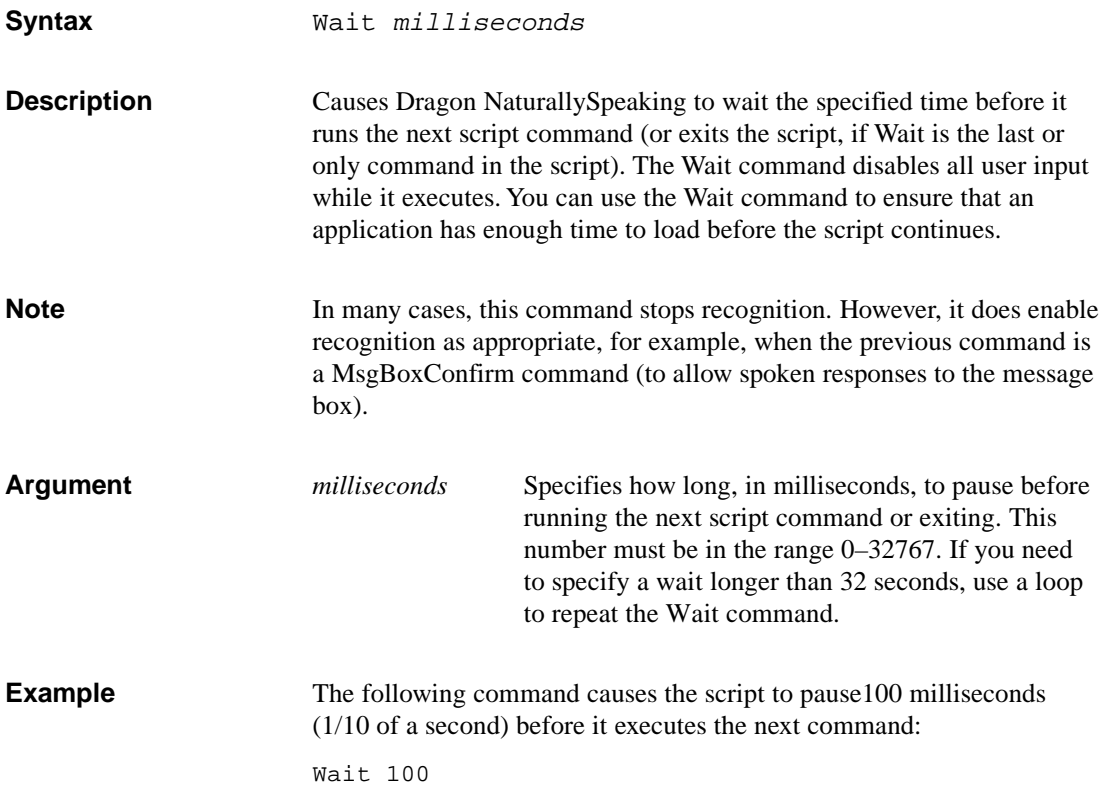

# **WakeUp**

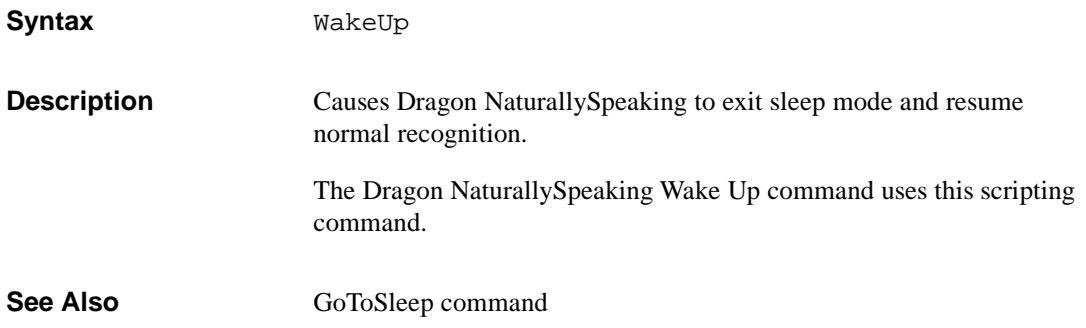

# **WinHelp**

![](_page_120_Picture_128.jpeg)

![](_page_121_Picture_49.jpeg)

# **Key Name List**

Dragon NaturallySpeaking supports both the base keys supported on all keyboards and the extended keypad keys that may not be available on some systems.

#### <span id="page-122-0"></span>**Base Keys**

All PC keyboards have the following keys:

![](_page_122_Picture_100.jpeg)

#### The 101-key "Extended" keyboards used on most desktop computers have the following additional keys. **Extended Keypad Keys**

#### **On the right side of the main keyboard:**

RightAlt RightCtrl

#### **Between the main keyboard and the numeric keypad:**

![](_page_123_Picture_99.jpeg)

#### **On the numeric keypad:**

NumLock NumKey/ *or* Slash NumKeyEnter *or* KeyPadEnter

Always precede the Break key with Ctrl. **Notes**

> The NumKey0–9 and NumKey. entries send the codes generated by pressing the numeric pad keys with NumLock on. The Home, Up, PgUp, and other such key names send the codes generated by pressing the numeric pad keys with NumLock off.

Center is the non-NumLock version of NumKey5.

"Key Name in Voice Commands" section on page [13.](#page-20-0) **See Also**

# **Glossary**

### **A**

![](_page_125_Picture_117.jpeg)

# **B**

![](_page_126_Picture_172.jpeg)

![](_page_127_Picture_139.jpeg)

# **E**

![](_page_128_Picture_134.jpeg)

![](_page_129_Picture_135.jpeg)

![](_page_130_Picture_134.jpeg)

![](_page_131_Picture_159.jpeg)

### **V**

![](_page_132_Picture_129.jpeg)

### **W**

The basic unit of speech that a **recognizer** acknowledges. May be smaller or larger than a word in a language. For example, in Dragon NaturallySpeaking,"Wake Up" is a word. See **dictation word, dictation phrase, phrase. word**

# **Index**

#### **Symbols**

- arithmetic operator 45 ' in Global.dvc 38 " in Global.dvc 38 in scripts 13 # data type 42 in Global.dvc 38 \$ data type 42 % data type 42 & data type 42 \* operator 45 / operator 45 : in scripts 13 \ for dictation commands 11, 38 in Global.dvc 12, 38, 39 \\ in Global.dvc 12, 38, 39 \" in Global.dvc 38, 39 { for key names 12 in Global.dvc 37 } for key names 12 in Global.dvc 37, 39 ' in scripts 13 + arithmetic operator 45 for string concatenation 22 in keystroke combinations 12 string operator 48  $\,<$ comparison operator 46 for list names 9  $\leq$  comparison operator 46  $\sim$  comparison operator 46  $=$  comparison operator 46 > comparison operator 46 for list names 9  $>=$  comparison operator 46

#### **A**

action, described 2 actions, confirming 95 activating applications 74, 77 aliases, creating 22 AND operator 47 angle brackets, in Sentence Commands 24 ANSI characters, specifying 51 AppBringUp 74 applications activating 74, 77 changing descriptive names 33 controlling 82, 84 interacting with 17 minimizing 80 selecting 74 specifying commands for 7 specifying in Global.dvc 33 starting 74, 106 starting and selecting 20 swapping 77 application-specific commands described 2 specifying in Global.dvc 33 specifying window for 7 suggestions for using 8 *appName* in Global.dvc 33 AppSwapWith 77 argument data types 43 arithmetic operators 45 Asleep state 34, 35

#### **B**

backslash for dictation commands 11, 38 in Global.dvc 12, 38, 39 base key names 114 BASIC, and scripting language 4 Beep 78

braces for key names 12 in Global.dvc 37, 39 brackets, angle 9 ButtonClick 79 buttons, displaying 95

### **C**

calling voice commands from voice commands 28 Cancel button 95 capitalization, command name 9 case, converting 56, 61 CDbl 50 characters, converting case 56, 61 Chr\$ 51 Cint 52 ClearDesktop 80 code, limiting duplicate 28 COMMAND Global.dvc keyword 35 commands DDE 82, 84 *See also* voice commands comments in Global.dvc 38 in scripts 13 comparison operators 46 concatenation 22 operator 48 conditional statements 63 confirming actions 95 ControlPick 81 controls, selecting 19, 81 conventions .DVC file 37 Global.dvc file 37 key name 12 KEYS section 39 lists 11 scripting language 13 variable name 42 voice command name 8 Critical Message Icon 95 CStr 53

### **D**

data manipulation functions 49 data types 42 DDE commands, sending 82 messages to applications 29 selecting controls and menus 19 sending commands 84 DdeExecute and SendKeys 30 Scripting Command 82 using 29 DdePoke Scripting Command 84 using 30 dictation comands described 11 dictation commands in Global.dvc 38 specifying in HeardWord 89 DllCall 85 DO UNTIL 67 example 24 DO WHILE loops 68 Dragon NaturallySpeaking controlling 20 use of Global.dvc 32 DragToPoint 87 duplication, eliminating 28 DVC files rules and conventions 37 *See also* Global.dvc file

### **E**

Edit Command Wizard 5 e-mail, and text-to-speech 108 errors in loops 24 looping 63 script 5 escape sequences, Global.dvc KEYS section 39 escape sequences, KEYS section 39 execution, pausing 110 Expressions 41 extended keypad key names 115

#### **F**

**G**

global commands described 2, 8 hidden 35

Global.dvc backslash in 39 braces in 37, 39

> file format 32 GLOBAL keyword 34 hexadecimal characters in 39

introduction 5, 31

preventing running 35 specifying in Global.dvc 34 GLOBAL Global.dvc keyword 34

COMMAND keyword 35 comment characters 38 dictation commands 38

KEYS escape sequences 39

file format, Global.dvc 32 files, Global.dvc 14 *See also* Global.dvc 14 floating point converting to 50 data types 42 flow control statements 63 using 24 functions calling external 85 CDbl 50 Chr\$ 51 Cint 52 CStr 53 data manipulation 49 Hex\$ 54 Instr 55 LCase\$ 56 Len 57 Mid\$ 58 *See also individual function names* Str\$ 59 String\$ 60 Ucase\$ 61 Val 62

LIST keyword 37 MENU keyword 33 modifying 15 newline characters in 39 NOGLOBALS keyword 35 quotes in 38, 39 return characters in 39 sample 39 SCRIPT keyword 36 SLEEPING keyword 35 space characters in 39 STATE keyword 33 tab characters in 39 use of 31 use of backslash character 12, 38, 39 user-specific files 14 whitespace characters 38 wrapping text in 39 GOTO statements 66 GoToSleep 88 guidelines Global.dvc file 37 key name 12 KEYS sectuib 39 lists 11 scripting language 13 variable name 42 voice command name 8

KEYS keyword 36

**H**

HeardWord 89 and dictation commands 38 in list commands 27 using 22 Help, displaying 112 Hex\$ 54 hexadecimal characters in Global.dvc 39 hexadecimal representation 54

#### **I**

icons, message box 95 IF THEN ELSE statements 65 IF THEN statements 64 eliminating 27 Information Message icon 95 Instr 55 extracting written word forms 27 integer data types 42 integers converting to 52 converting to strings 59

#### **K**

key names 114 specifying 12 KEYS escape sequences 39 Global.dvc keyword 36 keystroke commands 2 and system keys 18 example 2 Global.dvc escape sequences 39 Global.dvc file entries 36 using lists with 25 keystrokes generating multiple 13 in script commands 18 sending 100, 102 sending to applications 17

#### **L**

Labels 66 LCase\$ 56 Len 57 LIST Global.dvc keyword 37 lists and keystroke commands 25 command execution 25 command names 24 guidelines for entries 11 guidelines for names 11 overview 10 punctuation in names 11 scripts using 25 simple command example 26

specifying in Global.dvc 37 using for natural commands 28 variable names 25, 42 written and spoken words 26 literals, combining with variables 22 logical operators 47 LOOP UNTIL 69 LOOP WHILE 70 loops DO UNTIL 67 DO WHILE 68 errors in 24 infinite 63 LOOP UNTIL 69 LOOP WHILE 70

#### **M**

macros, defined 1 MENU Global.dvc keyword 33 MenuCancel 91 MenuPick 92 menus canceling 91 selecting 19, 92 specifying 33 message box 95 messages, displaying 95 microphone and Beep command 78 controlling 21, 103 Mid\$ 58 extracting written word forms 27 minimizing applications 80 mouse clicking 79 controlling 18, 98 dragging 87 positioning 93, 104 MouseGrid 93 state 34 MsgBoxDisplay 95

#### **N**

names key 12 list 11 list variables 25 of commands with lists 24 special key 12 variable 13, 42 voice command 1, 8 naming conventions, voice command 8 navigating windows 19 New Command wizard 5 new users, Global.dvc file for 15 newline characters in Global.dvc 39 No button 95 NOGLOBALS Global.dvc keyword 35 NOT operator 47

#### **O**

OK button 95 operators arithmetic 45 comparison 46 logical 47 precedence 44 string 48 OR operator 47

#### **P**

pitch, setting text-to-speech 108 playback, setting text-to-speech 108 PlaySound 97 point, setting 98 Press Key commands 28 punctuation in command names 9 in list names 11

### **Q**

querying users 95

quotes for literal strings 13 in Global.dvc 38 in Global.dvc KEYS section 39 in string arguments 13

### **R**

recognition resuming 111 simulating 22, 89 recognition state *See states* registry, application names in 33 RememberPoint 98 Retry button 95 return characters in Global.dvc 39 rules *See* guidelines RunScriptFile 99

### **S**

script commands 2 example 3 Global.dvc file entries 36 *See also* scripts SCRIPT Global.dvc keyword 36 scripting commands combining on a line 13 functional list 72 overview 4 scripting language data types 43 expressions 41 introduction 2 overview 3 relation to BASIC 3 rules and conventions 13 variables 42 scripts calling 99 comments in 13 controlling execution 21 creating 5 defined 3 errors in 5 pausing 22, 110 rules and conventions 13 using lists in 25

SendKeys 100 and DdeExecute 30 SendSystemKeys 102 SetMicrophone 103 SetMousePosition 104 ShellExecute 106 shortcut keys 19 sleep mode and Global.dvc 35 controlling 21 ending 111 setting 88 SLEEPING Global.dvc keyword 35 sounds controlling 19 generating 78 playing 97 space characters in Global.dvc 38, 39 special key names 12, 114 spoken forms of words 11 spoken words *See* words STATE Global.dvc keyword 33 statements conditional 63 DO UNTIL 67 DO WHILE 68 GOTO 66 IF THEN 64 IF THEN ELSE 65 LOOP UNTIL 69 LOOP WHILE 70 *stateName* in Global.dvc 34 states command name limits 10 names 34 special types 34 specifying 33 Str\$ 59 string concatenation operator 48 data type 42 expressions 41 String\$ 60 strings concatenating 22 converting case 56, 61 converting hexadecimal to 54

converting integers to 59 converting to 53 converting to integers 62 generating substrings 58 in Global.dvc 38 locating substrings 55 repeating characters 60 returning length 57 swapping applications 77 symbols, generating 13 syntax checking 32 system keys and keystroke commands 18 sending 102

### **T**

tab characters in Global.dvc 38, 39 Tab key, for selecting controls 19 text scripting commands for 18 speaking 108 text-to-speech, playing 21, 108 title bar and commands 7 specifying 34 TTSPlayString 108 type conversion functions 49

### **U**

Ucase\$ 61 users and voice commands 14 Global.dvc files for 15 querying 95 utterance, defined 90

### **V**

Val 62 variables 42 combining with literals 22 for lists 25, 42 names 42 names in scripts 13 user defined 23 variant data type 42

voice commands action 2 and users 14 application-specific 7 calling from voice commands 28 capitalizing names 9 defining in Global.dvc 35 described 1 development techniques 29 distributing 15 global 8 HeardWord in 27 key names in 12 keystroke 2 keystroke command 2 limitations 14 location of 14 name 1 naming guidelines 8 nesting 28 scope 2, 7 script, described 2 specifying global 34 window-specific 7 *See also* lists, script commands volume, setting text-to-speech 108

WAV files, playing 97 white space, in Global.dvc 38 windows accessing and selecting 19 interacting with 17 specifying commands for 7, 34 Windows 95 system keys 102 WinHelp 112 wizards and Global.dvc files 31 application names in 33 using 5 words in lists 11 invoking action 89 written and spoken forms 11 written and spoken in lists 26 written forms of words 11 written\spoken format in Global.dvc lists 37, 38 in HeardWord 89 in lists 26

#### **X**

XOR operator 47

#### **Y**

Yes button 95

#### **W**

Wait 110 WakeUp 111 Warning Message icon 95

#### **CORPORATE HEADQUARTERS**

Dragon Systems, Inc. 320 Nevada Street Newton, Massachusetts 02460 USA

Tel: +1 (617) 965-5200 Fax: +1 (617) 527-0372 E-mail: info@dragonsys.com

www.naturalspeech.com

#### **DRAGON SYSTEMS UK Ltd.**

Dragon Systems UK Ltd. Millbank, Stoke Road Bishops Cleeve Cheltenham, Glos. GL52 4RW UK

Tel: +44 (0)1242 678575 Fax: +33 (0)1242 678301 E-mail: info@dragon.co.uk

#### **DRAGON SYSTEMS GmbH**

Dragon Systems GmbH Messerschmittstrasse 4 D-80992 Munich Germany

Tel: +49 (0) 89-1430-5062 Fax: +49 (0) 89-1430-5536 E-mail: deutsch@dragonsys.com